# Serviceanleitung

für die Fachkraft

#### Vitodens 200

Typ WB2, 4 bis 32 kW Gas "Brennwertkessel als Wandgerät, mit eingebauter Kesselkreisregelung

Gültigkeitshinweise siehe Seite 2.

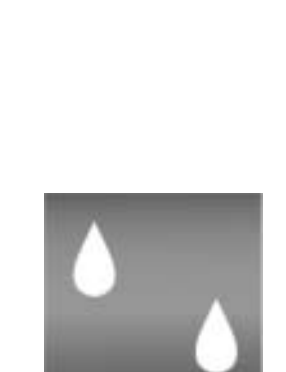

VIESMANN

# VITODENS 200

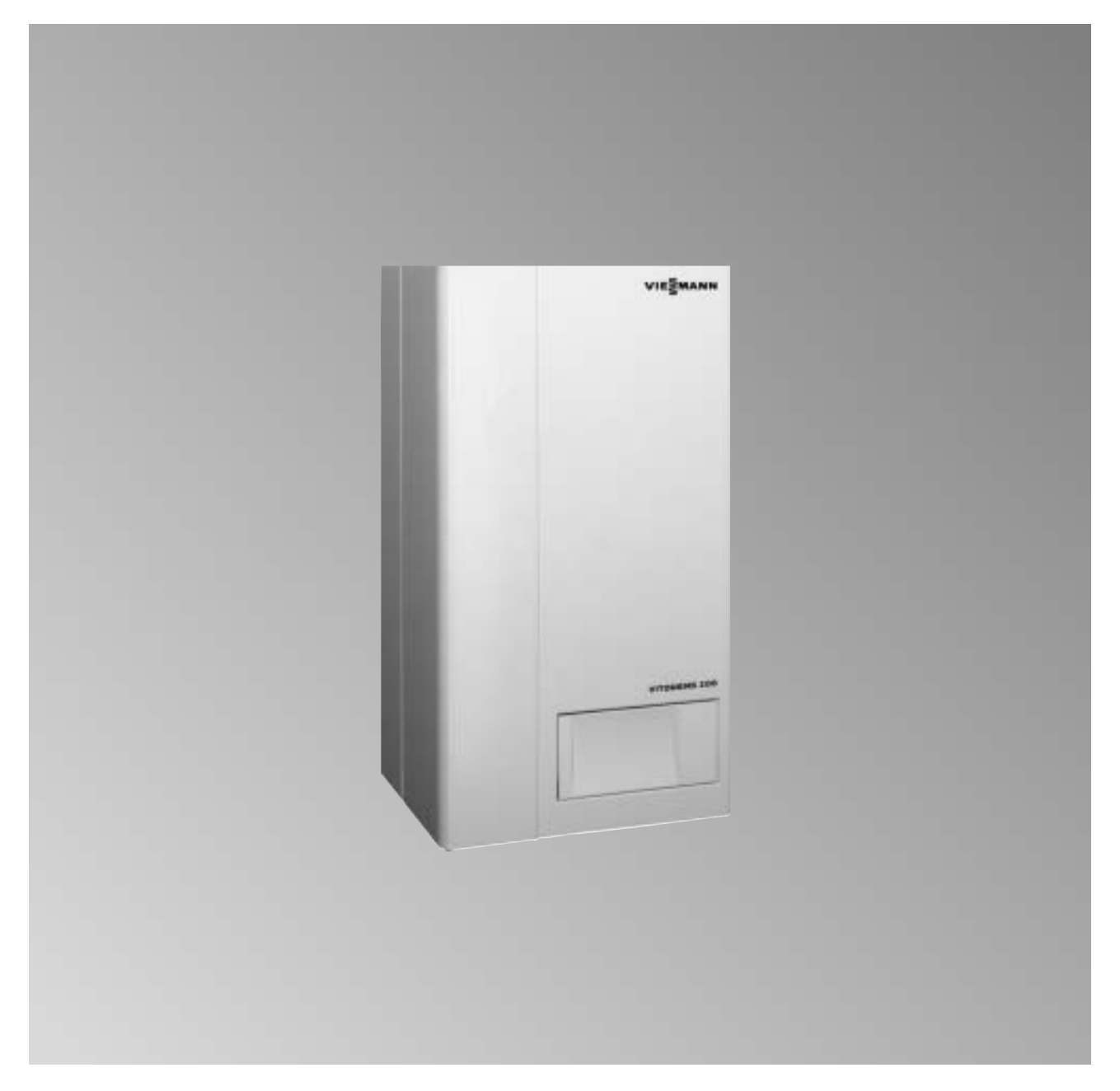

## Sicherheitshinweise

Bitte befolgen Sie diese Sicherheitshinweise genau, um Gefahren und Schäden für Mensch und Sachwerte auszuschließen.

#### Arbeiten am Gerät

Montage, Erstinbetriebnahme, Wartung und Reparaturen müssen von autorisierten Fachkräften (Heizungsfach " betrieb/Vertragsinstallationsunternehmen) durchgeführt werden (EN 50 110, Teil 1, und VDE 1000, Teil 10,

CH SEV-Vorschriften, Hausinstallationsvorschriften für Arbeiten an elek " trischen Einrichtungen).

Bei Arbeiten an Gerät/Heizungsanlage ist diese spannungsfrei zu schalten (z.B. an der separaten Sicherung oder einem Hauptschalter) und gegen Wiedereinschalten zu sichern. Diese Freischaltung muss mittels einer Trennvorrichtung erfolgen, die gleichzeitig alle nicht geerdeten Leiter mit min. 3 mm Kontaktöffnungsweite vom Netz trennt.

Bei Brennstoff Gas zudem den Gas " absperrhahn schließen und gegen ungewolltes Öffnen sichern.

Bei Arbeiten, die ein Offnen der Regelung erfordern, darf über die internen Bauteile keine statische Entladung stattfinden.

#### Arbeiten an Gasinstallationen

dürfen nur von einem Installateur vorgenommen werden, der vom zustän " digen Gasversorgungsunternehmen dazu berechtigt ist.

Die nach TRGI '86/96 bzw. TRF 1996 CHO SVGW

vorgeschriebenen Arbeiten zur Inbe " triebnahme einer Gasanlage sind zu beachten!

#### Instandsetzungsarbeiten

an Bauteilen mit sicherheitstechnischer Funktion sind unzulässig. Bei Austausch müssen die passenden Original-Einzelteile von Viessmann oder gleichwertige, von Viessmann freige " gebene Einzelteile verwendet werden.

#### Erstmalige Inbetriebnahme

Die Erstinbetriebnahme hat durch den Ersteller der Anlage oder einen von ihm benannten Fachkundigen zu erfolgen; dabei sind die Messwerte in einem Protokoll aufzuzeichnen.

#### Einweisung des Anlagenbetreibers

Der Ersteller der Anlage hat dem Betreiber der Anlage die Bedienungsanleitung zu übergeben und ihn in die Bedienung einzuweisen.

#### $\triangle$  Sicherheitshinweis!

Dieses Signalwort kennzeichnet in dieser Anleitung Informationen, deren Beach " tung für die Sicherheit von Menschen und Sachwerten notwendig ist.

#### ¨ Vorsicht!

Dieses Signalwort kennzeichnet in dieser Anleitung Handlungen, deren Ausfüh " rung aus Gründen der Sicherheit für Menschen und Sachwerte zu unterlassen sind.

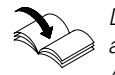

Dieses Symbol verweist auf andere zu beachtende Anleitungen.

### $\binom{CH}{ }$

Zusätzliche oder abweichende Angaben für den Service in der Schweiz.

## Gültigkeitshinweise

Gas "Brennwertheizgerät Gas 4 bis 11 (16\*1 ) kW 6 bis 24 kW 8 bis 32 kW 6 bis 24 kW ab Herstell-Nr. ab Herstell-Nr. ab Herstell-Nr. ىنىڭ 7143471 1 00001 1143473 1 يىلى 7143472 1 00001 1143472 يىلى 700001 1143471

Gas-Brennwertkombigerät -Nr. ab Herstell-Nr. bzw. 7143475 1 00001 kkk bzw. 7143476 1 00001 kkk

\*1Trinkwassererwärmung 16 kW

## Bedienungs- und Serviceunterlagen

Alle Einzelteillisten, Bedienungs- und Serviceanleitungen dem Anlagenbetreiber zur Aufbewahrung übergeben.

## Inhalt

### Seite

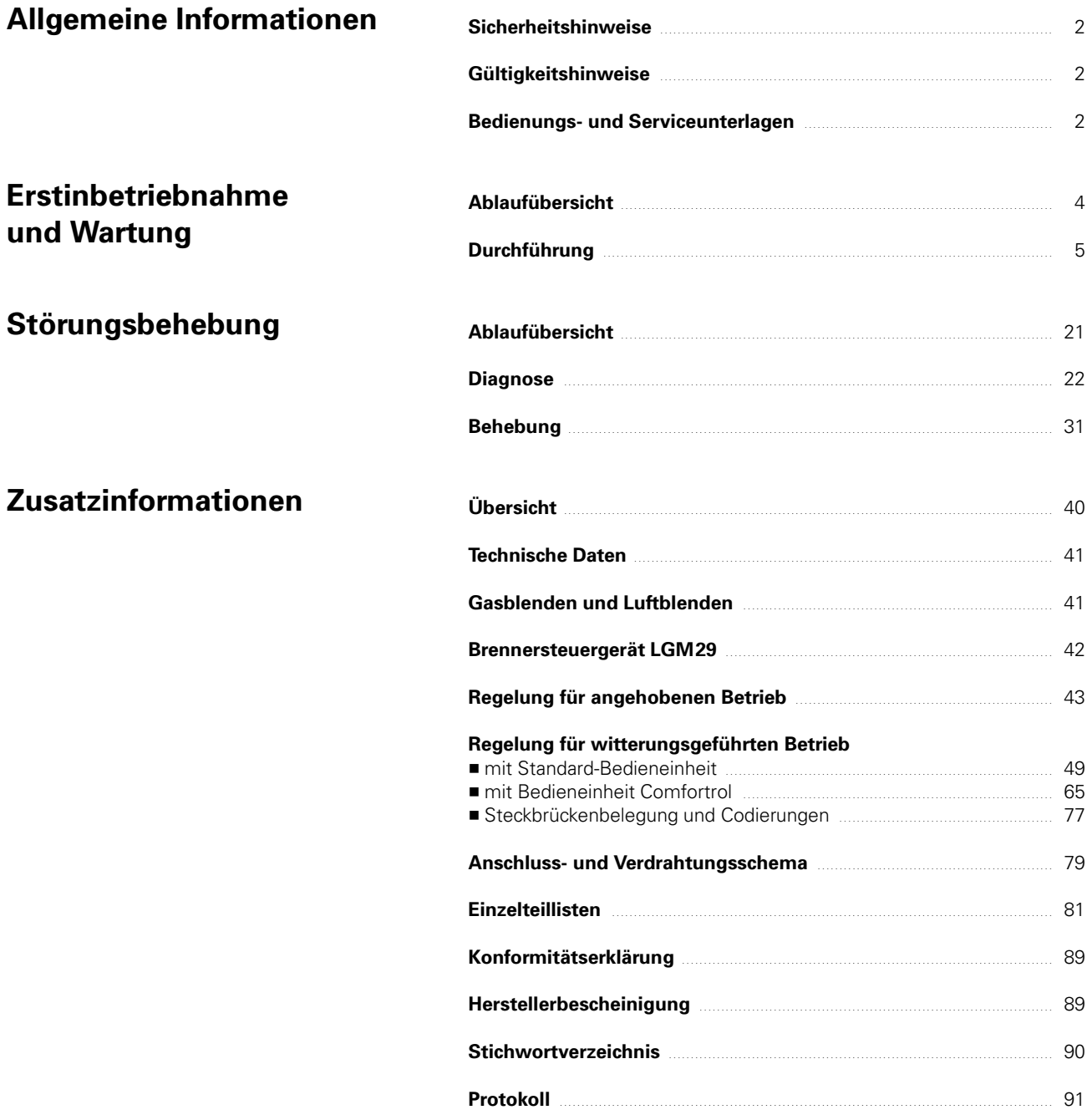

# Ablaufübersicht

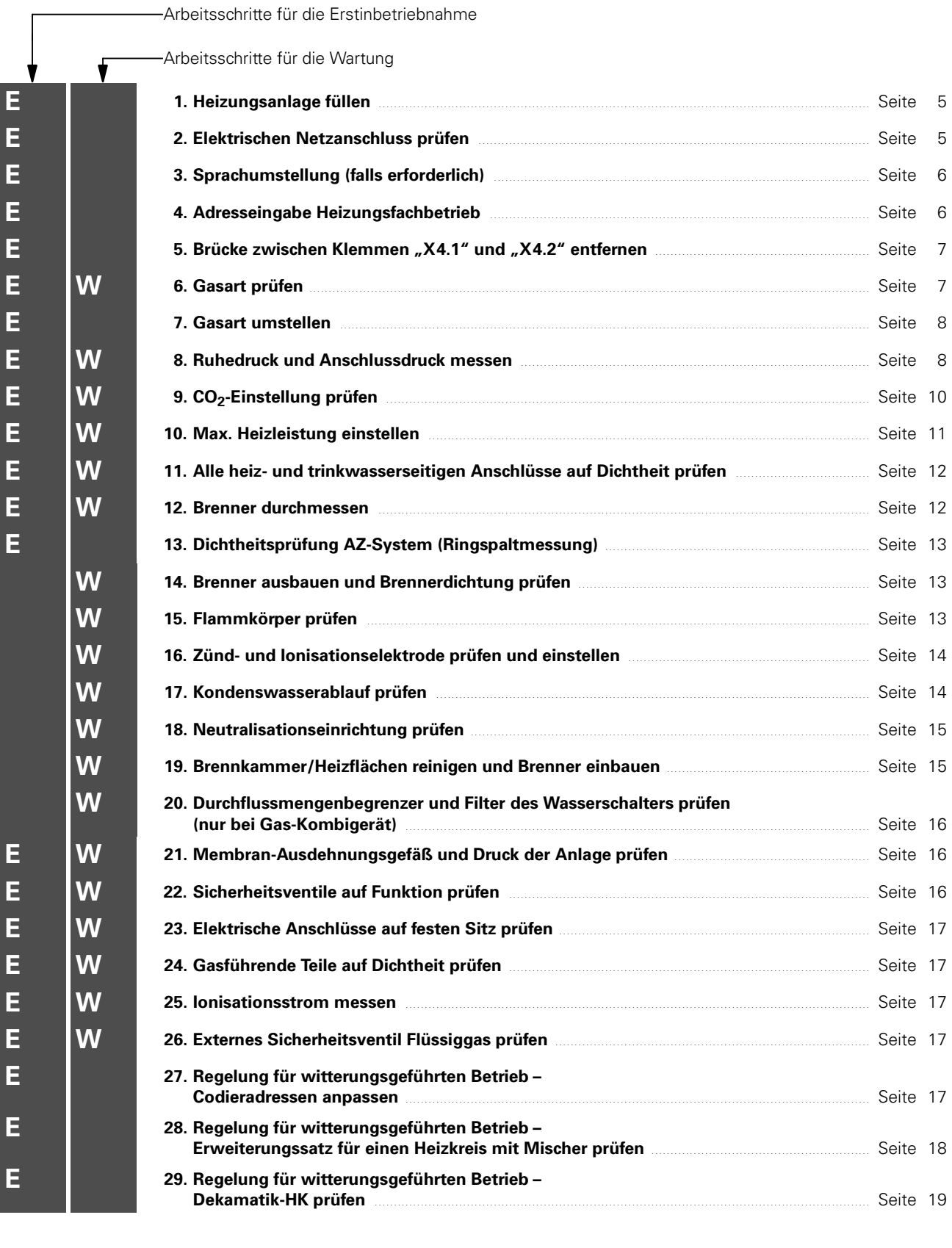

## Durchführung

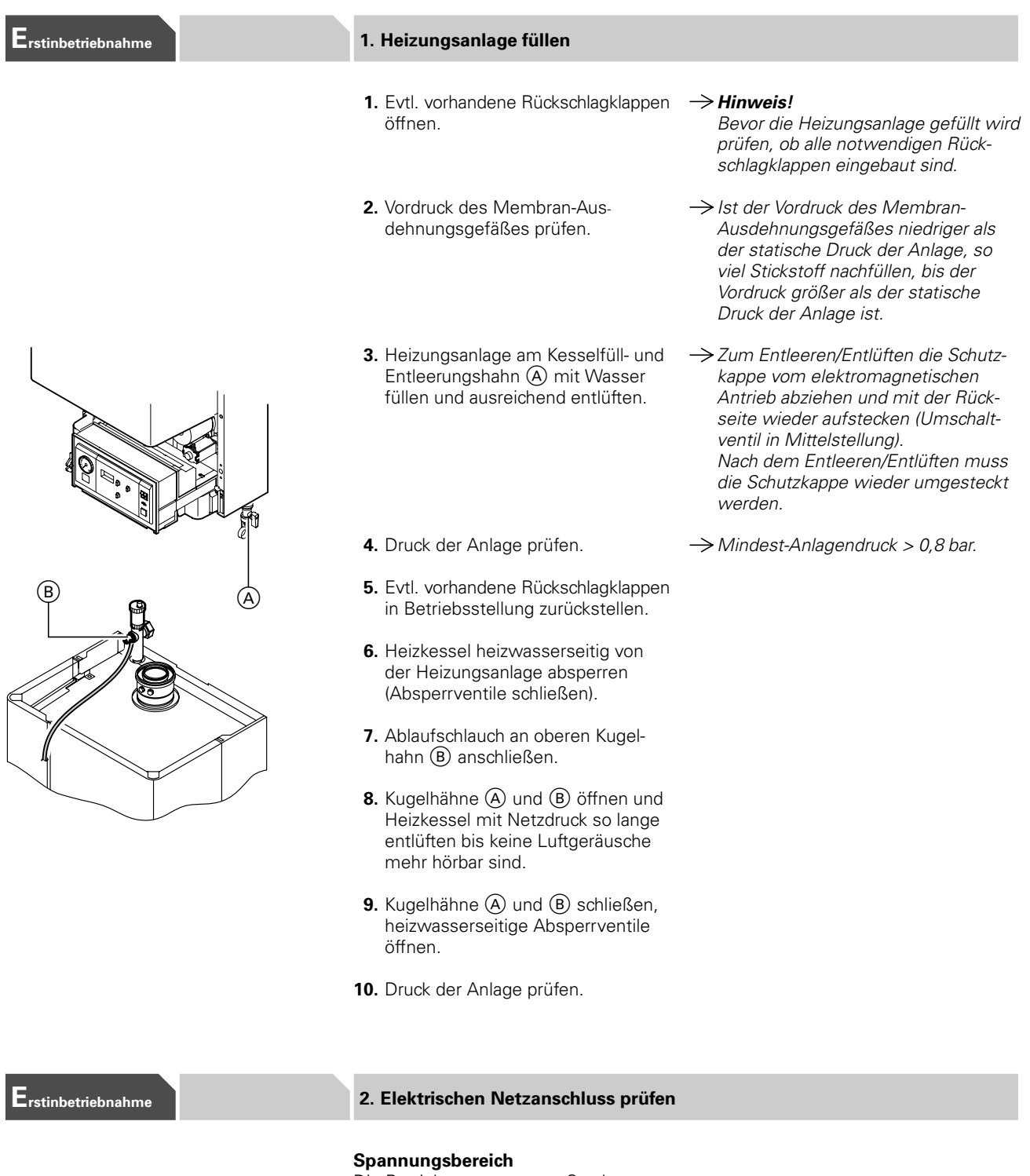

Die Betriebsspannung am Steckverbinder [40] und [156] (Zubehör) muss 230 V $\sim$  betragen; Steckverbinder  $\overline{156}$ kann erst nach Betätigen des Anlagen " schalters geprüft werden.

# Null-Leiter

Das Versorgungsnetz muss einen Null-Leiter haben. Wasserrohrleitungen müssen mit dem Potenzialausgleich des Hauses verbunden sein.

#### $\rightarrow$  Hinweis!

Außenleiter "L1" und Null-Leiter "N" dürfen nicht vertauscht sein. Anschluss- und Verdrahtungsschema siehe Kapitel "Zusatzinformationen".

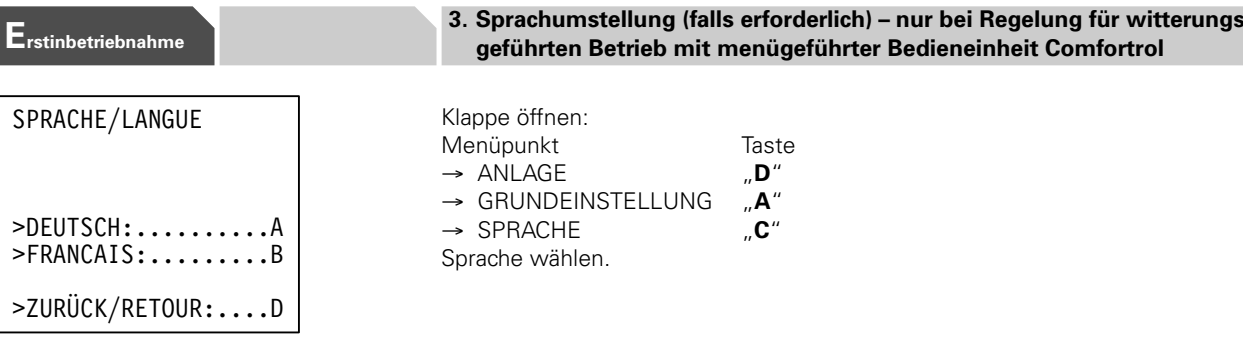

#### 4. Adresseingabe Heizungsfachbetrieb – nur bei Regelung für witterungs Erstinbetriebnahme

Im Störungsfall kann der Anlagenbetreiber Namen und Telefonnummer im Anzeige " feld abrufen (siehe Bedienungsanleitung).

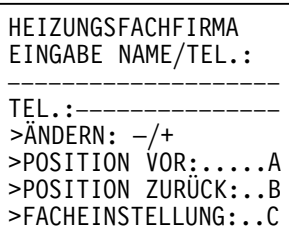

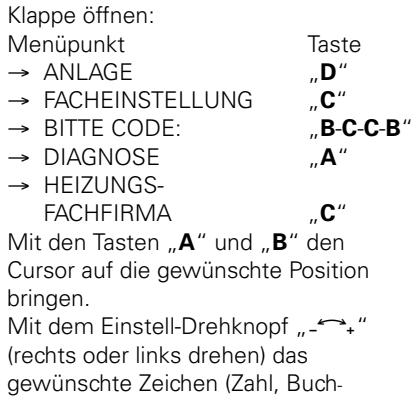

stabe, Sonderzeichen) einstellen.

Reihenfolge der vorhandenen Zeichen: 0 1 2 3 4 5 6 7 8 9 A B C D E F G H I J K L M N O P Q R S T U V W X Y Z = < > . : . ? , -Ä Ö Ü i / ( )

"

Bereits eingestellte Zeichen können mit Leerzeichen "L" gelöscht oder mit einem anderen Zeichen überschrieben werden.

Mit dem Verlassen (FACHEIN-STELLUNG "C") des Eingabemenüs werden Name und Telefonnummer gespeichert.

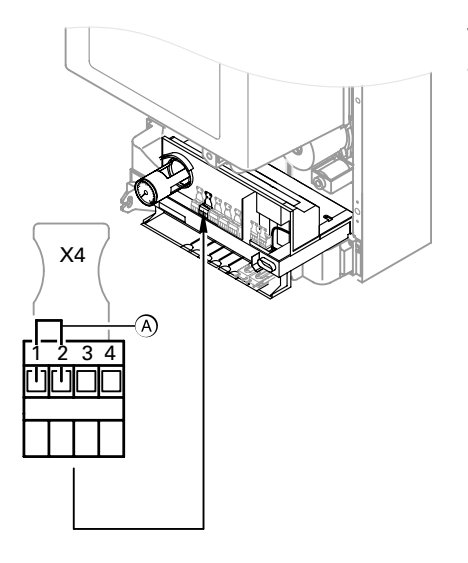

### Erstinbetriebnahme auf der Statte zur der Statte zwischen Klemme "X4.1" und "X4.2" entfernen

#### Vitodens 200 mit Regelung für angehobenen Betrieb

Bei Anschluss eines Uhrenthermostat-F (gemäß Heizungsanlagen-Verordnung) Brücke zwischen Anschlussklemmen "X4.1" und "X4.2" im Anschluss-Stecker entfernen.

A Brücke

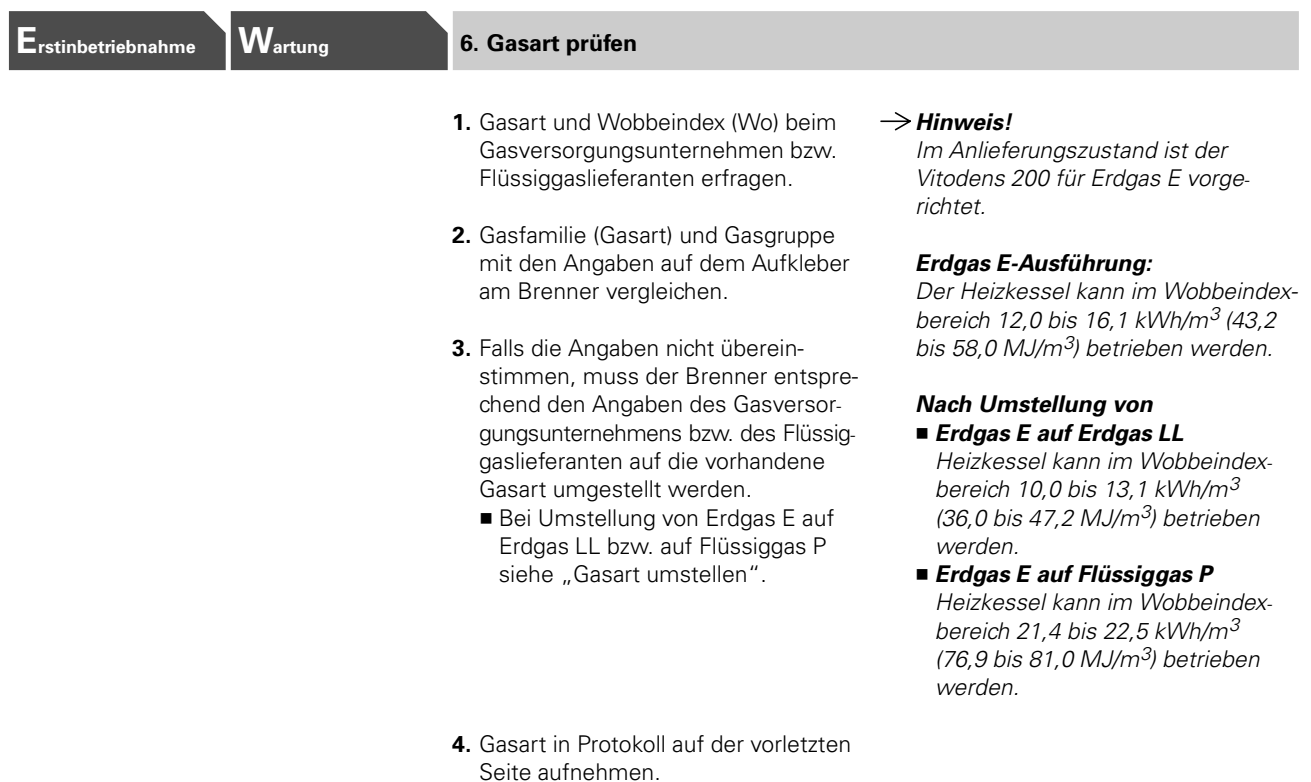

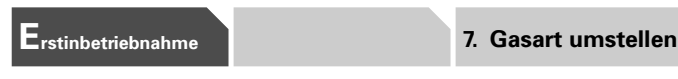

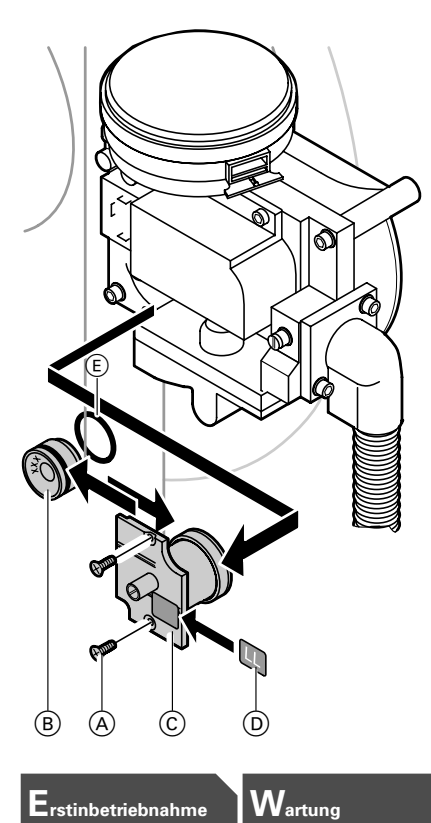

#### Umstellung von Erdgas E auf Erdgas LL bzw. auf Flüssiggas P

- 1. Schrauben (A) lösen und Gasblendenhalter (C) aus Armatur nehmen.
- 2. Gasblende (B) aus Gasblendenhalter C seitlich herausdrücken, neue Gasblende bis zum Einrasten in Gasblendenhalter drücken und in Gasarmatur stecken.
- 3. Schrauben (A) anziehen.
- 4.  $\bigtriangleup$  Sicherheitshinweis! Alle gasführenden Anschlüsse mit Lecksuchspray auf Dichtheit prüfen.
- **5.** Aufkleber (D) auf Gasblendenhalter mit beiliegendem Aufkleber für Erd " gas LL oder Flüssiggas P überkleben.
- 6. Gasart in Protokoll aufnehmen.

 $\rightarrow \wedge$  Sicherheitshinweis!

Informationen zu Gasblenden siehe

 $\rightarrow$  Achtung!

Seite 41.

 $O$ -Ring  $(E)$  in die Nut an neuer Gasblende B einsetzen.

## Wartung 8. Ruhedruck und Anschlussdruck messen

#### $\wedge$  Sicherheitshinweis!

Vor und nach Arbeiten an Gasgeräten muss eine CO-Messung (siehe Seite 10) durchgeführt werden, um Gesundheitsgefährdung auszuschließen und den einwandfreien Zustand der Anlage zu gewährleisten.

#### Flüssiggas-Ausführung

Der Flüssiggas-Tank muss bei Erstinbetriebnahme/Austausch zweimal gespült werden. Tank und Gas "Anschlussleitung müssen nach dem Spülen gründlich entlüftet werden.

#### Ruhedruck

- 1. Gasabsperrhahn schließen.
- 2. Schraube im Mess-Stutzen "PE" (A) am Gaskombiregler lösen, nicht herausdrehen, und Manometer anschließen.
- 3. Gasabsperrhahn öffnen.
- 4. Ruhedruck messen, er sollte bei Erdgas max. 25 mbar. bei Flüssiggas max. 57,5 mbar betragen.
- **5.** Messwert in Protokoll aufnehmen.
- 
- 6. Heizkessel in Betrieb nehmen.  $\rightarrow$  Der Brenner wird automatisch gezündet und geht nach einer Sicherheitszeit in Betrieb. Bei Erstinbetriebnahme kann das Gerät auf Störung gehen, weil sich Luft in der Gasleitung befindet. 389 5681 389 Nach ca. 5 Sekunden Taste "**יהַרַּ** " zur 5681 Entriegelung des Brenners drücken. Zündvorgang wird wiederholt.

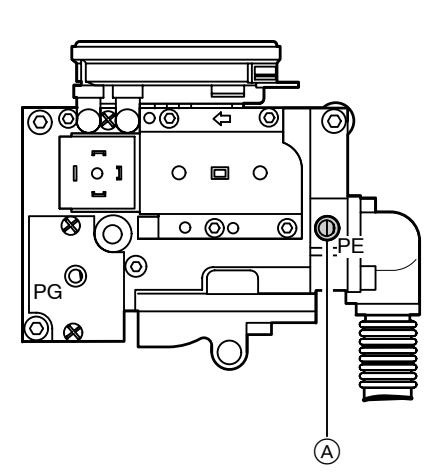

Erstinbetriebnahme Wartung 8. Ruhedruck und Anschlussdruck messen (Fortsetzung)

#### Gasanschlussdruck (Fließdruck)

- 7. Anschlussdruck (Fließdruck) messen, er muss
	- bei Erdgas 17,4 bis 25 mbar,
	- bei Flüssiggas 42,5 bis 57,5 mbar betragen.
- $\rightarrow$  Zur Messung des Anschlussdruckes geeignete Messgeräte mit einer Auflösung von mindestens 0,1 mbar verwenden.

Maßnahme entsprechend Tabelle treffen.

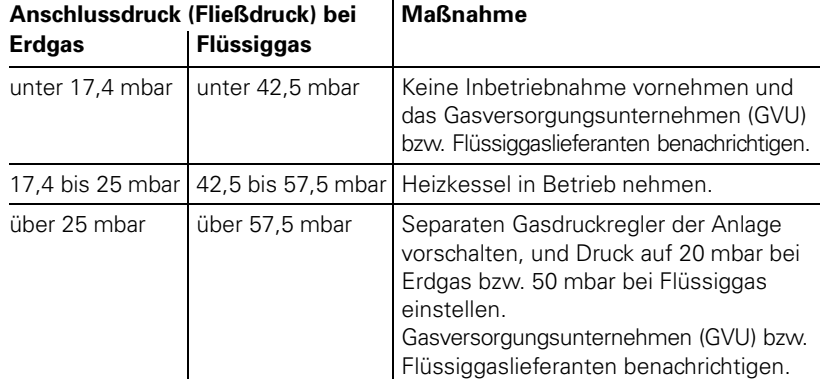

- 8. Messwert in Protokoll auf der vorletzten Seite aufnehmen.
- 9. Anlagenschalter an der Regelung ausschalten (Heizkessel geht außer Betrieb), Gasabsperrhahn schließen, Manometer abnehmen, Mess-Stutzen "PE" (A) mit Schraube verschließen.
- 10. Schließfunktion des Gaskombireglers prüfen:
	- Manometer am Messnippel "PG" (B) anschließen.
	- Heizkessel in Betrieb nehmen.
	- Regelung ausschalten.
	- Düsendruck (Unterdruck) muss innerhalb 1 Sekunde auf 0 mbar ansteigen. Steigt Düsendruck langsamer an, die Gasarmatur austauschen.
- 11. Manometer abnehmen und Messnippel "PG" (B) mit Schraube verschießen.
- 12.  $\triangle$  Sicherheitshinweis!
	- Gasabsperrhahn öffnen und Gas " dichtheit der Mess-Stutzen "PE", "PG" und aller gasführenden Anschlüsse prüfen.

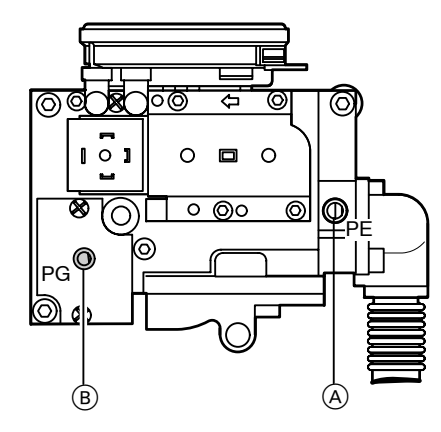

Erstinbetriebnahme Wartung

### <sub>2</sub>-Einstellung prüfen

ein.

Der CO<sub>2</sub>-Gehalt stellt sich, abhängig vom Wobbeindex, im Bereich von ■ 6,6 bis 10,0 % bei Erdgas E, ■ 7,0 bis 10,0 % bei Erdgas LL und  $\Box$  ca. 10,0% bei Flüssiggas P

Der gemessene CO<sub>2</sub>-Wert ist mit den o.g. CO<sub>2</sub>-Wertebereichen der einzelnen Gasgruppen zu vergleichen (Gasgruppe beim Gasversorgungsunternehmen bzw. Flüssiggaslieferanten zu erfragen).

Der Vitodens 200 ist für Erdgas E werkseitig voreingestellt.

Bei der Erstinbetriebnahme/Wartung CO<sub>2</sub>-Kontrolle am Kesselanschluss-Stück durchführen.

#### Achtung!

Der MatriX-Brenner des Vitodens 200 ist jeweils für die gesamte Gasgruppe voreingestellt. Eine Einstellung bzw. Nachregulierung des Brenners ist nicht erforderlich.

#### 1. Abgasanalysegerät am Kesselanschluss-Stück (A) anschließen (Offnung "Abgas").

- 2. Gasabsperrhahn öffnen und Heizkessel in Betrieb nehmen.
- 3. Wärmeanforderung durch Sollwertverstellung herbeiführen.

Weicht der gemessene CO<sub>2</sub>-Wert von den genannten Bereichen um mehr als 1 % bei Erdgas bzw. 0,5 % bei Flüssiggas ab, ist in folgenden Schritten vorzugehen:

- H Kontrollieren, ob die richtige Gasblende verwendet wurde (siehe Seite 41).
- Dichtigkeitsprüfung AZ-System durchführen (siehe Seite 13).

 $\rightarrow$  Hinweis!

Messungen der Abgasverluste werden an Brennwertkesseln nicht durchgeführt (§ 14 Absatz 3 der 1. Bundes-Immissionsschutzverordnung August 1996) .

 $\rightarrow$  Hinweis! Wärmeanforderung nicht über den Schornsteinfeger-Prüfschalter "H<sup>\*</sup> herbeiführen.

5681 389

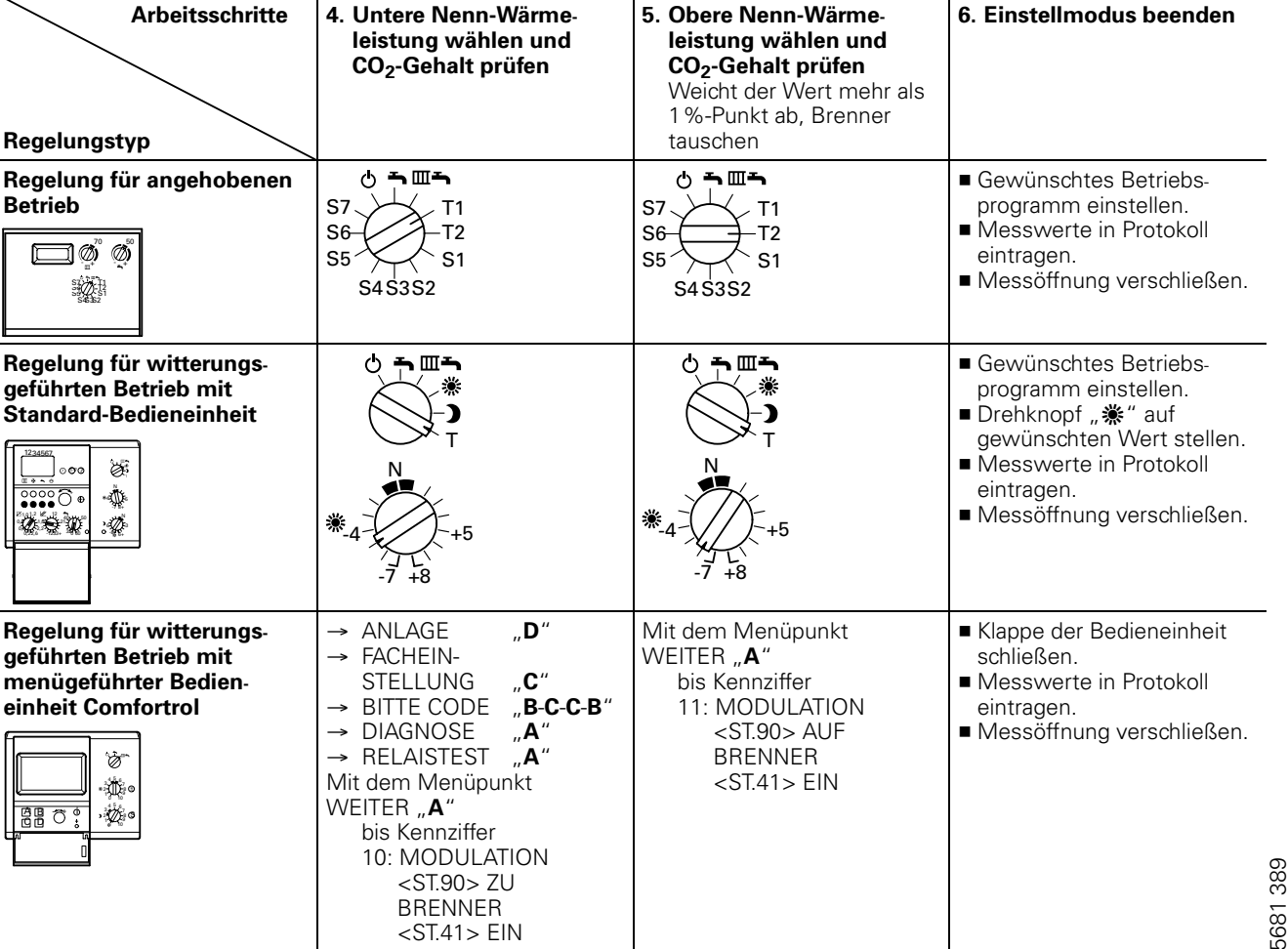

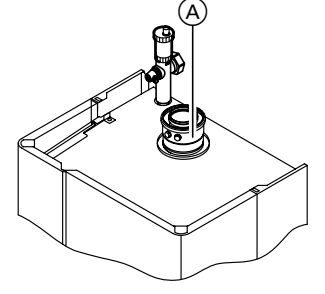

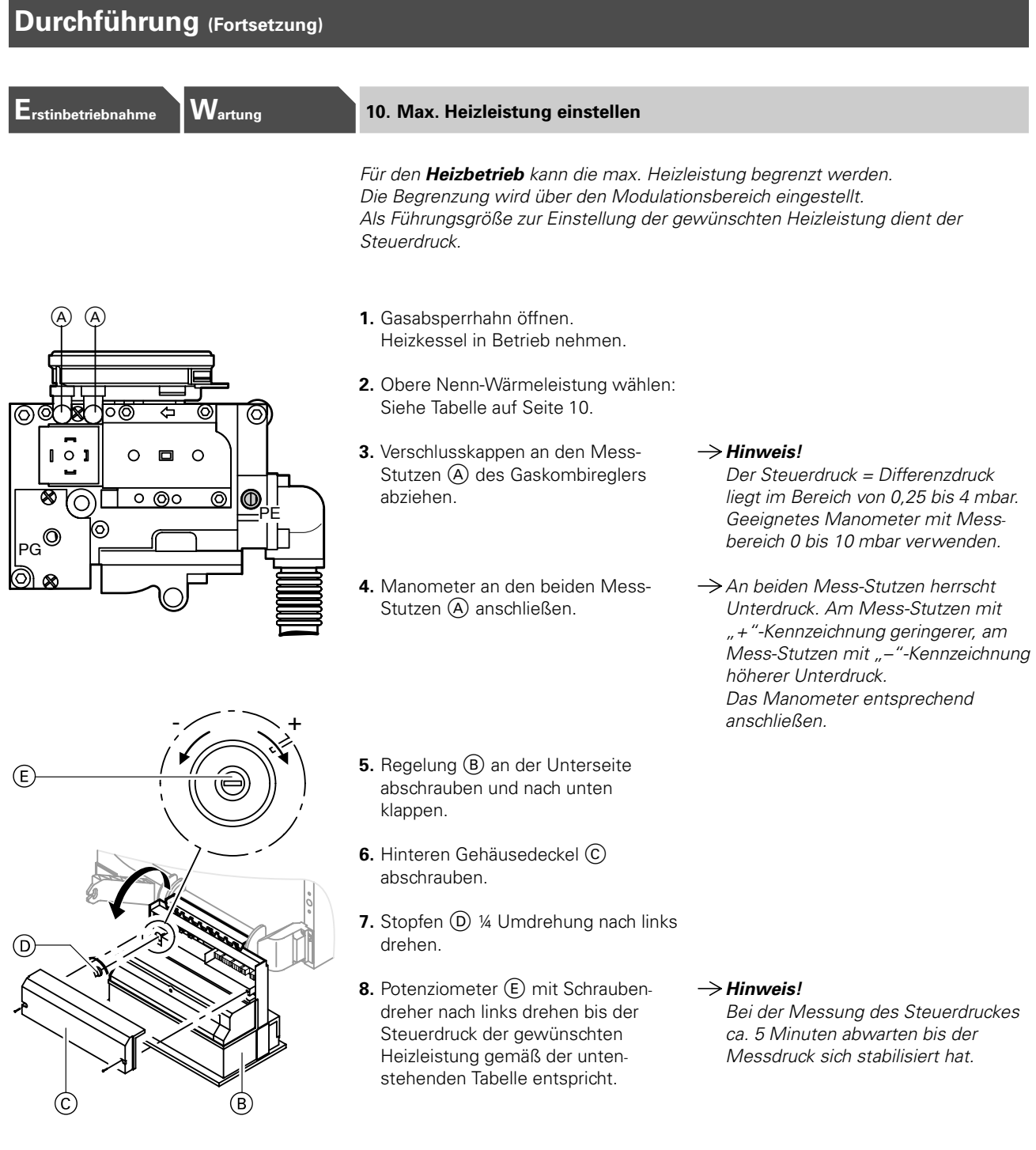

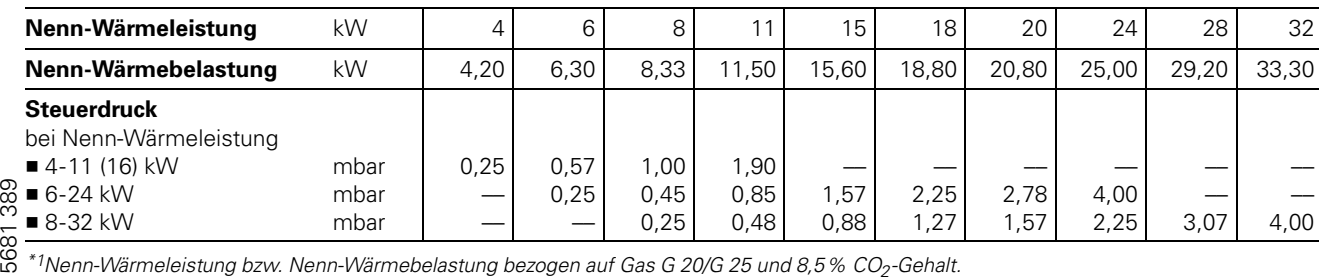

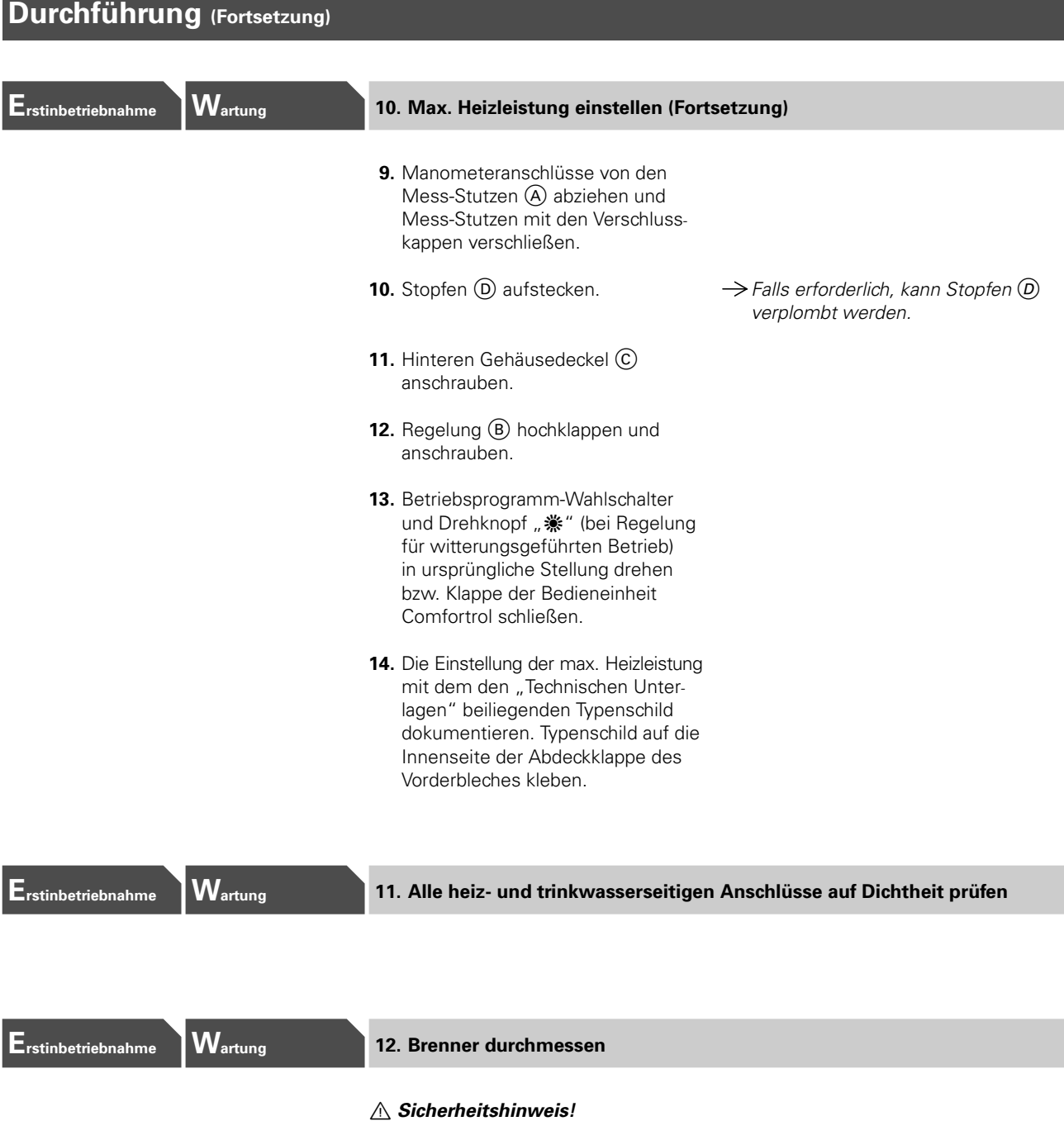

Vor und nach Arbeiten an Gasgeräten muss eine CO-Messung (siehe Seite 10, durchgeführt werden, um Gesundheitsgefährdung auszuschließen und den einwandfreien Zustand der Anlage zu gewährleisten.

Messwerte in der Reihenfolge des Protokolls auf der vorletzten Seite aufnehmen.

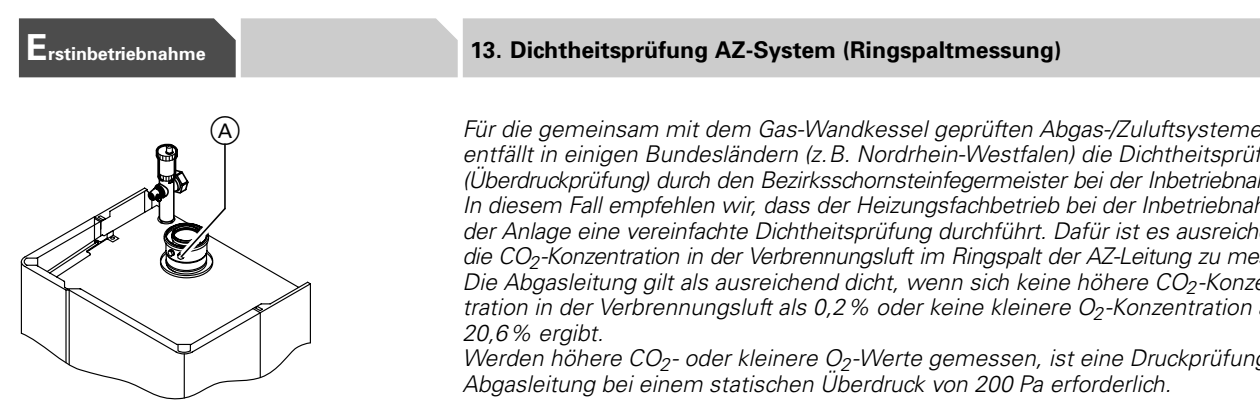

(A) Verbrennungsluft-Mess-Stelle (Zuluft)

5681 389

5681389

 $(A)$   $(A)$ 

7

ര

entfällt in einigen Bundesländern (z.B. Nordrhein "Westfalen) die Dichtheitsprüfung (Überdruckprüfung) durch den Bezirksschornsteinfegermeister bei der Inbetriebnahme. In diesem Fall empfehlen wir, dass der Heizungsfachbetrieb bei der Inbetriebnahme der Anlage eine vereinfachte Dichtheitsprüfung durchführt. Dafür ist es ausreichend, die CO<sub>2</sub>-Konzentration in der Verbrennungsluft im Ringspalt der AZ-Leitung zu messen. Die Abgasleitung gilt als ausreichend dicht, wenn sich keine höhere CO<sub>2</sub>-Konzentration in der Verbrennungsluft als 0,2 % oder keine kleinere O<sub>2</sub>-Konzentration als

Werden höhere CO<sub>2</sub>- oder kleinere O<sub>2</sub>-Werte gemessen, ist eine Druckprüfung der Abgasleitung bei einem statischen Überdruck von 200 Pa erforderlich.

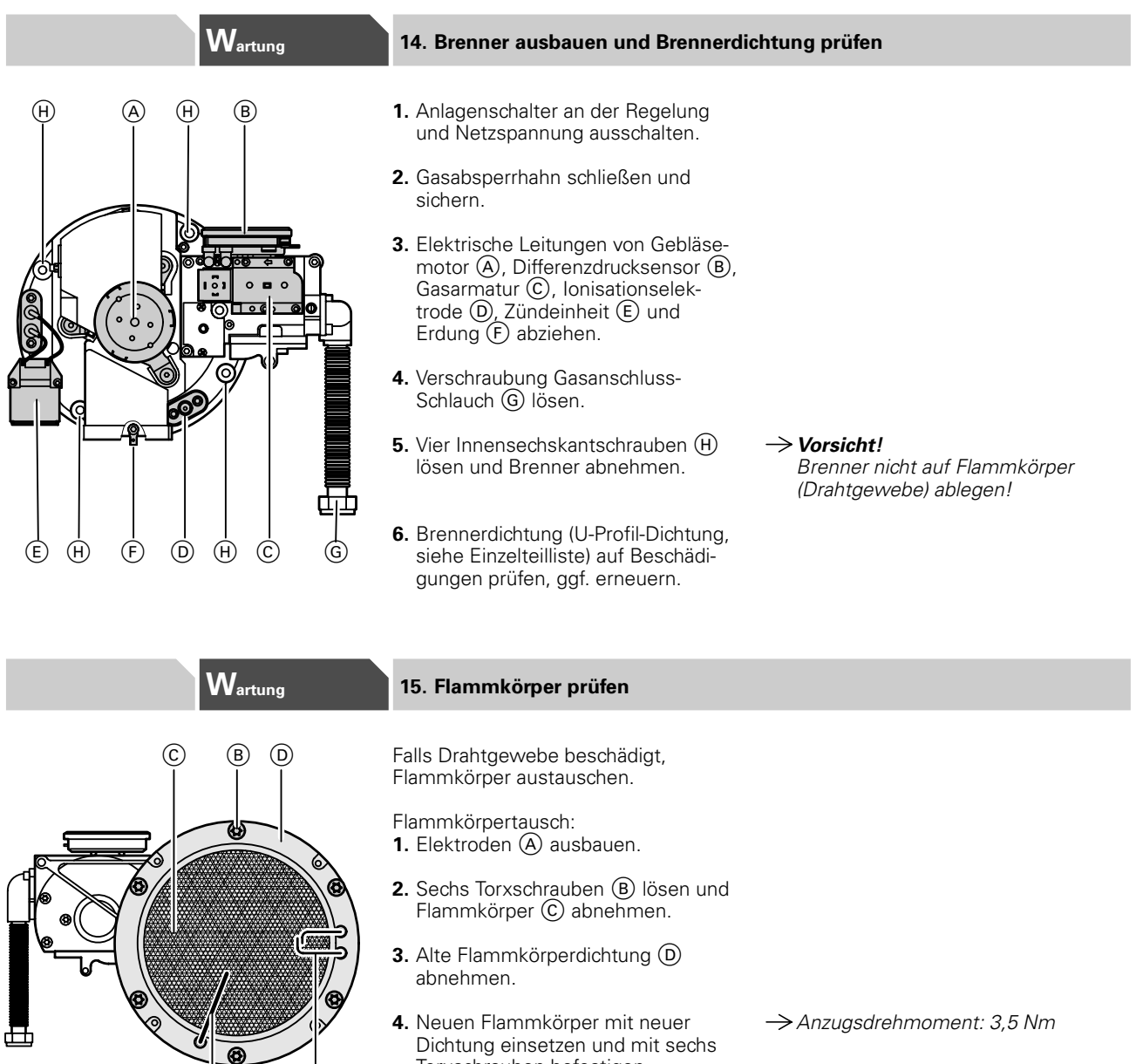

Dichtung einsetzen und mit sechs Torxschrauben befestigen.

## Erstinbetriebnahme und Wartung

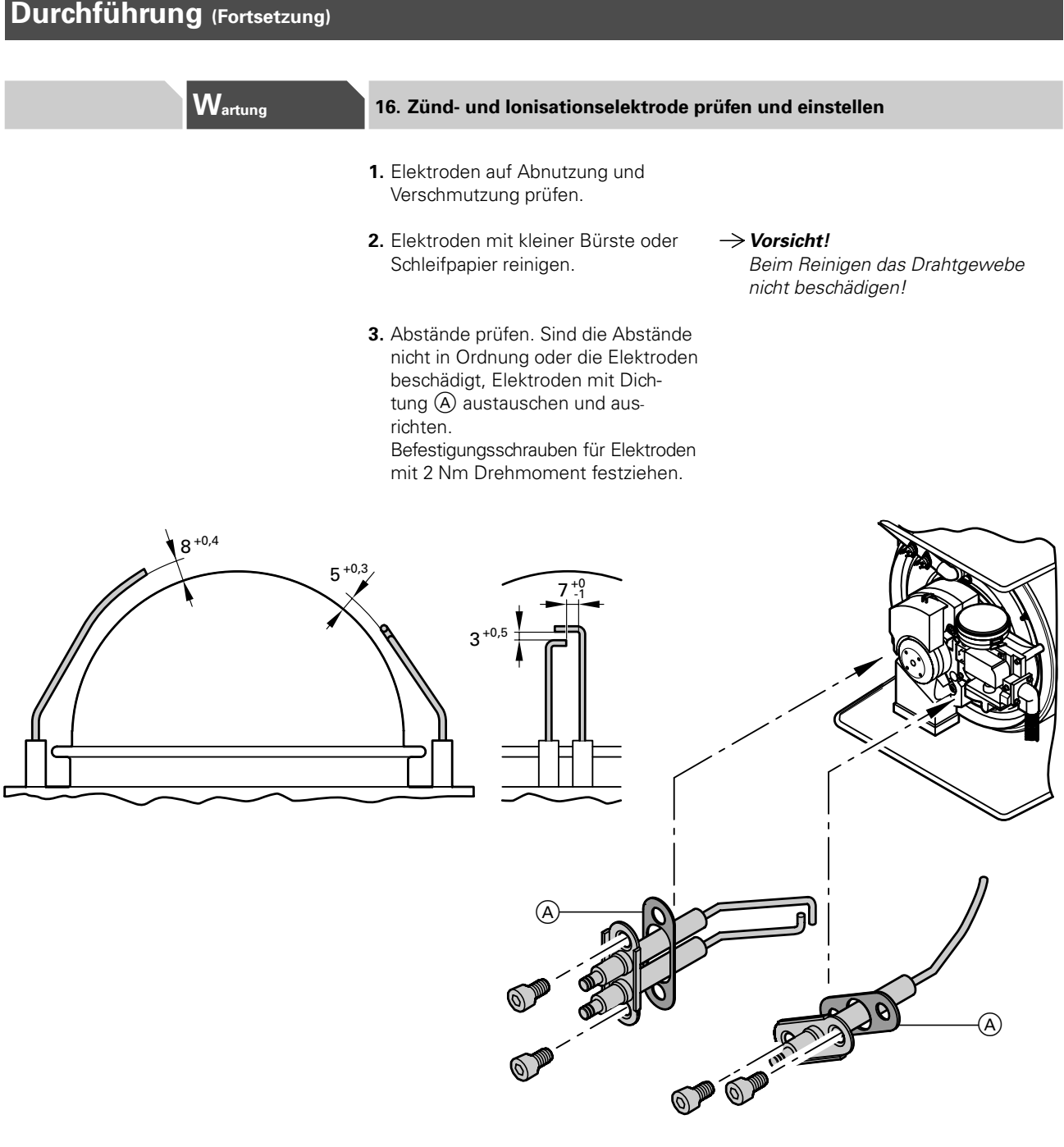

F

 $\circ$ 

## W<sub>artung</sub> 17. Kondenswasserablauf prüfen

Ungehinderten Abfluss des Kondenswassers prüfen (am Siphon A). Falls erforderlich, Siphon reinigen.  $\overline{A}$ 

 $\rightarrow$  Hinweis!

Falls das Kondenswasser nicht ungehindert abfließen kann, sammelt es sich im unteren Kesselbereich und führt zur Abschaltung (Störungsmeldung).

6

Ē

 $\bigcirc$ 

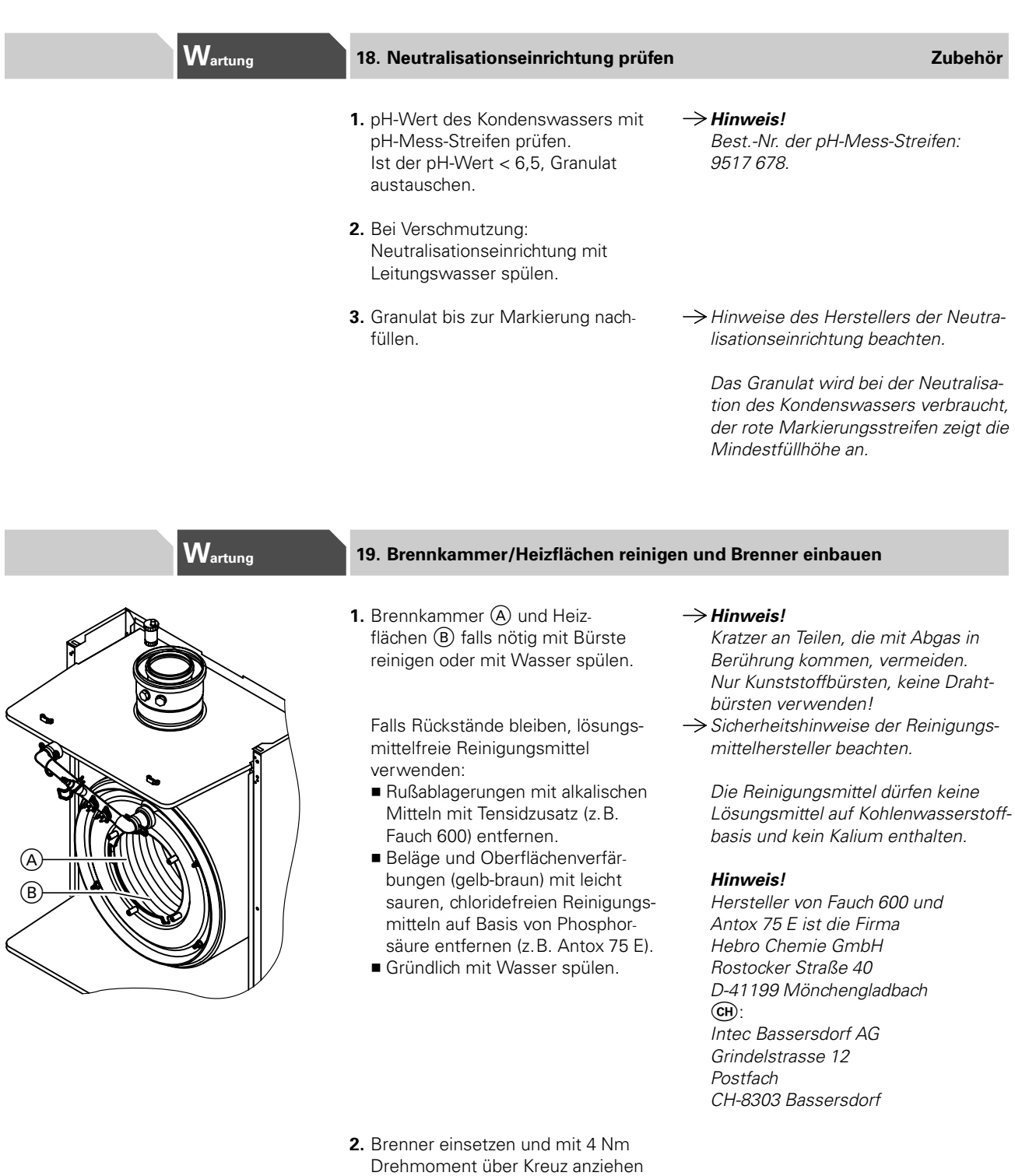

3. Verschraubung Gasanschluss-Schlauch → △ Sicherheitshinweis! mit neuer Dichtung befestigen.

(vier Innensechskantschrauben).

 4. Elektrische Leitungen auf die entsprechenden Bauteile stecken.

Dichtheitsprüfung durchführen!

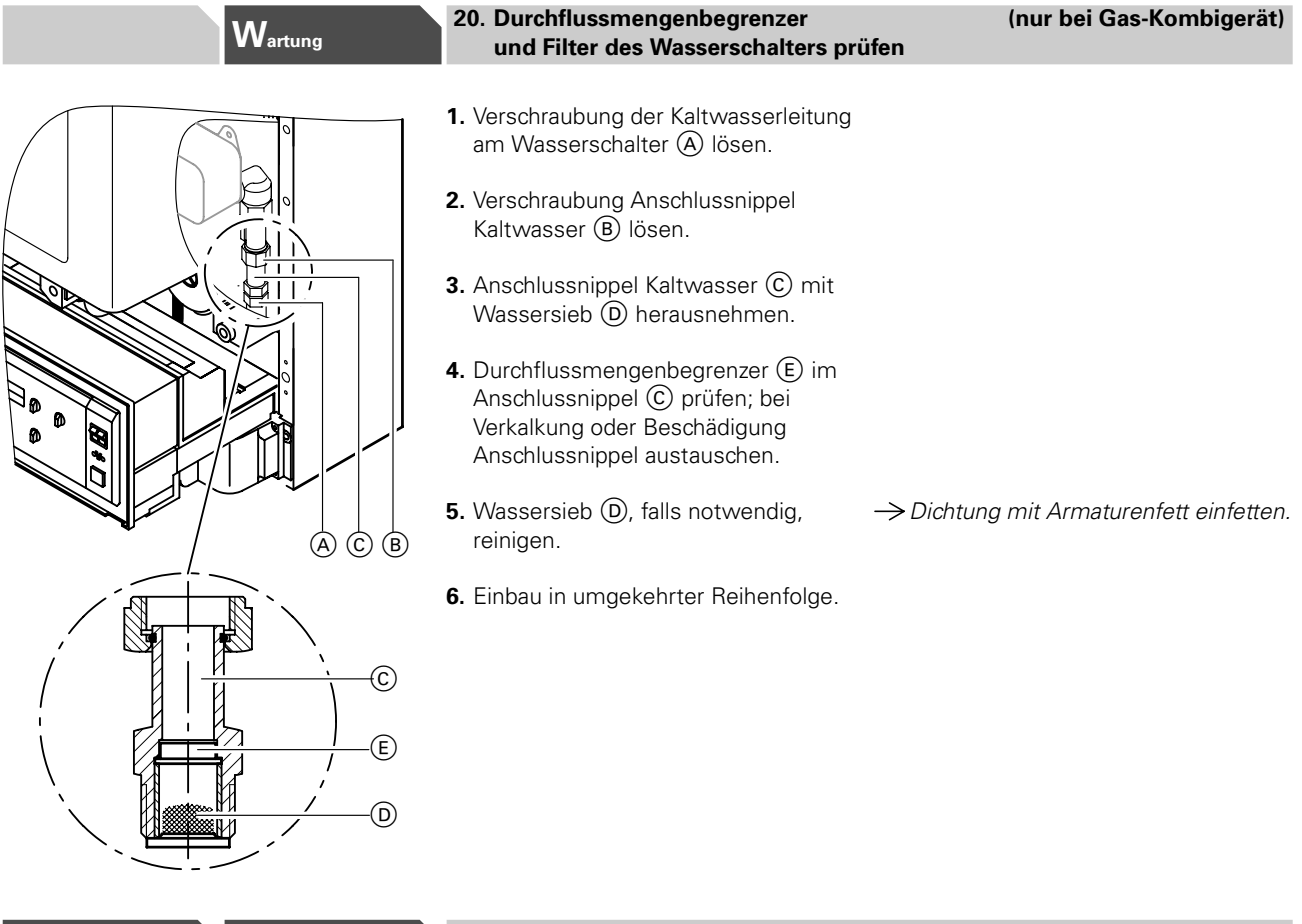

### $\mathbf{W}_\mathsf{artung}$  21. Membran-Ausdehnungsgefäß und Druck der Anlage prüfen

Die Prüfung bei kalter Anlage durchführen.

- 1. Heizkessel bzw. Anlage so weit entleeren und den Druck abbauen, bis das Manometer "0" anzeigt.
- 2. Ist der Vordruck des Mem -Aus " dehnungsgefäßes niedrige statische Druck der Anlage Stickstoff nachfüllen, bis d " druck größer als der statis Druck der Anlage ist.
- 3. Wasser nachfüllen, bis der größer als der Vordruck des Ausdehnungsgefäßes ist.
- 4. Bei Erstinbetriebnahme diesen Wert als Mindestfüllwert am Manometer markieren.

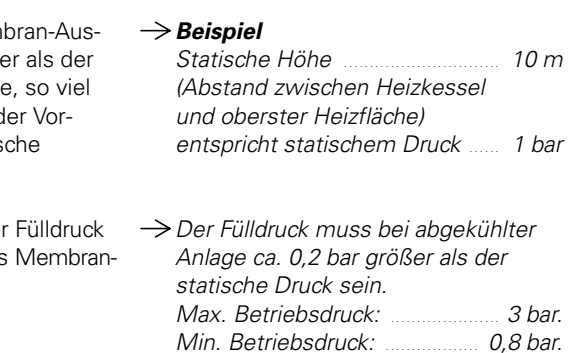

Erstinbetriebnahme

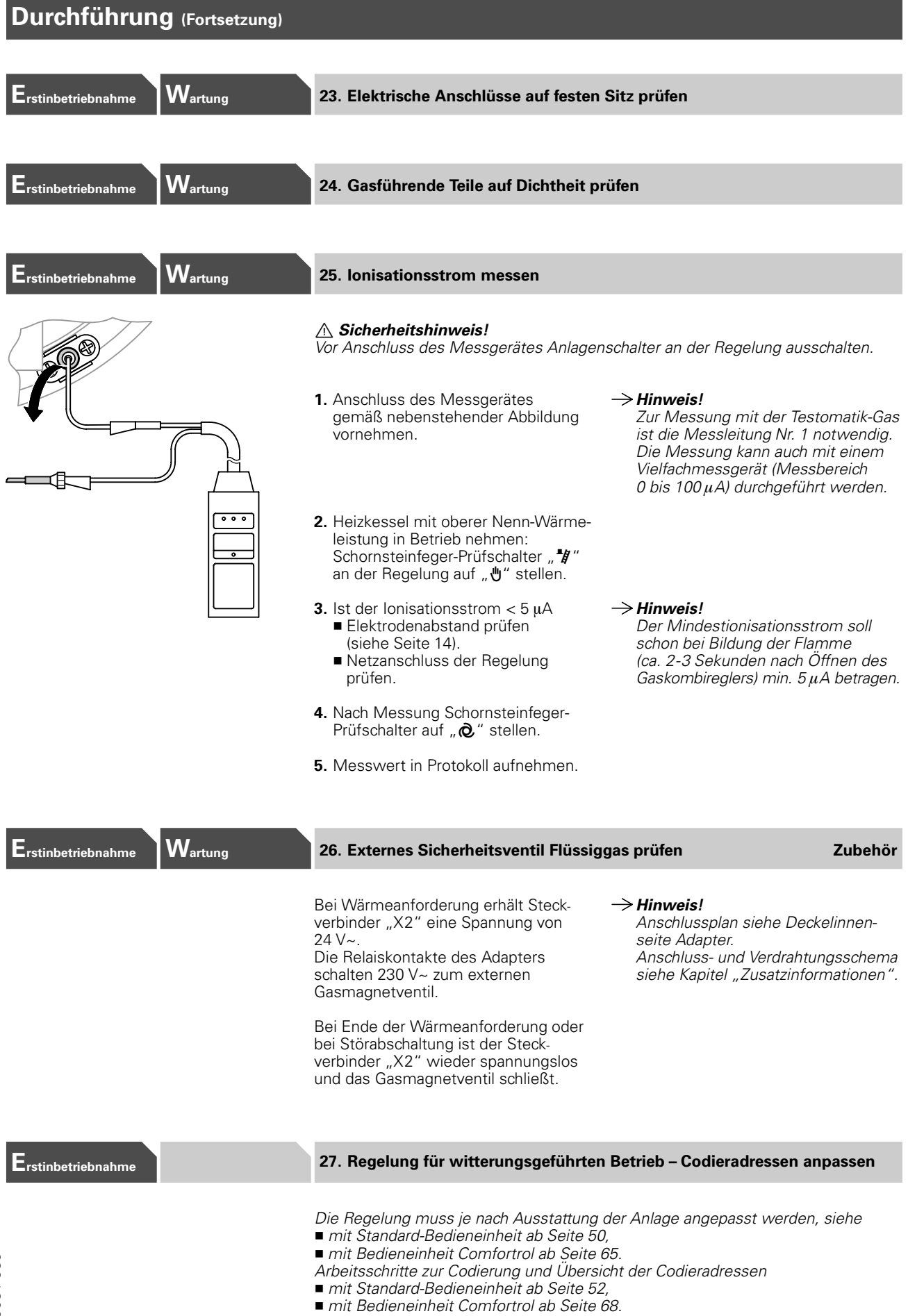

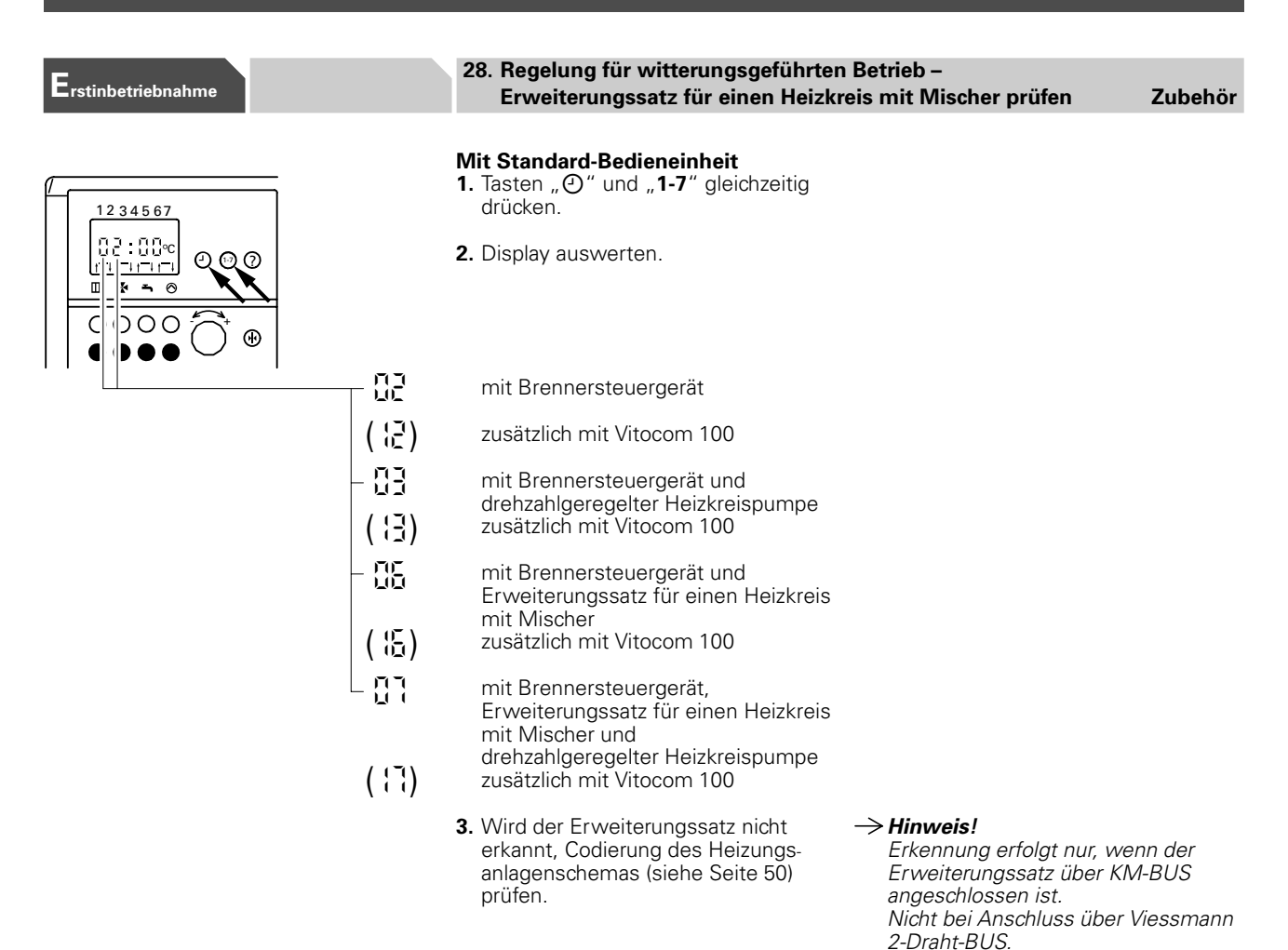

### Mit menügeführter Bedieneinheit Comfortrol

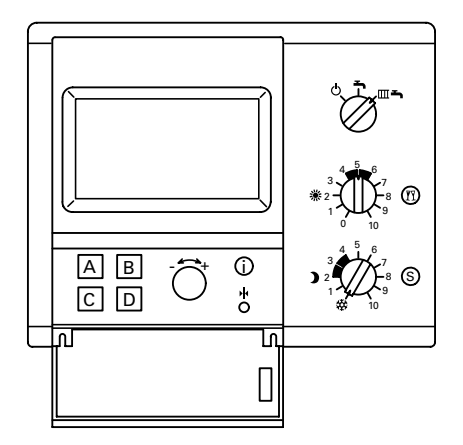

1. Über die Kurzabfrage 1 an der Bedieneinheit Comfortrol prüfen, ob der angeschlossene Erweiterungssatz erkannt wird.

#### Aufruf der Kurzabfrage 1

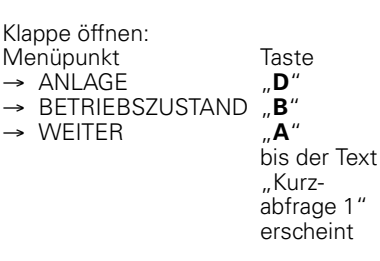

 2. Wird der Erweiterungssatz nicht erkannt, Codierung der Heizungsanlagenschemen (siehe Seite 66) prüfen.

### $\rightarrow$  Hinweis!

- Die Ziffern auf der 3. und 4. Stelle von links haben hier folgende Bedeutung: (\_\_02\_\_ =mit Brennersteuergerät (\_ \_12 \_\_) = zusätzlich mit Vitocom 100
- (\_ \_03 \_\_ =mit Brennersteuergerät und drehzahlgeregelter **Heizkreispumpe**
- (\_ \_13 \_\_) = zusätzlich mit Vitocom 100
- (\_ \_06\_\_ =mit Brennersteuergerät und Erweiterungssatz für einen Heizkreis mit Mischer (\_ \_16\_\_) = zusätzlich mit Vitocom 100
- (\_ \_07\_\_ =mit Brennersteuergerät, Erweiterungssatz für einen Heizkreis mit Mischer und drehzahlgeregelter Heizkreispumpe
- (\_ \_17\_\_) = zusätzlich mit Vitocom 100

#### $\rightarrow$  Hinweis!

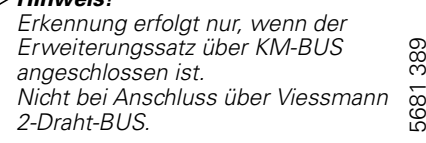

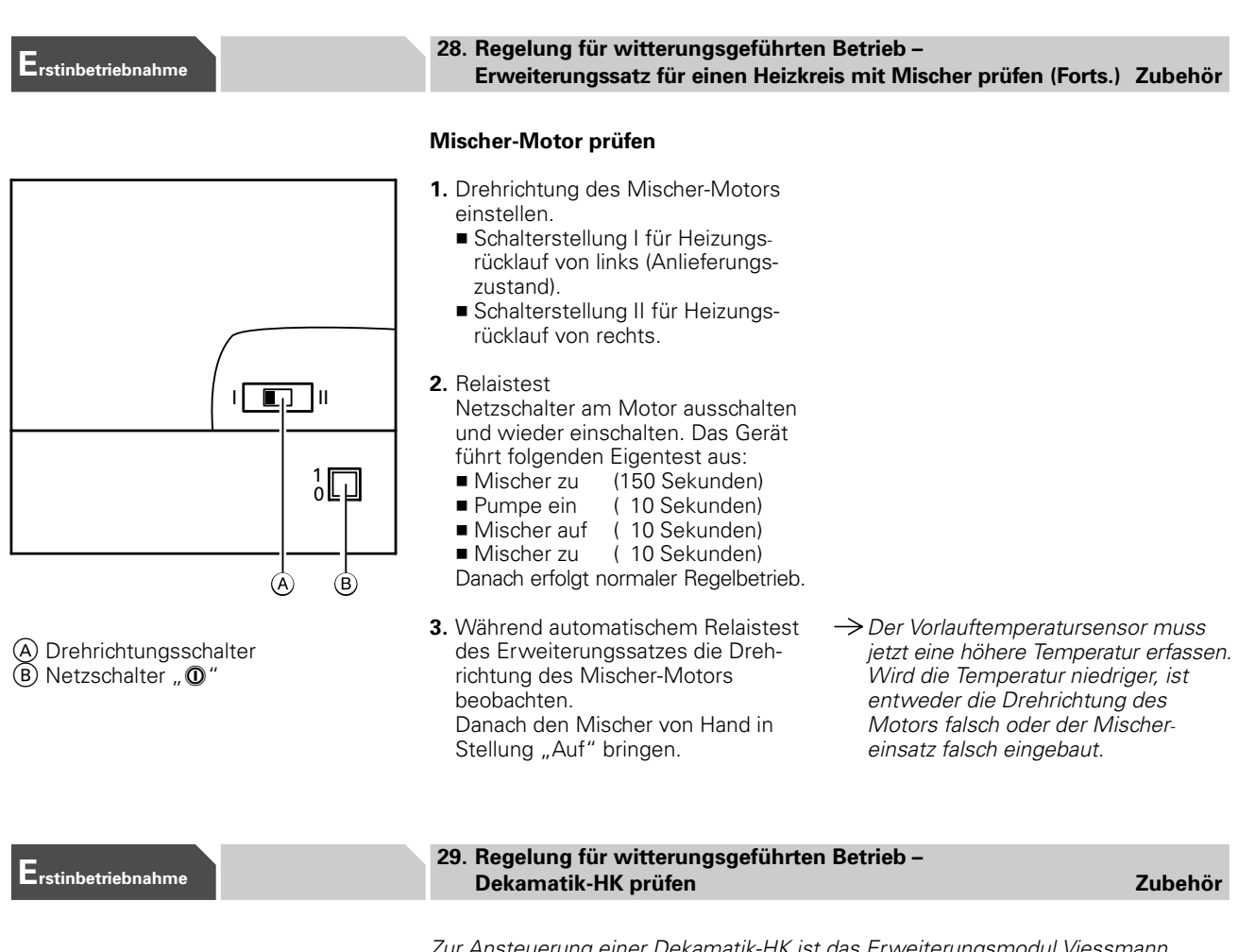

Zur Ansteuerung einer Dekamatik-HK ist das Erweiterungsmodul Viessmann 2-Draht-BUS notwendig.

Zur Ansteuerung einer Dekamatik-HK1 ist zusätzlich noch ein Kommunikations modul in der Dekamatik-HK1 erforderlich.

#### Viessmann 2-Draht-BUS und Datenverbindung zur Dekamatik-HK prüfen

#### Mit Standard-Bedieneinheit

- 1. Betriebsprogramm-Wahlschalter auf "T" stellen.
- 2. Drehknopf!\$ s % auf \$ % 6 % stellen.
- 3. Tasten " $\Theta$ " und "1-7" gleichzeitig drücken.
- 4. Display auswerten.

mit Dekamatik-HK1 oder -HK2

mit Dekamatik-HK4

Erweiterungsmodul nicht erkannt Erweiterungsmodul erkannt

5. Ist das Erweiterungsmodul bzw. die Dekamatik nicht erkannt, die korrekte Montage prüfen.

 $\rightarrow$  Hinweis!

Auf dem Erweiterungsmodul blinkt bei intaktem Datenbus eine grüne LED. Ist die LED aus, kann ein vertauschter Anschluss der Daten " leitung "X5.3" - "X5.4" vorliegen.

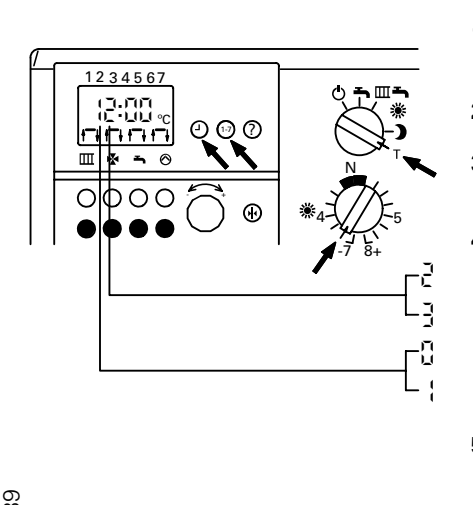

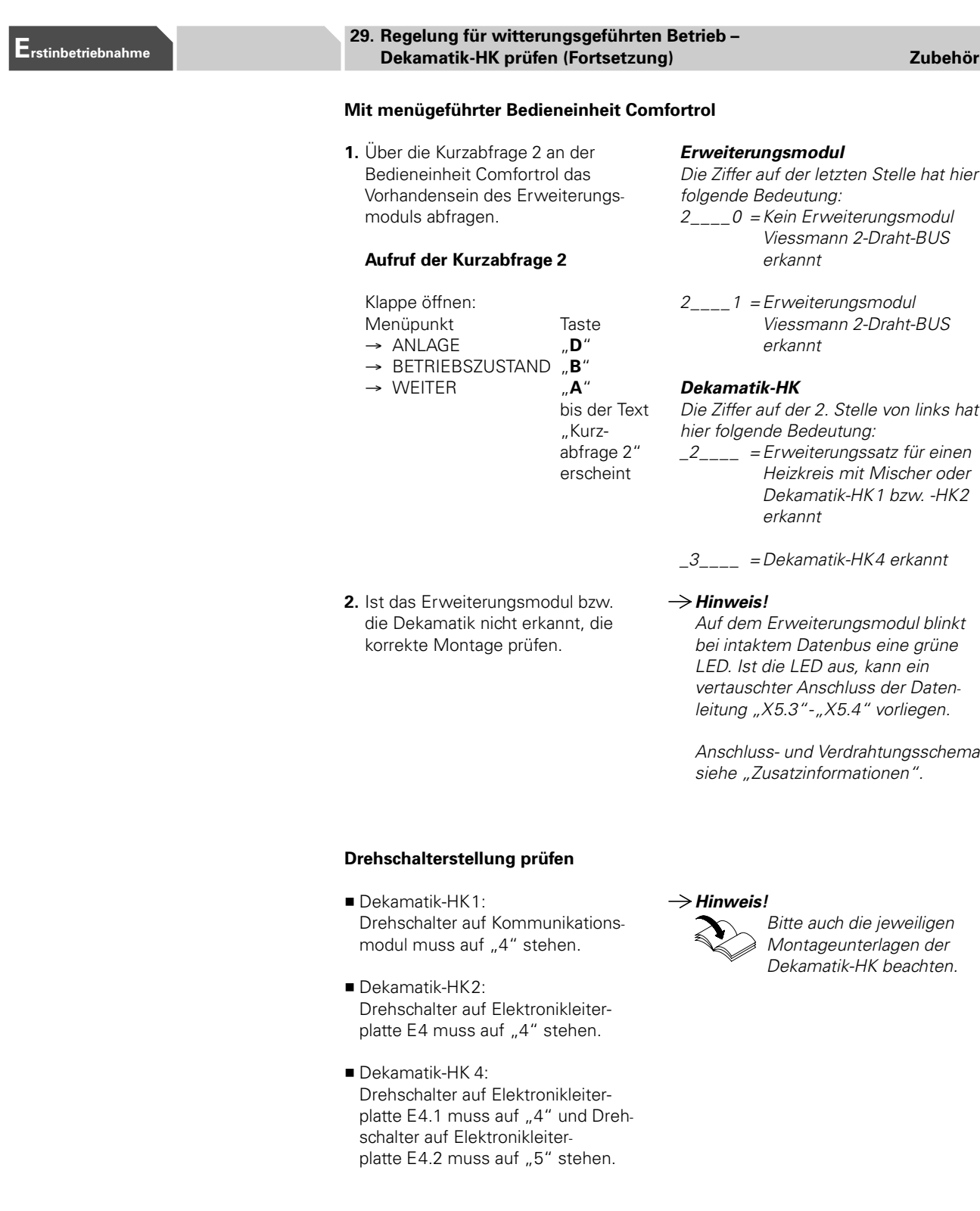

## Ablaufübersicht

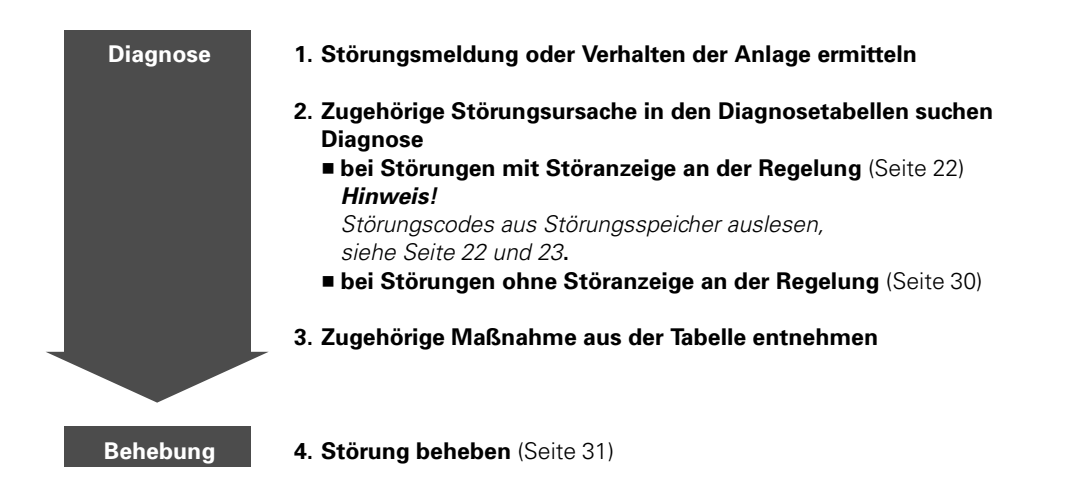

## **Diagnose**

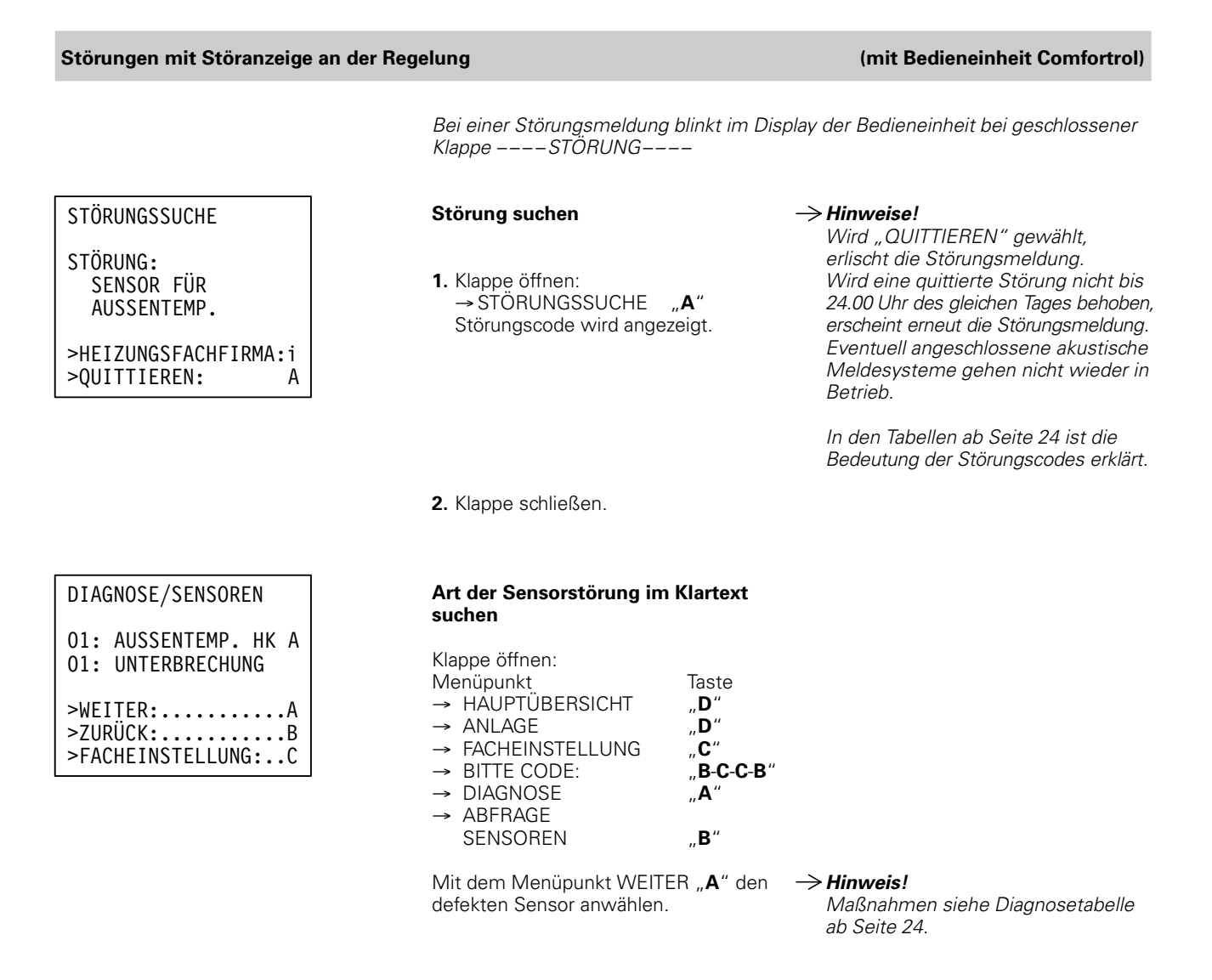

#### Störungscodes aus Störungsspeicher auslesen

S6 S5

S7

T<sub>2</sub> T1

 $\overline{\mathbf{a}}$ 

S1

S4 S3 S2

T1 T2 S1 S4S3S2 S7<br>S6<br>S5

− + 70 − + 50 Auftretende Brennerstörungen werden gespeichert und können abgefragt werden. Die Reihenfolge der Abfrage erfolgt vom letzten zu den vorangegangenen Störungscodes.

#### Regelung für angehobenen Betrieb

- 1. Betriebsprogramm-Wahlschalter auf "T2" stellen.
	- Display erlischt kurz.
	- Max. Heizleistung in % wird kurz angezeigt.
- ■ Jeder registrierte Störungscode (max. 10) erscheint blinkend für ca. 5 Sekunden (jüngster Störungscode zuerst).
	- 2. Betriebsprogramm-Wahlschalter wieder auf gewünschtes Betriebsprogramm stellen.

 $\rightarrow$  Hinweis!

In den Tabellen ab Seite 24 ist die Bedeutung des Störungscodes erklärt. Nach der Anzeige der Kesselwassertemperatur beginnt erneut die Anzeige der eingeschriebenen Störungscodes.

#### Störungscodes aus Störungsspeicher auslesen (Fortsetzung)

T

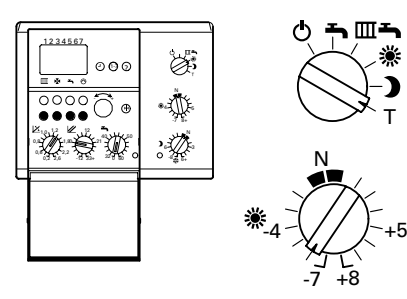

 $\mathcal{W}$  . 10 2<br>2<br>3<br>2<br>3<br>2<br>3<br>2<br>2<br>2<br>3<br>2<br>1<br>  $\mathfrak{A}$  $\epsilon$ 

Ŵ

A B C D − +  $\overline{\circ}$ 

Mit Standard-Bedieneinheit 1. Betriebsprogramm-Wahlschalter auf "T" stellen.

Regelung für witterungsgeführten Betrieb

- **2.** Drehknopf "※" auf "–6" stellen.
	- Im Display erscheint "<sup>1"</sup> für ca. 3 Sekunden.
	- H Jüngster Störungscode blinkt für ca. 3 Sekunden.
	- "¿̃" erscheint mit anschließend blinkendem Störungscode; fortlaufend bis " <sup>10</sup>" mit letztem Störungscode.

#### Mit Bedieneinheit Comfortrol

- 1. Klappe öffnen:
	-
	- Menüpunkt Taste<br>→ ANLAGE "D"  $\rightarrow$  ANLAGE <br> $\rightarrow$  FACHEINSTELLUNG ...C."
	- $\rightarrow$  FACHEINSTELLUNG  $\rightarrow$  BITTE CODE:  $C-B''$
	- $\rightarrow$  CODIERUNG 2 "C"
- 2. Mit Taste "A" (WEITER) oder "B" (ZURUCK) Codieradresse "B2" wählen.
	- Mit Einstell-Drehknopf "-←→" (ANDERN) den Wert der Codieradresse auf "001" stellen.
	- Mit Taste "D" Umstellung bestätigen.
- 3. Codieradresse "B3
- 4. Schritt 2 wiederholen, aber den Wert der Codieradresse auf "002" stellen. Der unter der Codieradresse "B3" erscheinende Wert ist der nächste Störungscode.

### $\rightarrow$  Hinweis!

Alle Einstellungen werden im Menü "Facheinstellungen" durchgeführt, in dem sich "Codierung 1" (wichtigste Codieradressen in Klartext) und "Codierung 2" (alle Codieradressen) befinden.

Wenn Änderungen in Codierung 1 vorgenommen und bestätigt werden, werden diese automatisch in Codie " rung 2 übernommen und umgekehrt.

" wählen.  $\rightarrow$  Der dort erscheinende Wert (Wert in Klammern () in der Diagnosetabelle ) ist der jüngste Störungscode.

#### $\rightarrow$  Hinweis!

Es können 10 Störungscodes aufgerufen werden.

## Störungsbehebung

## Diagnose (Fortsetzung)

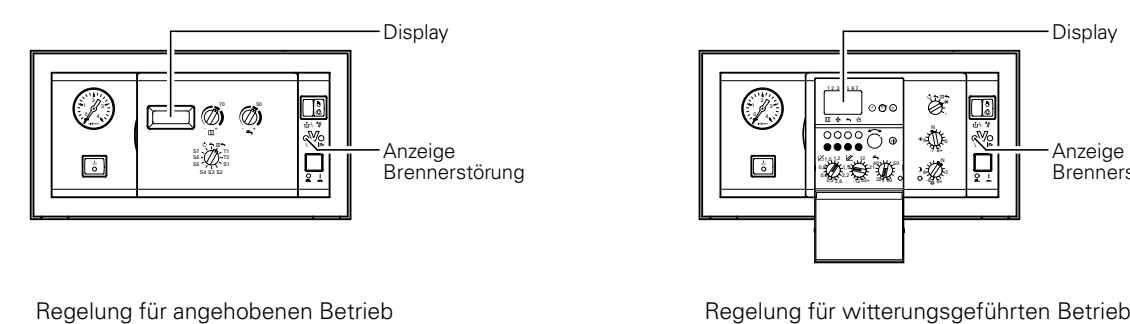

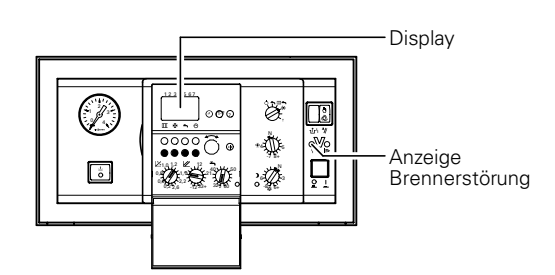

### Diagnosetabelle: Störungen mit Störanzeige an der Regelung

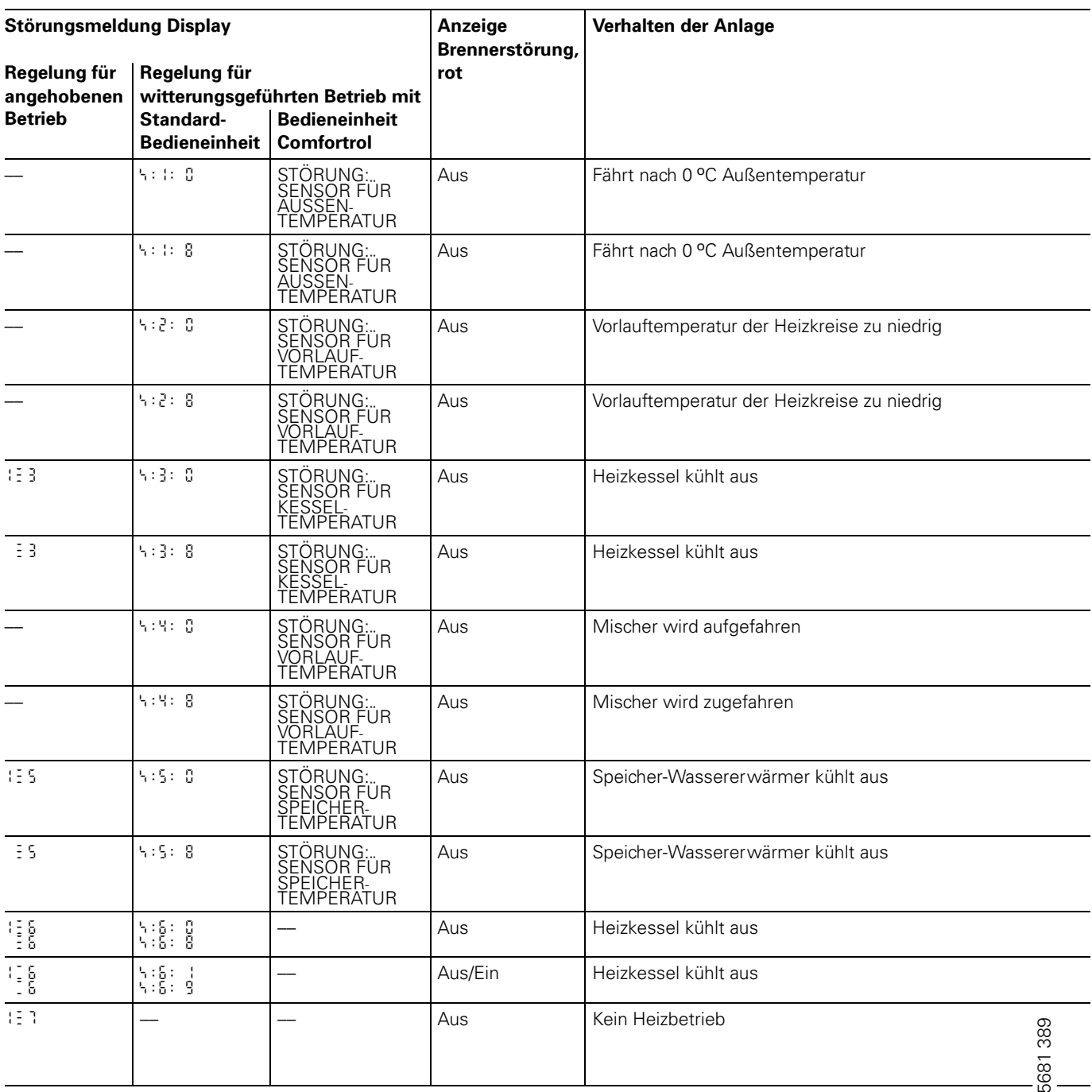

Display $\overline{\bigcirc}$ Ò.  $\blacksquare$  $\begin{array}{c}\n\overline{\mathbf{w}}\cdot\overline{\mathbf{w}}\cdot\overline{\mathbf{w}}\n\\ \hline\n\mathbf{w}\cdot\mathbf{w}\cdot\mathbf{w}\n\end{array}$ Anzeige Brennerstörung  $\blacksquare$ 

Regelung für witterungsgeführten Betrieb mit Bedieneinheit Comfortrol

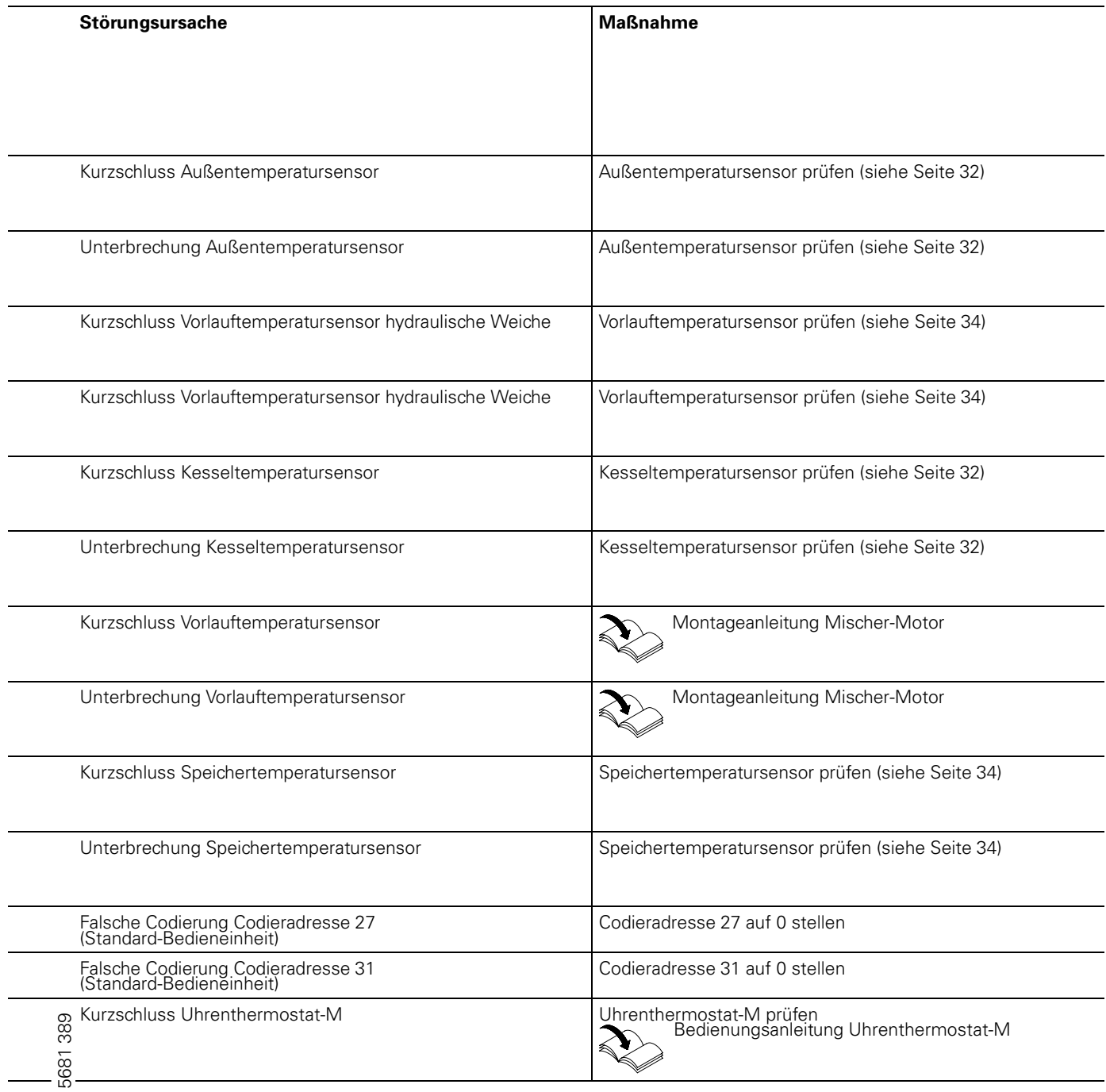

## Diagnosetabelle: Störungen mit Störanzeige an der Regelung (Fortsetzung)

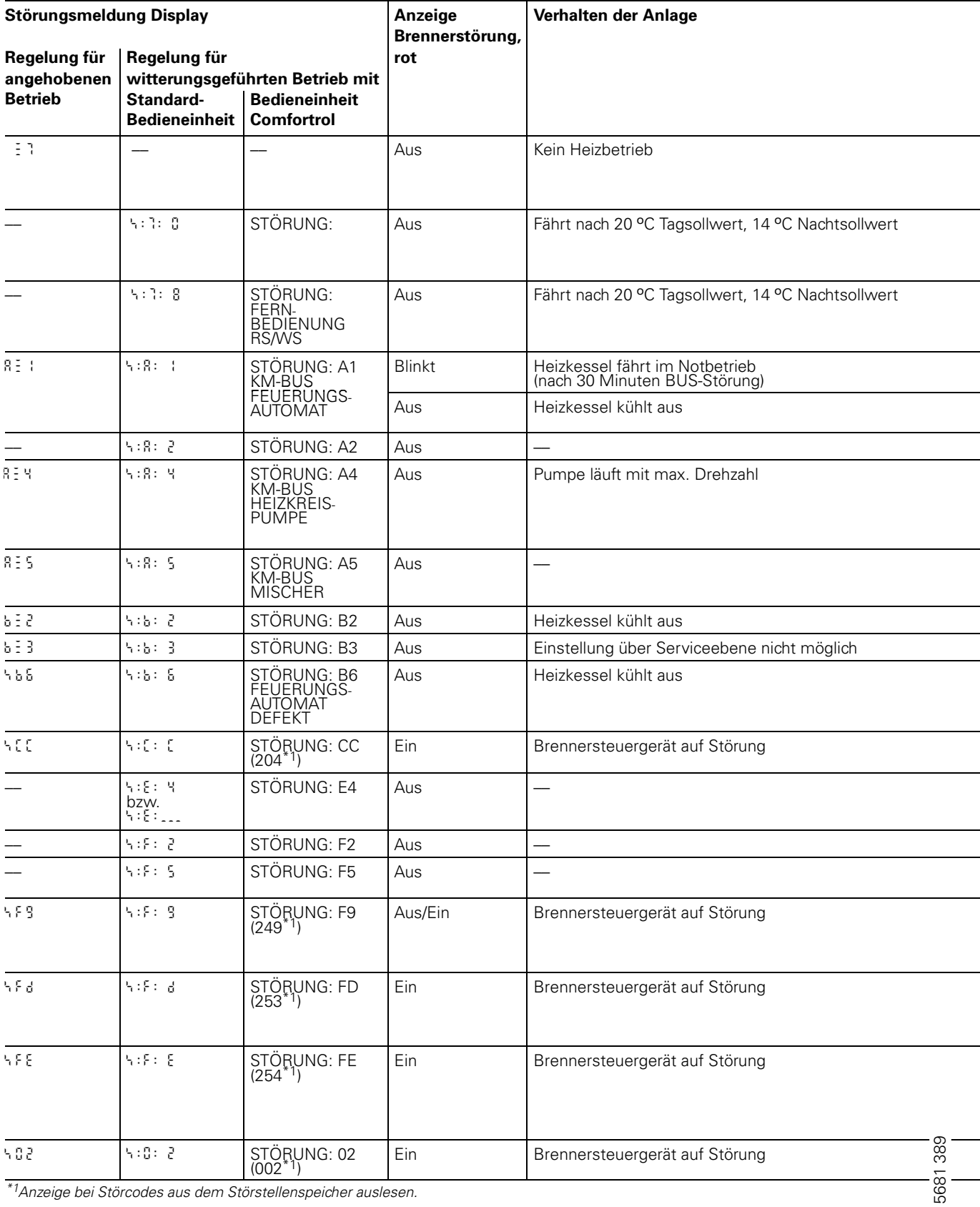

\*1Anzeige bei Störcodes aus dem Störstellenspeicher auslesen.

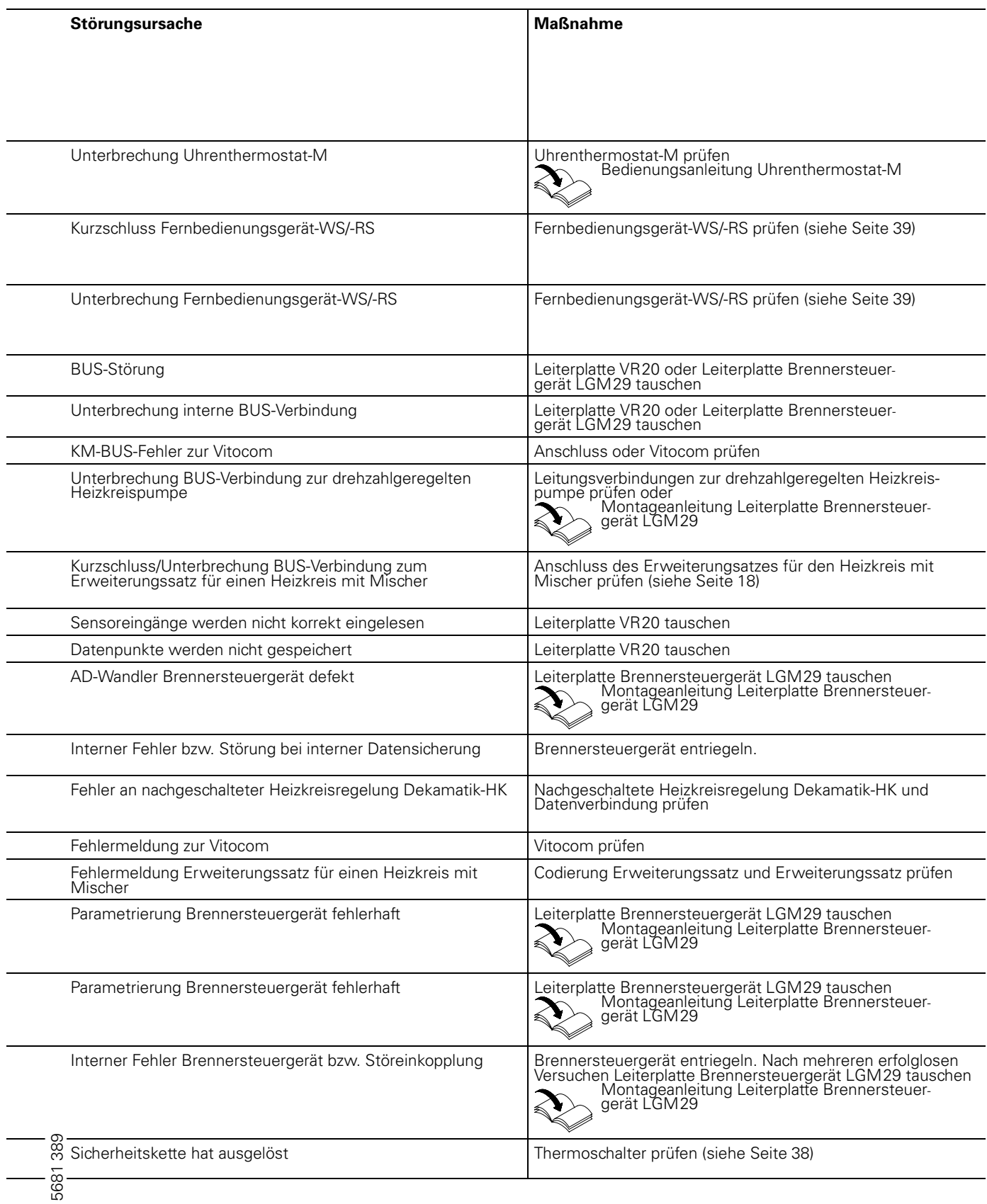

## Diagnosetabelle: Störungen mit Störanzeige an der Regelung (Fortsetzung)

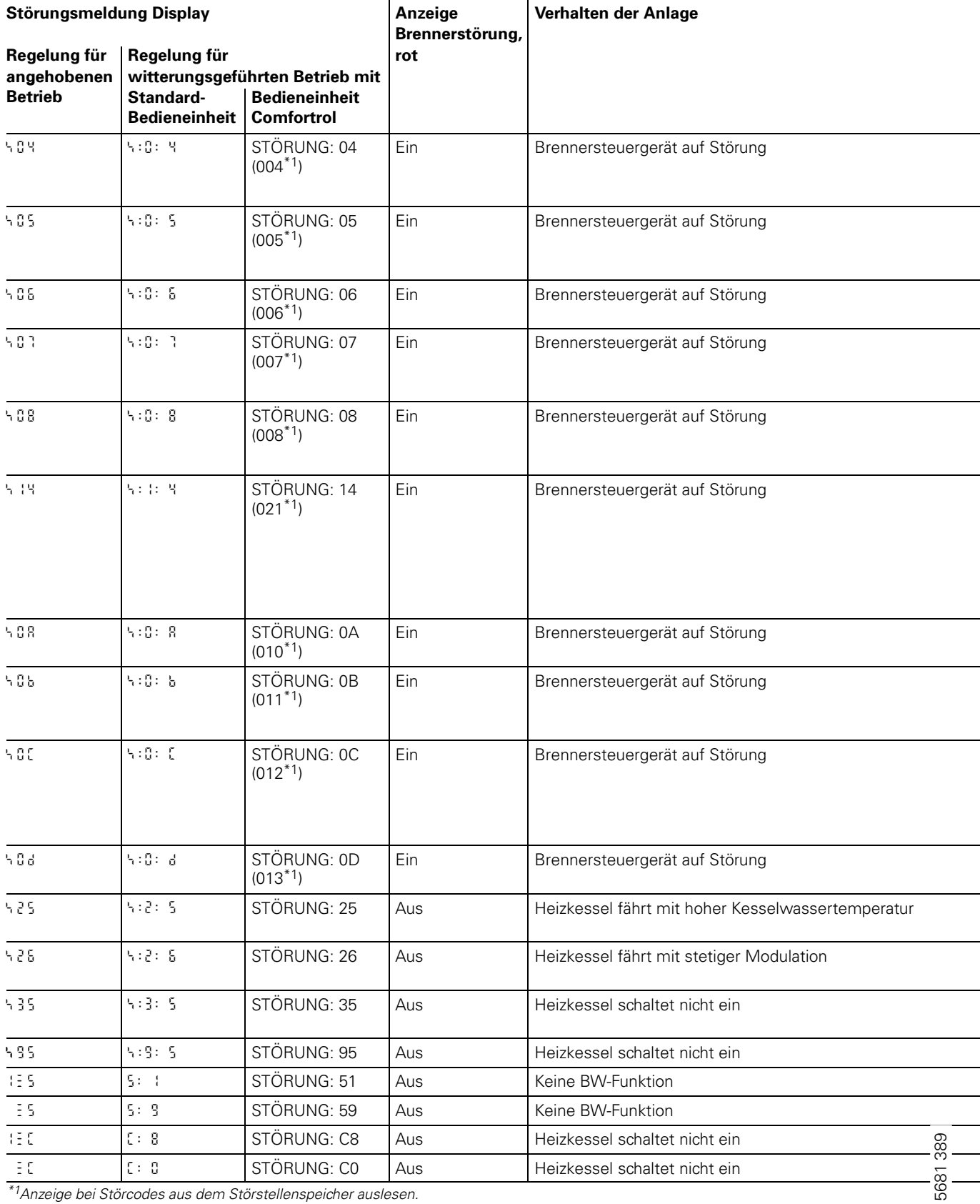

<sup>1</sup>Anzeige bei Störcodes aus dem Störstellenspeicher auslesen.

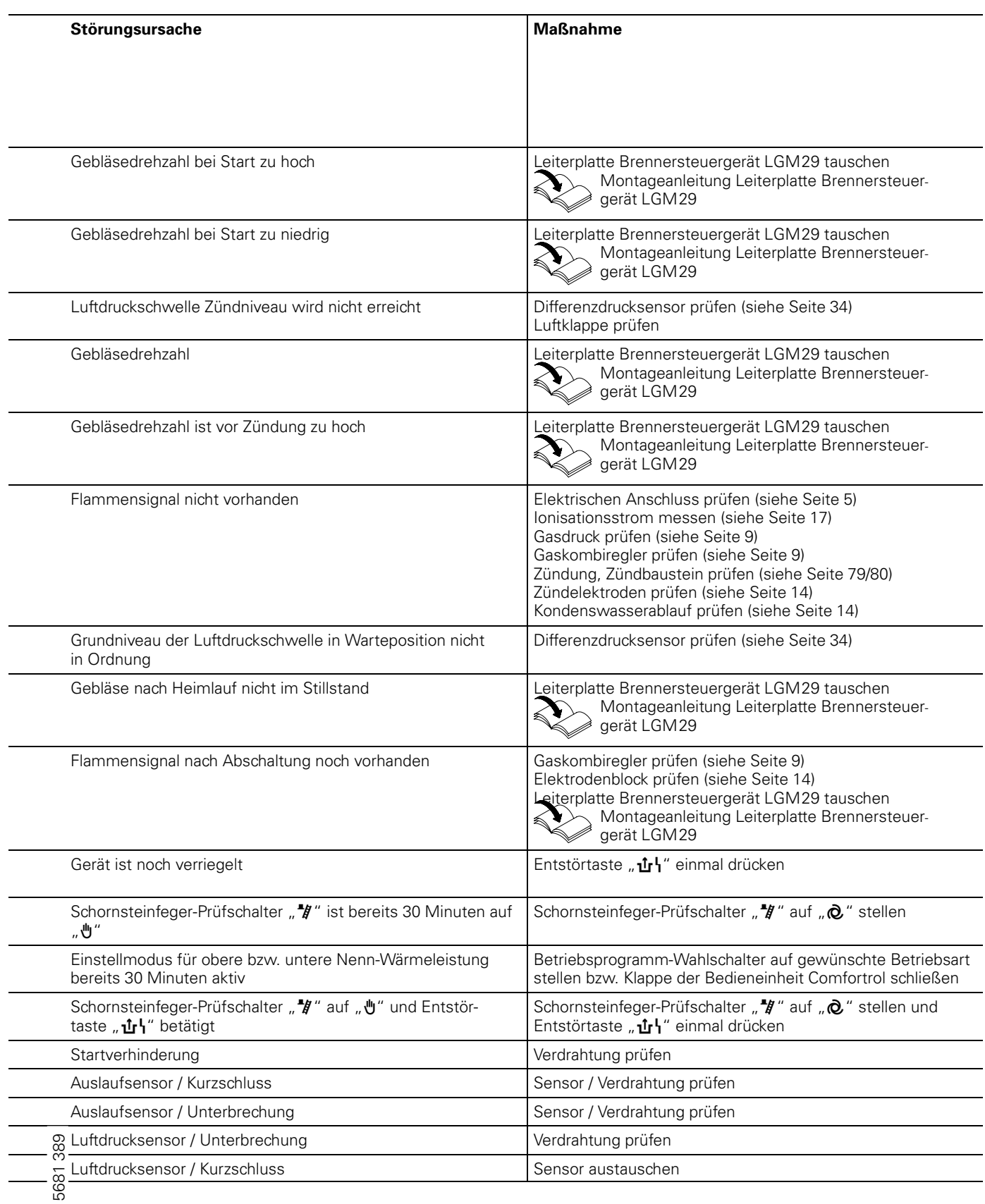

## Diagnosetabelle: Störungen ohne Störanzeige an der Regelung

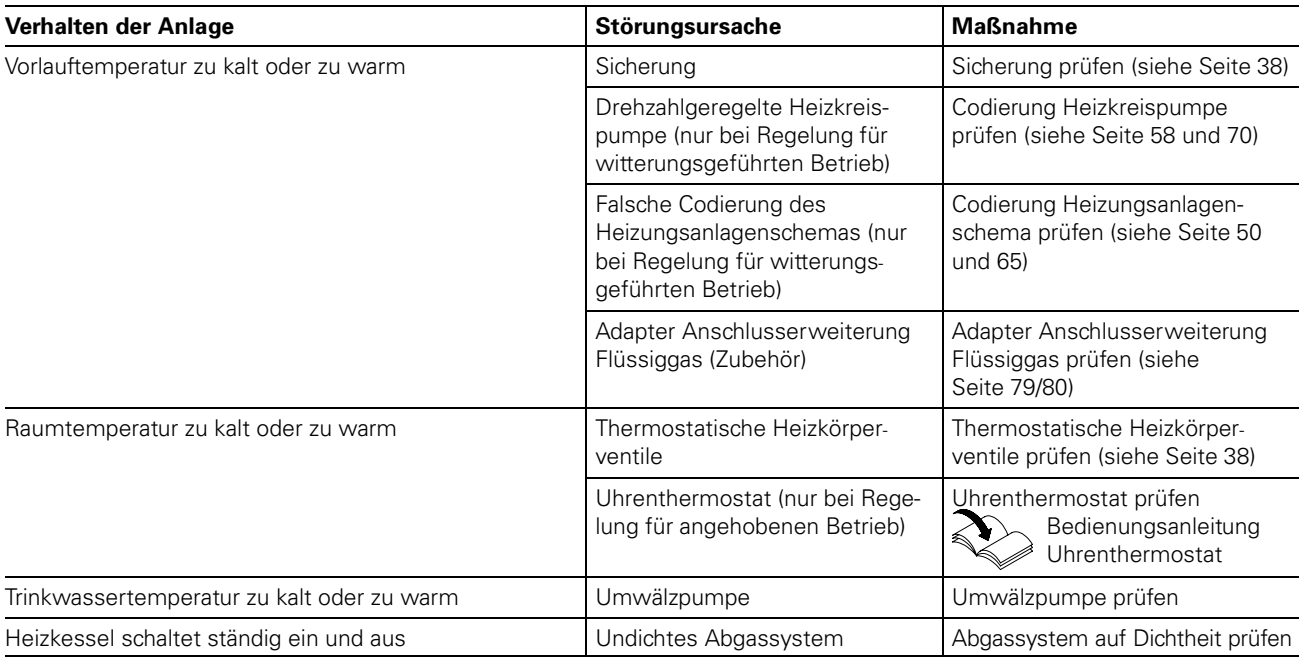

# Behebung

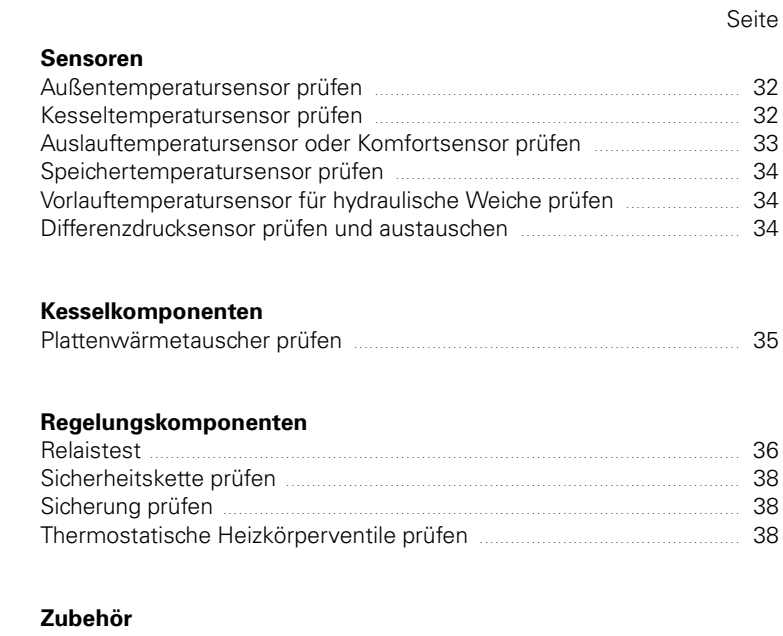

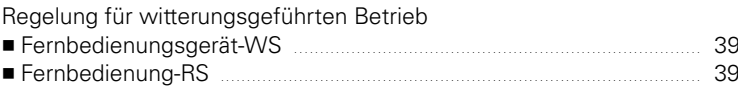

## Behebung (Fortsetzung)

#### Abfrage der Ist- und Solltemperaturen für

Regelung für angehobenen Betrieb, siehe Seite 48. Regelung für witterungsgeführten Betrieb

Außentemperatursensor prüfen (Regelung für witterungsgeführten Betrieb)

- mit Standard-Bedieneinheit, siehe Seite 63,
- mit Bedieneinheit Comfortrol, siehe Seite 76.

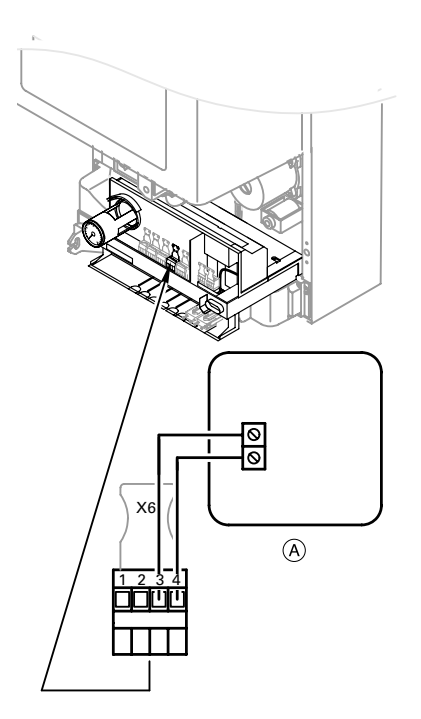

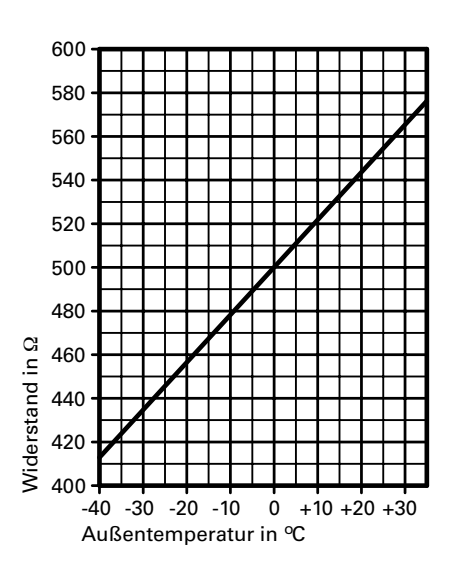

- **1.** Steckverbinder "X6" von der Regelung abziehen.
- 2. Widerstand des Außentemperatursensors zwischen "X6.3" und "X6.4" am abgezogenen Steckverbinder messen und mit Kennlinie vergleichen.
- 3. Bei starker Abweichung von der Kennlinie Adern am Sensor abklemmen und Messung direkt am Sensor wiederholen.
- 4. Je nach Messergebnis Leitung oder Außentemperatursensor tauschen.

A Außentemperatursensor

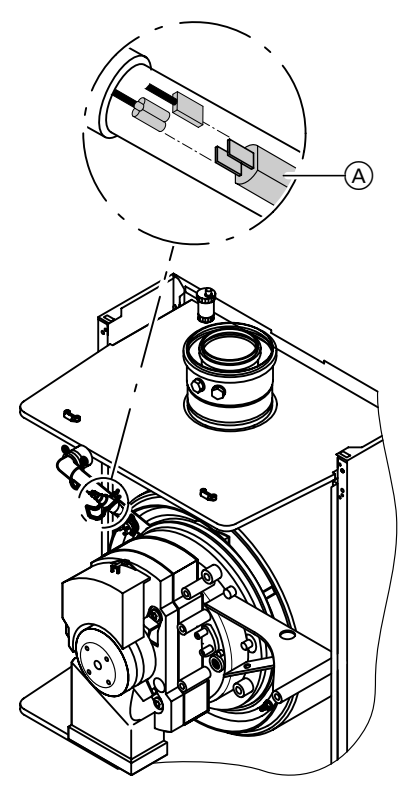

#### Kesseltemperatursensor prüfen

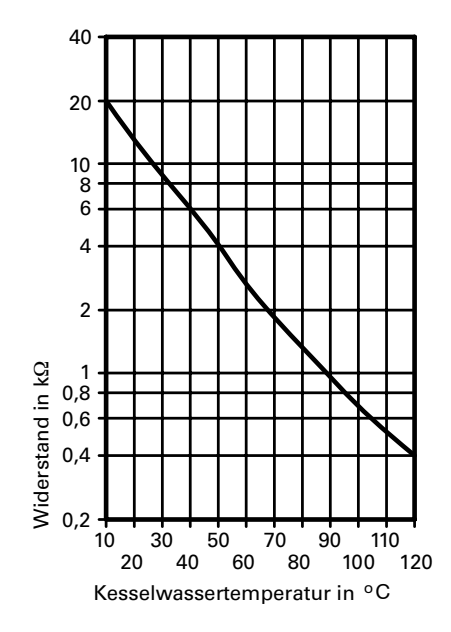

- 1. Leitungen am Kesseltemperatur sensor (A) abziehen.
- 2. Widerstand des Kesseltemperatursensors messen und mit Kennlinie vergleichen.
- 3. Bei starker Abweichung Sensor tauschen.

#### Achtung!

Sensor sitzt direkt im Heizwasser. Vor Sensorwechsel Heizkessel entleeren.

(nur bei Gas-Kombigerät)

## Behebung (Fortsetzung)

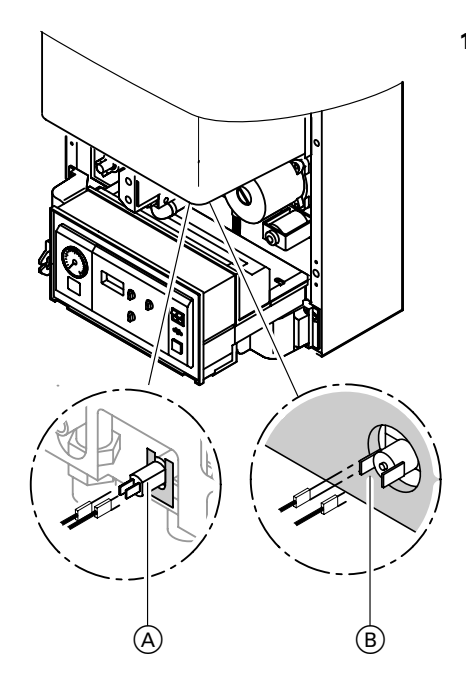

10 30 50 70 90 110<br>20 40 60 80 100 120

Temperatur in <sup>o</sup>C

 $\check{ }$  100  $\acute{ }$ 

#### Auslauftemperatursensor oder Komfortsensor prüfen (nur bei Gas

1. Leitungen am Auslauftemperatursensor (A) bzw. am Komfortsensor (B) abziehen.

- 2. Widerstand des Sensors messen und mit Kennlinie vergleichen.
- 3. Bei starker Abweichung Sensor tauschen.

#### $\rightarrow$  Achtung! Auslauftemperatursensor Sensor sitzt direkt im Trinkwasser-

Anschlussflansch.

Vor Austausch:

- Kaltwasserabsperrhahn schließen.
- Warmwasserleitung und Plattenwärmetauscher (trinkwasserseitig) entleeren.

#### Komfortsensor

Sensor beim Einbau in die Laschen am Wärmetauscher einschieben.

20

 $\begin{array}{c} 10 \\ 8 \end{array}$  $6\overline{6}$  $\overline{4}$ 

40

8<br>6<br>6<br>2<br>2<br>0,8

 $\sqrt{2}$ 

0,2

 $0,4$ 

Widerstand in k Widerstand in kΩ  $\begin{array}{c} 1 \\ 0,8 \\ 0,6 \end{array}$ 

## Behebung (Fortsetzung)

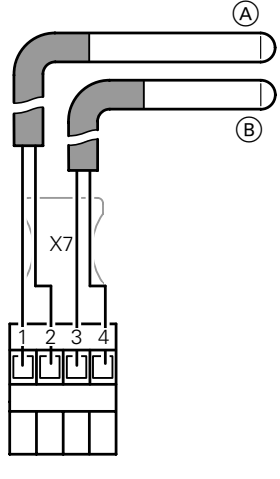

A Speichertemperatursensor B Vorlauftemperatursensor für hydraulische Weiche

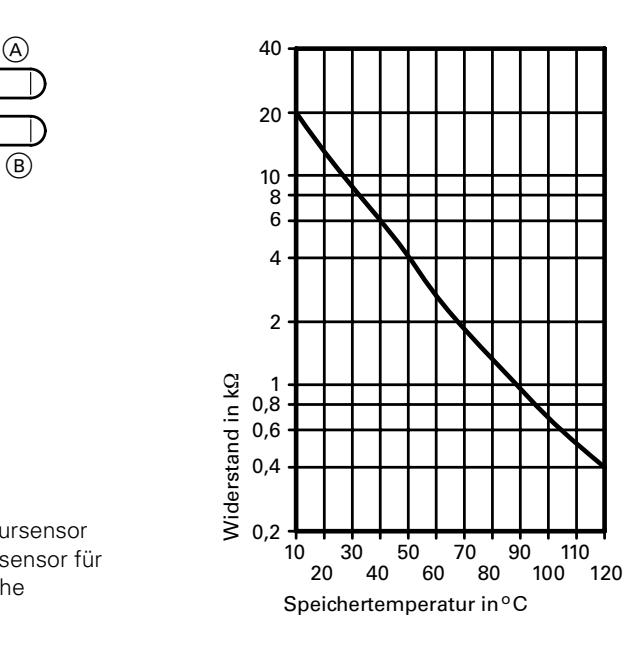

- Speichertemperatursensor bzw. Vorlauftemperatursensor (hydr. Weiche) prüfen
	- 1. Steckverbinder "X7" von der Regelung abziehen.
	- 2. Widerstand des Speichertemperatursensors messen und mit Kennlinie vergleichen.
	- 3. Bei starker Abweichung Sensor tauschen.

#### Differenzdrucksensor prüfen und austauschen

Bei Störungsmeldungen, die den Differenzdrucksensor betreffen, Sensor prüfen:

- $\blacksquare$  korrekte Montage
- $\blacksquare$  elektrischer Anschluss
- Korrekte Lage der O-Ringe im Adapter
- sind die Messnippel mit den Stopfen verschlossen?

Falls Fehlermeldung danach immer noch ansteht, Sensor austauschen.

Prüfen der O-Ringe:

- 1. Elektrischen Steckanschluss (A) abziehen.
- 2. Sensor (B) senkrecht nach oben abziehen.
- 3. Sicherstellen, dass sich die beiden O-Ringe C ordnungsgemäß in den Aufnahmen D des Adapters befinden.
- **4.** Sensor mit Anschlussnippeln in<br>
Adapter des Gaskombireglers<br>
stecken und bis zum Einrasten<br>
nach unten drücken. Adapter des Gaskombireglers stecken und bis zum Einrasten nach unten drücken.
	- 5. Elektrischen Steckanschluss wieder auf Sensor stecken.

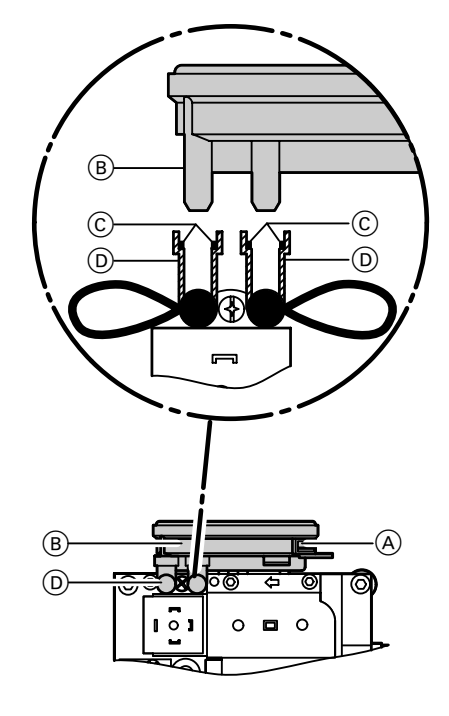

(nur bei Gas-Kombigerät)

## Behebung (Fortsetzung)

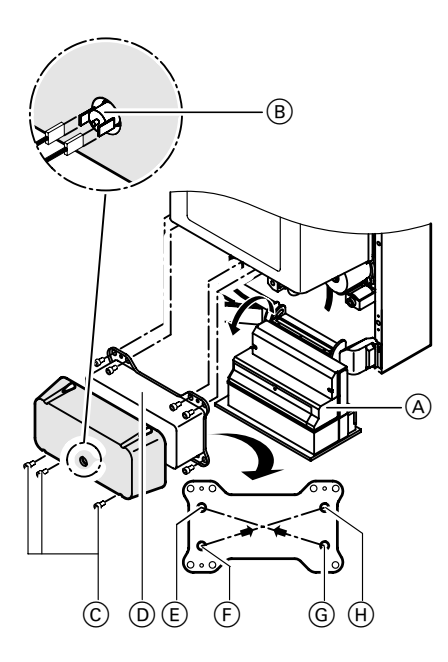

#### Plattenwärmetauscher prüfen

- 1. Heizkessel heizwasser- und trinkwasserseitig absperren und entleeren.
- 2. Befestigungsschrauben der Regelung lösen und Regelung (A) nach unten klappen.
- 3. Siphon ausbauen.
- 4. Stecker Komfortsensor B abziehen.
- **5.** Befestigungsschrauben (C) lösen und Plattenwärmetauscher D nach vorn herausnehmen.
- 6. Trinkwasserseitige Anschlüsse auf Verkalkung prüfen, reinigen ggf. Plattenwärmetauscher austauschen.
- 7. Einbau in umgekehrter Reihenfolge.  $\rightarrow$  Hinweis!

 $\rightarrow$  Hinweis! Beim Ausbau und aus dem aus " gebauten Plattenwärmetauscher können geringe Mengen Restwasser austreten.

Neue Dichtungen einfetten und in die Anschlüsse der Aquaplatine legen.

- E Heizungsrücklauf
- F Kaltwasser
- G Warmwasser
- (H) Heizungsvorlauf

## Störungsbehebung

## Behebung (Fortsetzung)

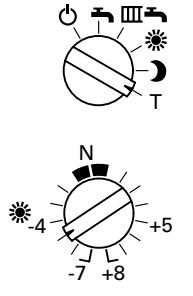

#### Relaistest (bei Standard "Bedieneinheit)

1. Betriebsprogramm-Wahlschalter auf "T" stellen.

#### 2. Am Drehknopf " \*" gewünschte Position wählen.

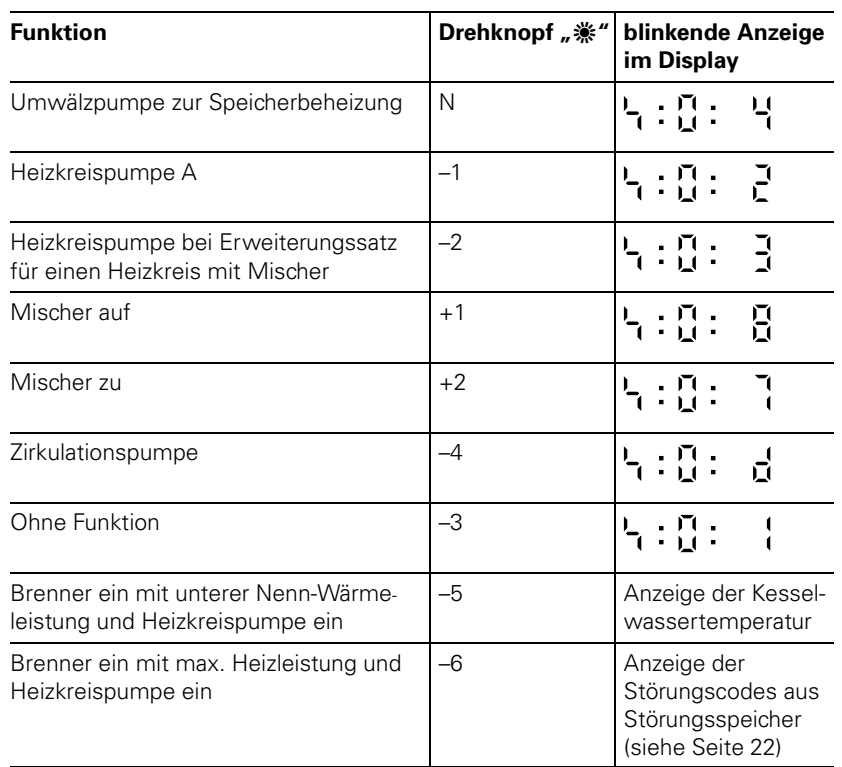

3. Betriebsprogramm-Wahlschalter und Drehknopf " \* in ursprüngliche Position stellen.
Die nicht erwähnten Relais sind ohne

Mit Auswahl des Relais wird nur das entsprechende Gerät angesprochen. Besteht keine Wärmeanforderung bleibt der Brenner beim Relaistest

## Behebung (Fortsetzung)

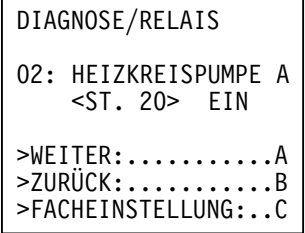

## Relaistest (bei Bedieneinheit Comfortrol)

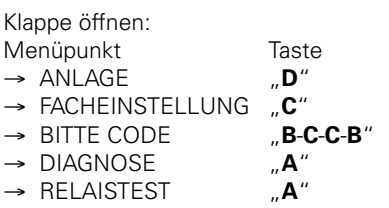

Mit Menüpunkt WEITER "A" kann das gewünschte Relais angewählt und die Funktion geprüft werden (siehe unten).

## Anzeige **Bedeutung**

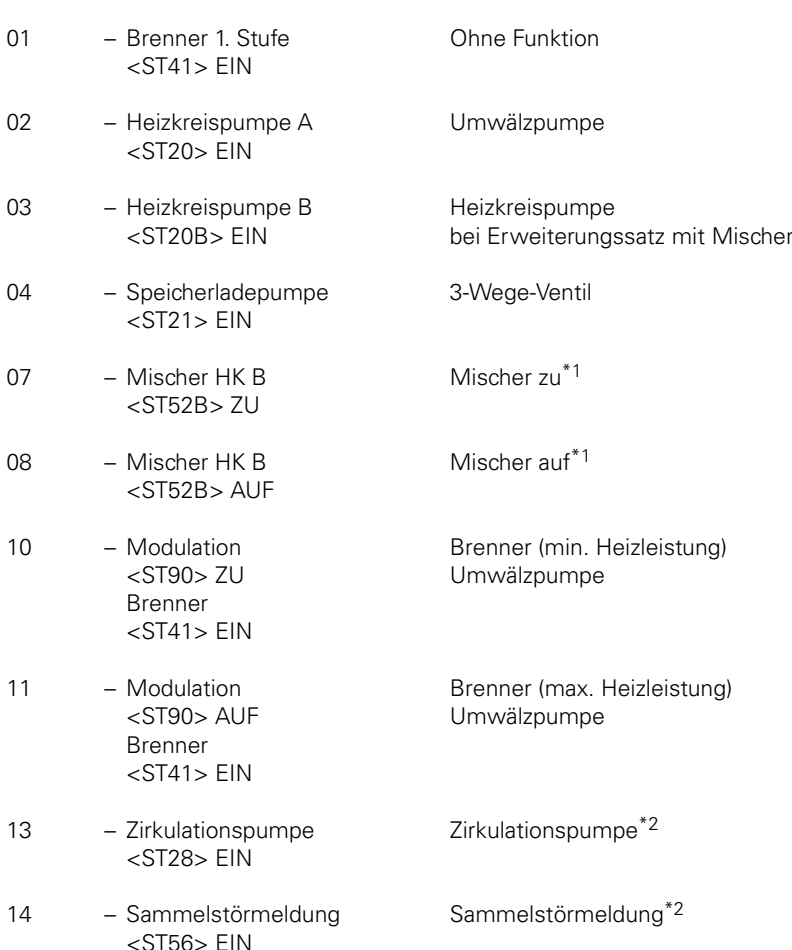

 $\rightarrow$  Hinweis!

aus.

Bedeutung.

 $*1$ Nur in Verbindung mit Mischer-Erweiterungssatz 7450 058. \*2Nur in Verbindung mit Anschlusserweiterung 7404 582.

## Behebung (Fortsetzung)

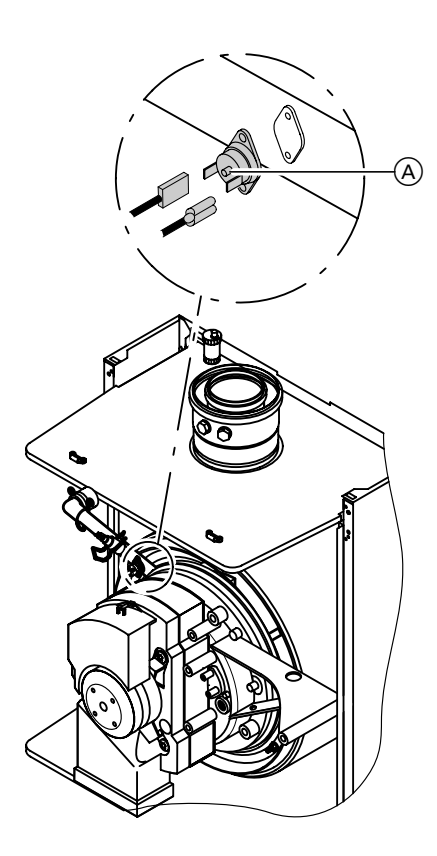

## Sicherheitskette prüfen

Wenn sich nach einer Störabschaltung das Brennersteuergerät nicht entriegeln lässt, obwohl die Kesselwassertemperatur unterhalb von ca. 90 °C liegt:

- $\blacksquare$  Je eine Leitung der Thermoschalter  $\blacktriangle$ abziehen.
- Durchgang der Thermoschalter mit einem Vielfachmessgerät prüfen.
- Defekte Thermoschalter ausbauen.
- Neue Thermoschalter mit Wärmeleitpaste bestreichen und einbauen.
- Nach Inbetriebnahme Entstörtaste "**山**ł" an der Regelung drücken.

# G)

## Sicherung prüfen

- **1.** Steckverbinder  $[40]$  (A) in der Regelung abziehen.
- **2.** Sicherung F3 (6,3 A) (B) am Haltegriff aus Sockel herausziehen.
- 3. Mit Vielfachmessgerät Sicherung auf Durchgang prüfen.

#### Thermostatische Heizkörperventile prüfen

Wirkungsweise und Einstellung prüfen.  $\rightarrow$  Hinweise!

Bei raumtemperaturgeführtem Betrieb (z. B. mit Uhrenthermostat-F oder -M bzw. bei witterungsgeführter Regelung mit Raumtemperaturaufschaltung durch Fernbedienungsgerät-RS) dürfen die 389 5681 389 thermostatischen Heizkörperventile im Führungsraum nicht aktiv sein 5681 (auf maximalen Durchfluss stellen).

## Behebung (Fortsetzung)

Fernbedienungsgerät-WS (Best.-Nr. 7450 027) prüfen Zubehör Fernbedienungsgerät-RS (Best.-Nr. 7450 028) prüfen Zubehör (bei Regelung für witterungsgeführten Betrieb)

Das Fernbedienungsgerät-WS dient zur Einstellung der Raumtemperatur-Sollwerte von einem beliebigen Raum aus.

Das Fernbedienungsgerät-RS dient zur Einstellung der Raumtemperatur-Sollwerte vom Hauptwohnraum aus (mit Raumtemperaturaufschaltung).

#### Funktionsprüfung

Widerstandmessung und Regelungs-Reaktionstest.

Bei Verdacht auf Fehler in der bauseitigen Verbindungsleitung das Fernbedienungsgerät provisorisch direkt an die Regelung anschließen und testen.

Zum Ermitteln des Gesamtwiderstandes (NTC) den Istwert und den momentanen Sollwert-Widerstand addieren.

## $\rightarrow$  Hinweis!

Ein Fehlverhalten der Regelung beruht meist auf einem ungeeigneten Montageort des Fernbedienungs gerät-RS.

Dabei kann es zu Zugerscheinungen durch Hohlräume hinter dem Fern " bedienungsgerät oder durch Kaminwirkung von Leerrohren kommen.

Anschluss- und Verdrahtungsschema siehe Kapitel "Zusatzinformationen".

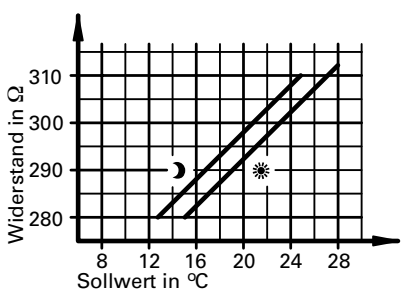

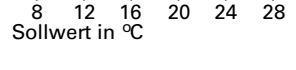

Fernbedienungsgerät-WS

濼 - Sollwert zwischen Klemme  $.9"$  und  $.10"$ 

 $\blacktriangleright$  - Sollwert zwischen Klemme  $_{n}9''$  und  $_{n}11''$ 

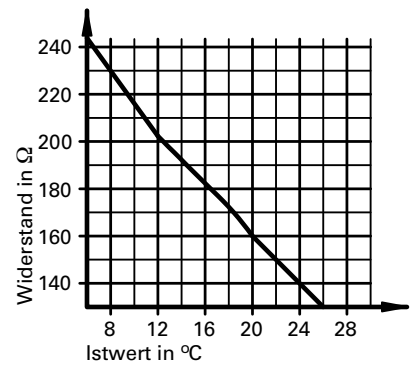

Fernbedienungsgerät-RS Kennlinie Raumtemperatursensor (NTC) zwischen Klemme "9" und "13"

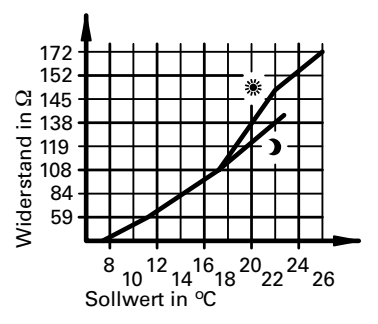

Fernbedienungsgerät-RS

- 繠 - Sollwert zwischen Klemme
- "10" und "14" m - Sollwert zwischen Klemme  $11''$  und  $.14''$

# Übersicht

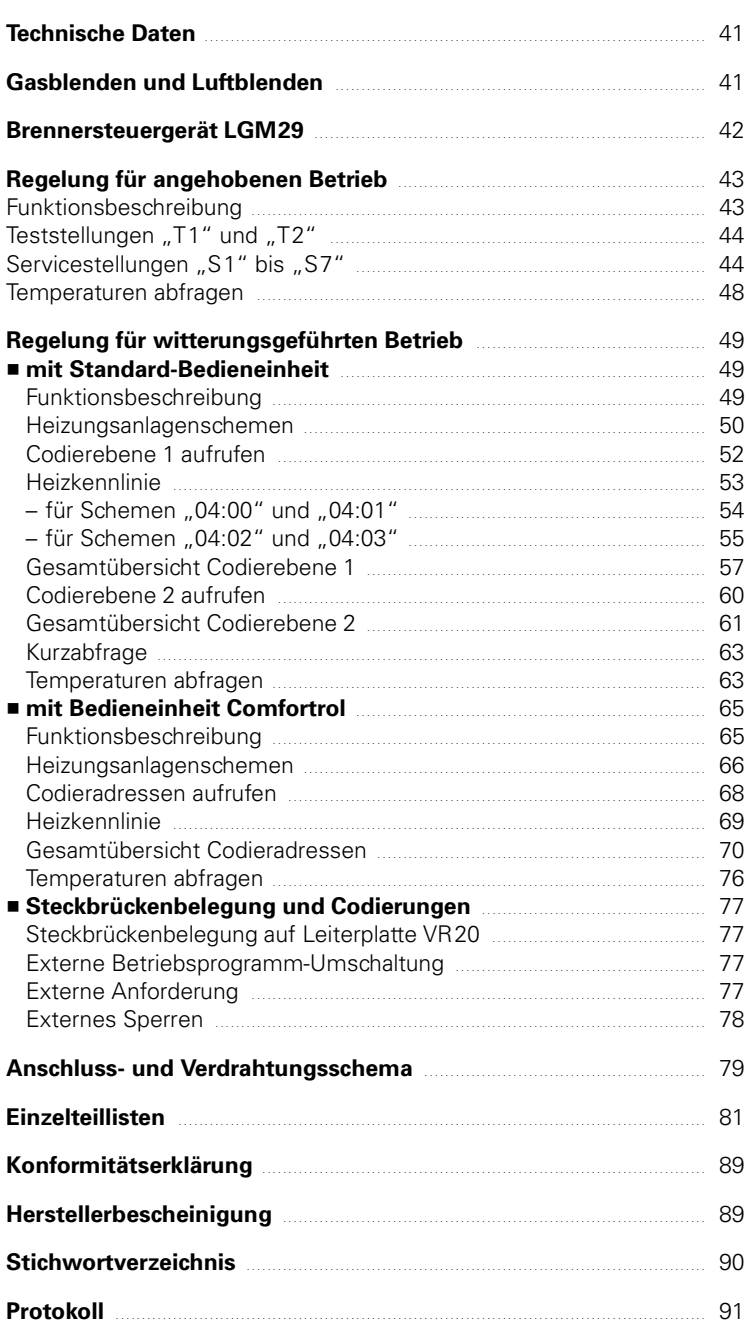

Seite

## Zusatzinformationen

# Technische Daten

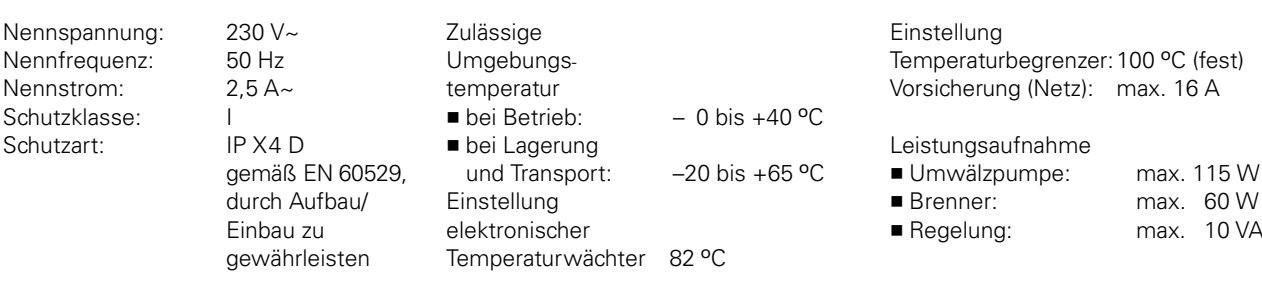

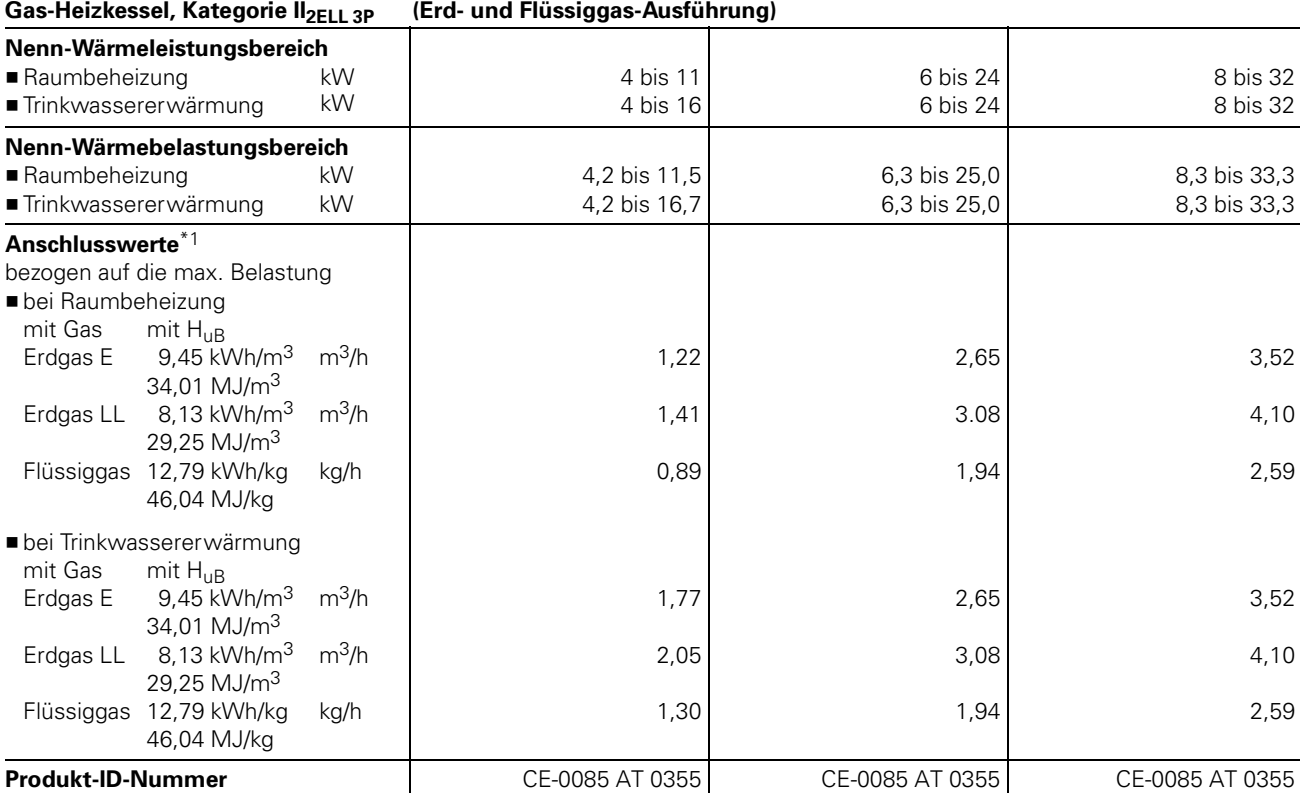

\*1Anschlusswerte dienen nur der Dokumentation (z.B. im Gasantrag) oder zur überschlägigen, volumetrischen Ergänzungsprüfung der Einstellung. Wegen der werkseitigen Einstellung dürfen die Gasdrücke nicht abweichend von diesen Angaben verändert werden. Bezug: 15 ºC, 1013 mbar

# Gasblenden

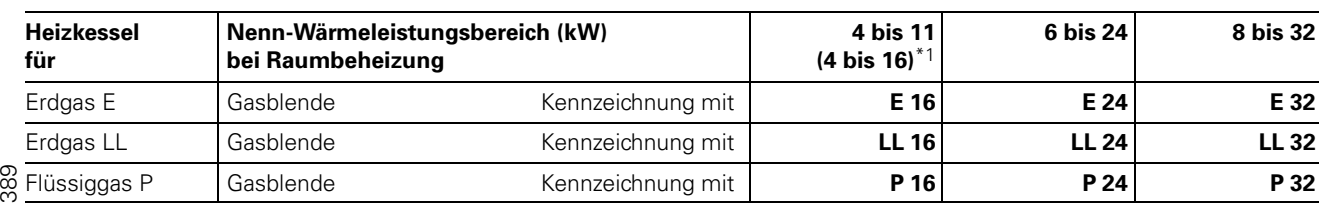

\*1Heizkessel mit 4 bis 11 kW kann für Raumbeheizung auf 4 bis 16 kW (Trinkwassererwärmung ist in beiden Fällen 4 bis 16 kW) umgestelli 5681 werden.

## Brennersteuergerät LGM29

## Programmablauf

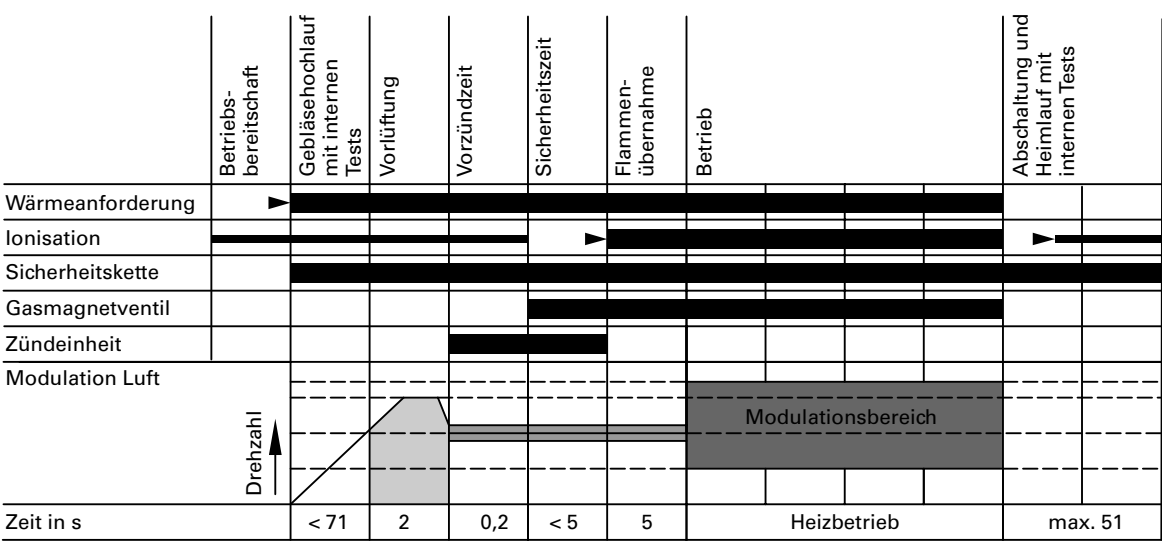

Signal erforderlich

Signal unzulässig

notwendiges Signal für Übergang in nächste Phase

## Betriebsbereitschaft

Wartezeit bis zur nächsten Wärmeanforderung. Der Luftdruckwächter muss zurückgeschaltet sein und die Drehzahlrückmeldung (HALL) muss Gebläsestillstand signalisieren.

## Start und Hochlauf des Gebläses

Start mit Regleranforderung, sofern kein Luftdruck erkannt wird. Der Gebläsemotor erhält Spannung. Nach ca. 70 Sekunden müssen das Drehzahlsignal (HALL) und das Luftdrucksignal vorliegen, sonst erfolgt Störmeldung. Während des Gebläsehochlaufes erfolgen die Eigentests innerhalb des Brennersteuergerätes LGM29.

## Vorlüftung

Gebläse durchspült den Feuerraum.

## Vorzündzeit

Zündfunke setzt ein.

## Sicherheitszeit

Die Magnetventilspulen erhalten Spannung, die Flammenüberwachung wird aktiviert. Nach ca. 4 Sekunden wird die Zündung ausgeschaltet.

Wird die Flamme während der Zündung nicht erkannt, erfolgt Störabschaltung.

## Brennerbetrieb (grüne LED leuchtet)

Der Brennerbetrieb beginnt nach Ablauf der Sicherheitszeit mit erfolgreicher Flammenerkennung. Das Brennersteuergerät moduliert aus seiner Zündlast nach dem vorgegebenen Sollwert. Nach Regelabschaltung erfolgt Heimlauf in den Standby-Betrieb.

## Abschaltung

Die Brennstoffventile werden ausgeschaltet. Es laufen interne Tests ab.

## Prüfzeit

Heimlauf ist das Ende der Außerbetriebsetzung nach einer Regelabschaltung. Heimlauf erfolgt auch nach Entstören, Flammenausfall während des Betriebes oder Wegfall der Wärmeanforderung vor Beginn der Sicherheitszeit.

## Sicherheitskette

Während des gesamten Betriebes muss die Sicherheitskette ständig geschlossen sein, sonst erfolgt sofort Störabschaltung.

#### Brennersteuergerät LGM29

Das Brennersteuergerät LGM29 führt in folgenden Fällen Eigentests durch:

- nach mehr als 24 Stunden Dauerbetrieb des Brenners,
- vor jeder Brennereinschaltung,
- nach jeder Brennerabschaltung.

## Verhalten bei Störungen

Nach einer Erkennung von Fehlern erfolgt entweder kein Start oder es wird eine Störabschaltung ausgelöst. Bei allen sicherheitsrelevanten Störungen wird grundsätzlich die Brennstoffzufuhr unterbrochen.

- Störabschaltung erfolgt
- $\blacksquare$  bei ausbleibender Flammenbildung nach Ablauf der Flammenbildungszeit,
- $\blacksquare$  bei unterbrochenem nachzeitigem Flammensignal von mehr als 3 Sekunden,
- $\blacksquare$  bei falscher Luftdruckwächtermeldung länger als 70 Sekunden,
- $\blacksquare$  bei internen Fehlern. Bei Unterspannung funktioniert das Brennersteuergerät entweder ohne Fehlfunktion oder geht in Reset-Stellung (Brennstoffventil geschlossen). Beim Wiederansteigen der Spannung auf den Normalwert ist das Brennersteuergerät erneut startbereit.

# Regelung für angehobenen Betrieb

## Funktionsbeschreibung

## Heizbetrieb

Bei Anforderung durch den raumtemperaturgeführten Uhrenthermostaten wird im Betriebsprogramm Heizen und Warmwasser "**III →**" die eingestellte Kesselwasser-Solltemperatur gehalten.

Liegt keine Anforderung vor, wird die Kesselwassertemperatur auf der vorgegebenen Frostschutztempe " ratur gehalten (5 °C – Brenner ein, 50 °C - Brenner aus).

Das Verhalten der Umwälzpumpe nach Brennerabschaltung kann mit Stellung "S1" des Betriebsprogramm-Wahlschalters ausgewählt werden (siehe Seite 45).

Der Speicher-Wassererwärmer (falls vorhanden) kann kurzzeitig auf 60 º C mit Stellung "S4" des Betriebsprogramm "Wahlschalters aufgeheizt werden (siehe Seite 46). Beschränkter Anlagenfrostschutz kann mit Stellung "S6" des Betriebsprogramm "Wahlschalters ausgewählt werden (siehe Seite 46).

## Warmwasserbereitung mit Gas-Kombigerät

Erkennt der Wasserschalter eine Warmwasserentnahme (> 3 l), schalten der Brenner und die Umwälzpumpe ein, und das 3-Wege-Ventil schaltet auf Warmwasserbereitung um (Symbol "<sup>3</sup>" im Display). Der Brenner moduliert nach der Trinkwasserauslauftemperatur und wird vom Temperaturwächter (82 ºC) kesselseitig begrenzt.

Ist der Komfortbetrieb aktiv, wird der Plattenwärmetauscher auf einer Bereitschaftstemperatur von "42 °C Ein" und "46 °C Aus" gehalten.

#### Warmwasserbereitung mit Gas-Heizgerät

Die Warmwasserbereitung wird aktiv, wenn die Speichertemperatur 2,5 K unter dem Speichertemperatur-Sollwert liegt.

Der Brenner, die Umwälzpumpe und das 3-Wege-Ventil werden ein- bzw. umgeschaltet. Die Kessel-Solltemperatur liegt im Anlieferzustand bei 78 º C (Servicestellung S3). Steigt die Speicher " Isttemperatur 2,5 K über Speichertemperatur-Sollwert, wird der Brenner ausgeschaltet und der Speicherladepumpen-Nachlauf aktiv.

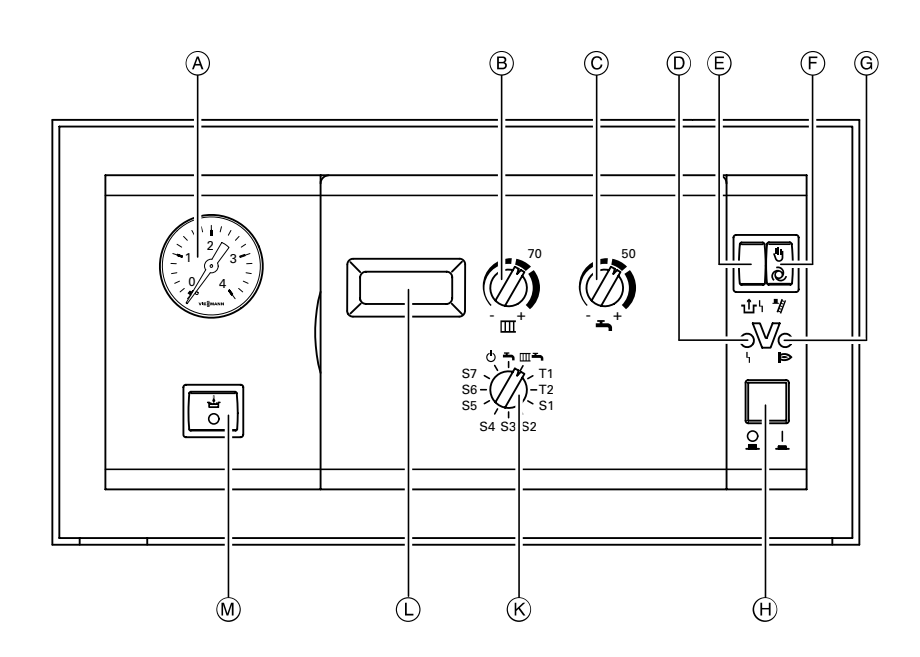

- A Manometer
- (B) Drehknopf "Heizwassertemperatur"
- (C) Drehknopf "Trinkwassertemperatur"
- D Anzeige Brennerstörung
- E Entriegelung Brennerstörung
- (F) Schornsteinfeger-Prüfschalter
- G Anzeige Brennerbetrieb
- (H) Anlagenschalter
- $\overline{K}$  Betriebsprogramm-Wahlschalter 9 Abschaltbetrieb
	- Nur Warmwasser

 $III \rightarrow$  Heizen und Warmwasser L Display

- M Schalter Komfortfunktion
- (nur bei Gas-Kombigerät)

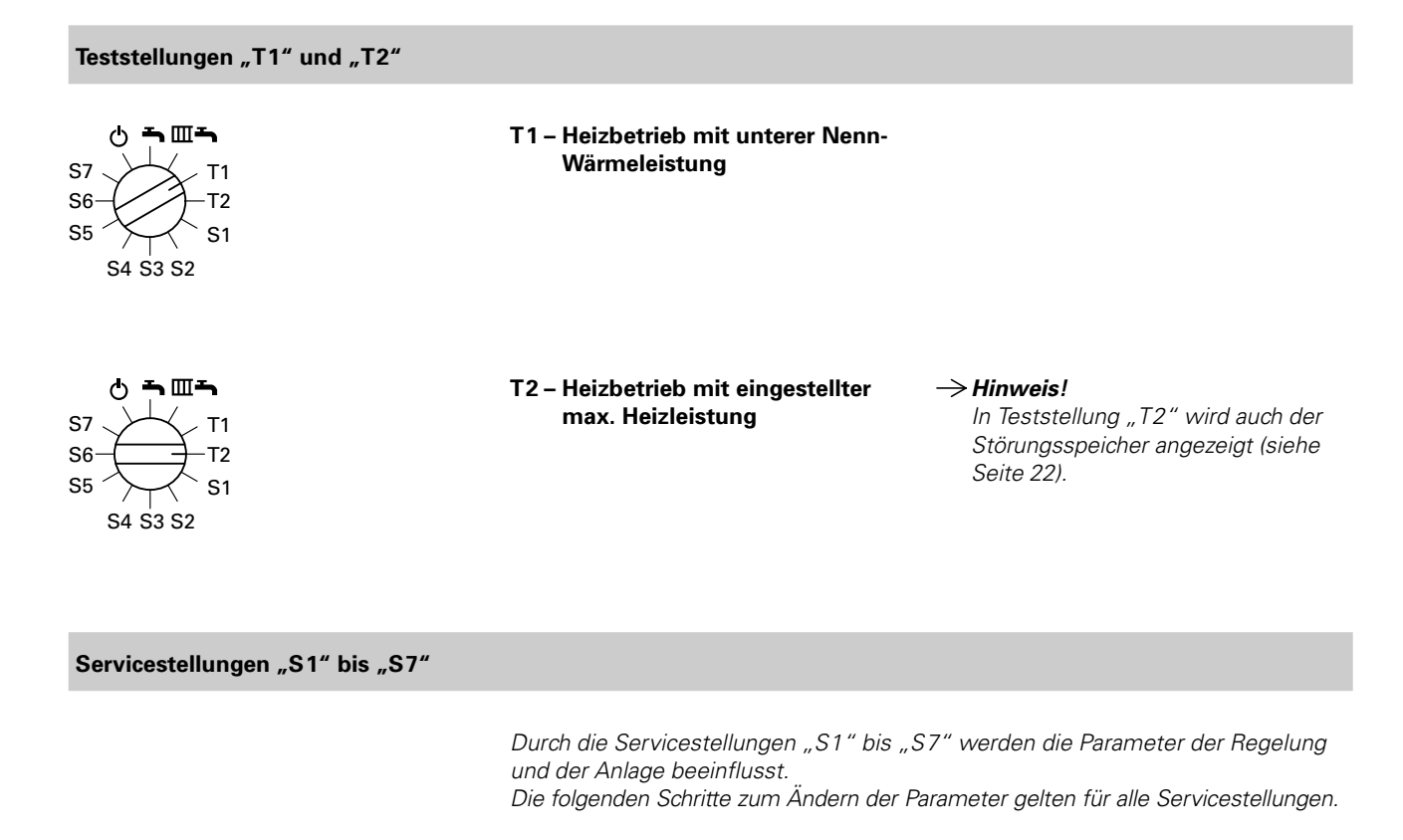

## Parameter ändern

- 1. Servicestellung am Betriebsprogramm-Wahlschalter wählen. Anzeige im Display: "-- " Nach ca. 2 s wird der aktuelle Parameter angezeigt.
- 2. Drehknopf " $\blacktriangle$ " auf Rechtsanschlag  $\implies$  Maximalwert blinkt im Display. stellen. Hinweis! Wenn der Drehknopf "■" rechts von der Mittelstellung steht, diesen erst nach links über die Mittelstellung hinausdrehen. 3. Drehknopf " $\rightarrow$ " auf Linksanschlag stellen.  $\rightarrow$  Maximalwert blinkt im Display. 4. Gewünschten Wert am Drehknopf " $\rightarrow$ " einstellen.
- **5.** Betriebsprogramm-Wahlschalter auf  $\rightarrow$  Wert ist gespeichert. eine andere Position stellen.

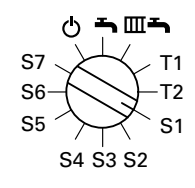

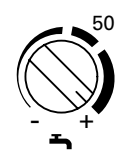

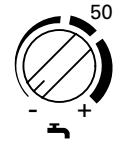

## Servicestellungen "S1" bis "S7" (Fortsetzung)

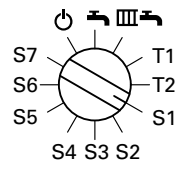

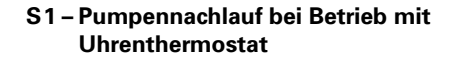

Eingang Uhrenthermostat wird nur bei Heizbetrieb ausgewertet. Bei Anforde " rung durch den Uhrenthermostat wird die eingestellte Kesselwassertemperatur gehalten und die Umwälzpumpe eingeschaltet.

Ohne Anforderung wird der Brenner ausgeschaltet. Der Nachlauf der Umwälzpumpe ist einstellbar.

 $\rightarrow$  Hinweis!

Arbeitsschritte zur Einstellung siehe Seite 44.

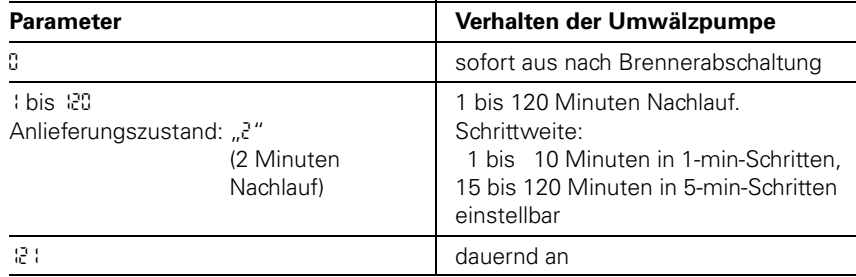

#### $\neg$   $\Box$  $\neg$ S7 T1 S6 T2 **SF** S1 S4 S3 S2

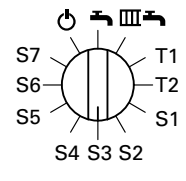

S2 - Externes Sperren

In Abhängigkeit vom eingestellten Parameter werden beim Schließen des Kontaktes "X6.1" - "X6.2" unterschiedliche Komponenten gesperrt.

 $\rightarrow$  Hinweis!

Steckbrücke "X6" auf Leiterplatte VR20 umstellen auf  $\frac{v}{\cdots}$ 

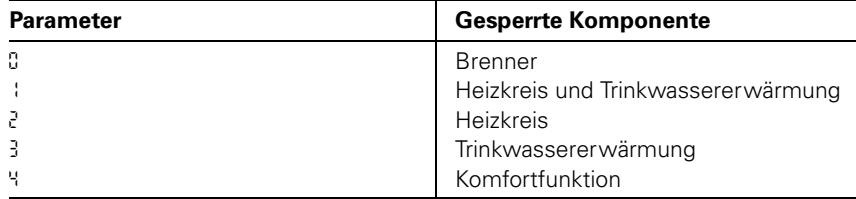

## S3 - Max. Kesselwassertemperatur bei Trinkwassererwärmung

Die Anzeige im Display erfolgt in ºC. Anlieferungszustand: "<sup>18</sup>".

 $\rightarrow$  Hinweis! Arbeitsschritte zur Einstellung siehe Seite 44.

Einstellbereich an der Regelung 50 bis 125 ºC, begrenzt durch den Temperaturregler auf 78 ºC. Für optimales Regelverhalten dürfen nur Kesselwassertemperaturen bis max. 78 º C eingestellt werden.

# 5681389 5681 389

## Servicestellungen "S1" bis "S7" (Fortsetzung)

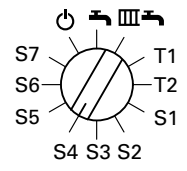

#### S4 - Zusatzfunktion zur Trinkwassererwärmung

(bei Gas-Heizgerät)

Der Speicher-Wasserer wärmer wird durch diese Zusatzfunktion kurzzeitig auf 60 º C aufgeheizt. Die Häufigkeit ist einstellbar.  $\rightarrow$  Hinweis!

Arbeitsschritte zur Einstellung siehe Seite 44.

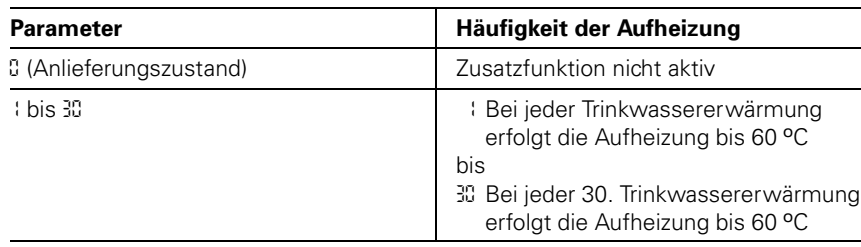

## S5 – Trinkwassererwärmung

Die verschiedenen Möglichkeiten zur Trinkwassererwärmung werden über "S5" erkannt.  $\rightarrow$  Hinweis! Arbeitsschritte zur Einstellung siehe Seite 44.

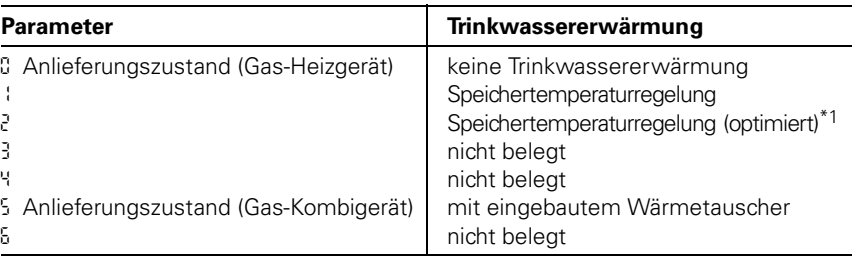

 $^\ast$ 1Stellt sich automatisch ein, wenn ein Speichertemperatursensor angeschlossen wird und kann bei Bedarf manuell auf "\" umgestellt werden.

## S6 - Eingeschränkter Anlagenfrostschutz

Durch Einschalten der Umwälzpumpe für 10 Minuten kann ein eingeschränkter Frostschutz der Anlage erreicht werden. Die Schalthäufigkeit kann eingestellt werden.

 $\rightarrow$  Hinweis! Arbeitsschritte zur Einstellung siehe

Seite 44.

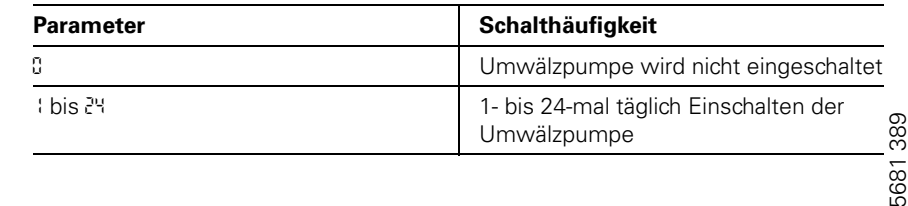

 $\rightarrow$  ma S7 T1 S6 T2 S5 S1 S4 S3 S2

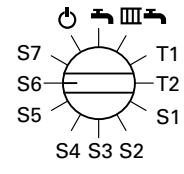

## Servicestellungen "S1" bis "S7" (Fortsetzung)

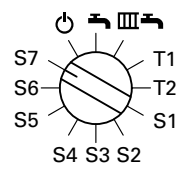

## S7 - Uhrenthermostat-M

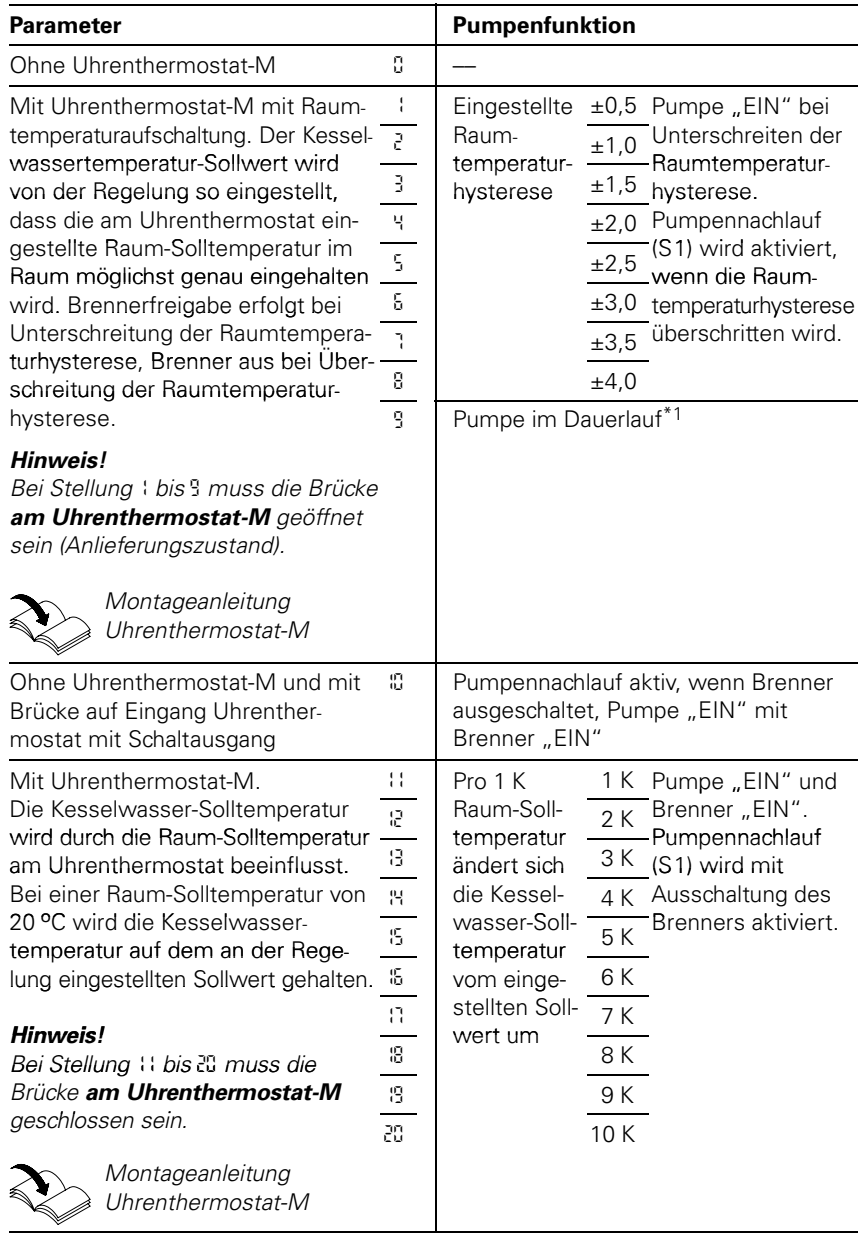

 $*1$ Da keine Raumtemperaturhysterese einstellbar, erfolgt dauernd Brennerfreigabe.

## Temperaturen abfragen

- Im Display können die Soll- und Istwerte der
- Kesselwassertemperatur
- Speicherwassertemperatur

angezeigt werden.

#### Isttemperaturen abfragen

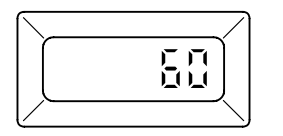

Kesselwassertemperatur: wird in Betriebsprogrammen  $\mathbf{a} \cdot \mathbf{b}$   $\mathbf{b}$  Abschaltbetrieb und  $\mathbb{R}$   $\mathbb{H}$   $\rightarrow$  " Heizen und Warmwasser angezeigt.

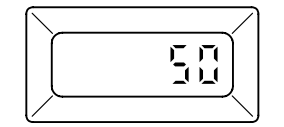

Speicherwassertemperatur: wird im Betriebsprogramm  $\mathbb{R}^m$  Nur Warmwasser angezeigt.

Betriebsprogramm-Wahlschalter ggf. auf diese Schalterstellung stellen.

 $\rightarrow$  Hinweis! Drehknopf "<sup>3</sup> darf nicht auf Linksanschlag stehen.

Ist keine Speichertemperaturregelung codiert (vgl. Servicestellung "S5" auf Seite 46), wird die Kesselwassertemperatur angezeigt.

## Solltemperaturen abfragen und ändern

Die Sollwertänderung wird für ca. 5 Sekunden blinkend angezeigt, wenn der Einstelldrehknopf betätigt wird. Danach wird die jeweilige Isttemperatur angezeigt.

Gewünschte Kesselwassertemperatur am Drehknopf "**III**" einstellen.

 $\rightarrow$  Hinweis!

Eine Anzeige erfolgt erst bei einer Sollwertänderung von min. 2 K.

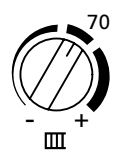

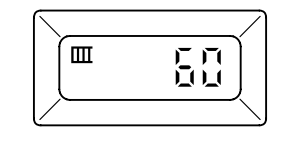

−  $^{+}$ 50

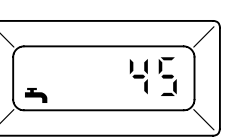

Gewünschte Speicherwassertemperatur am Drehknopf "→" einstellen.

> 681389 5681 389

## Regelung für witterungsgeführten Betrieb mit Standard-Bedieneinheit

## Funktionsbeschreibung

## Heizbetrieb

Durch die Regelung wird eine Kesselwasser-Solltemperatur ermittelt in Abhängigkeit von der Außentemperatur bzw. Raumtemperatur (bei Anschluss einer raumtemperaturgeführten Fernbedienung) und von Neigung/Niveau der Heizkennlinie.

Die ermittelte Kesselwasser-Solltemperatur wird zum Brennersteuergerät übertragen.

Das Brennersteuergerät ermittelt aus Kesselwasser-Soll- und -Isttemperatur den Modulationsgrad und steuert dementsprechend den Brenner. Die Kesselwassertemperatur wird im Brennersteuergerät begrenzt:

■ durch den Temperaturregler auf 84 °C, ■ durch den elektronischen Temperaturwächter auf 82 ºC.

Der Thermoschalter der Sicherheitskette verriegelt das Brennersteuergerät bei 100 º C Kesselwassertemperatur.

#### Warmwasserbereitung mit Gas-Kombigerät

Erkennt der Wasserschalter eine Warmwasserentnahme (> 3 l), schalten der Brenner und die Umwälzpumpe ein, und das 3-Wege-Ventil schaltet auf Warmwasserbereitung um. Der Brenner moduliert nach der Trinkwasserauslauf " temperatur und wird vom Temperaturwächter (82 ºC) kesselseitig begrenzt. Ist der Komfortbetrieb aktiv, wird der Plattenwärmetauscher auf einer Bereitschaftstemperatur von "42 °C Ein" und "46 °C Aus" gehalten.

## Warmwasserbereitung mit Gas-Heizgerät

Die Warmwasserbereitung wird aktiv, wenn die Speichertemperatur 2,5 K unter dem Speichertemperatur-Sollwert liegt.

Der Brenner und die Speicherladepumpe

werden eingeschaltet. Die Kessel-Solltemperatur liegt im Anlieferzustand 20 K über Speichertemperatur-Sollwert. Steigt die Speicher-Isttemperatur 2,5 K über Speichertemperatur-Sollwert, wird der Brenner ausgeschaltet und der Speicherladepumpen-Nachlauf aktiv.

#### Zusatzaufheizung Trinkwasser

Die Funktion Zusatzaufheizung wird aktiviert, wenn ein Schaltzeitraum von 10 Minuten (z.B. 22.10 bis 22.20 Uhr) eingestellt wird.

Dieser Zeitraum muss außerhalb der Schaltzeiten für die normale Trinkwassererwärmung liegen, damit das Signal von der Regelung erkannt wird. Der Temperatursollwert für die Zusatzaufheizung ist einstellbar in Codieradresse "107".

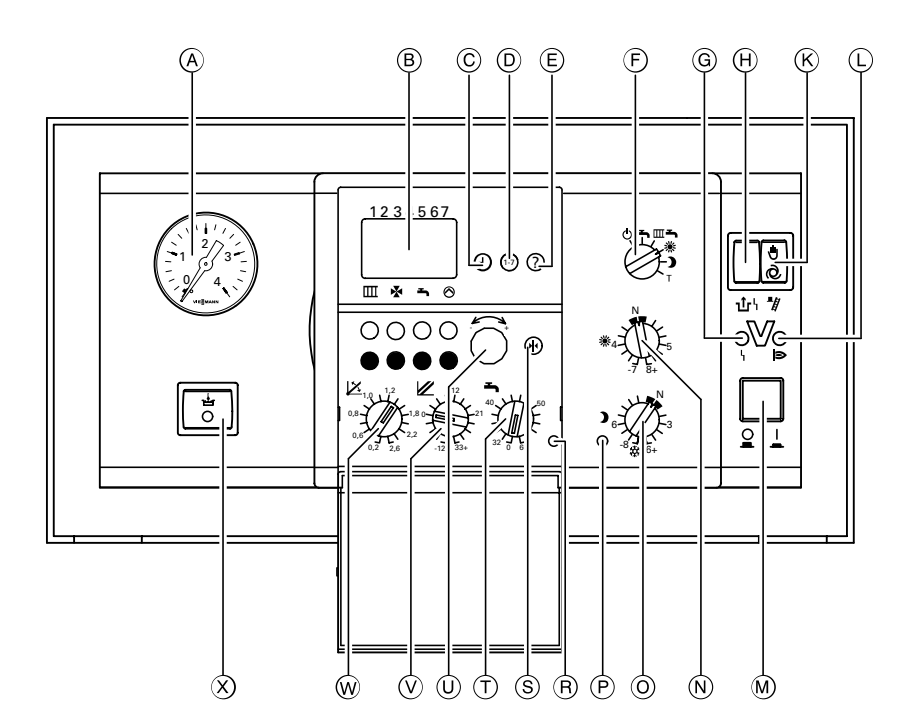

- (A) Manometer B Display C Uhrzeit einstellen<br> **(D Wochentag einster** Wochentag einstellen **E** Temperaturen abfragen<br> **E** Betriebsprogramm-Wab Betriebsprogramm-Wahlschalter 9 Abschaltbetrieb  $\rightarrow$  Nur Warmwasser  $\mathbf{m}$  Heizen und Warmwasser Dauernd normale Raumtemperatur Dauernd reduzierte Raumtemperatur T Teststellung G Anzeige Brennerstörung H Entriegelung Brennerstörung **K**) Schornsteinfeger-Prüfschalter  $\overline{L}$  Anzeige Brennerbetrieb M Anlagenschalter  $(N)$   $*$  Drehknopf "Normale Raumtemperatur" (0) Drehknopf "Reduzierte Raumtemperatur" (P) Anzeige "Reduzierte Raumtemperatur % (R) Anzeige "Trinkwassererwärmung" (S) Taste "Grundeinstellung"  $\sigma$  Drehknopf "Trinkwassertemperatur"  $\omega$   $\rightarrow$  Einstell-Drehknopf
- $\circled{v}$   $\mathbb Z$  Drehknopf "Niveau der
- Heizkennlinie"
- **W Z** Drehknopf "Neigung der Heizkennlinie"
- X Schalter Komfortfunktion (nur bei Gas-Kombigerät)

## Regelung für witterungsgeführten Betrieb mit Standard "Bedieneinheit (Fortsetzung)

## Heizungsanlagenschemen

Die Regelung wird je nach Ausstattung der Anlage angepasst.

- Im Anlieferungszustand ist das Heizungsanlagenschema "04:00" codiert.
- Bei Anschluss eines Speichertemperatursensors (Betrieb mit Speicher-Wassererwärmer) wird die Codierung automatisch eingestellt.
- Bei Anschluss eines Vorlauftemperatursensors (Betrieb mit hydraulischer Weiche) wird die Funktion der eingebauten Umwälzpumpe automatisch auf Betrieb als Kesselkreispumpe umgestellt.
- Bei Anschluss eines Heizkreises mit Mischer muss die Regelung manuell umgestellt werden:

Dazu wird das zugehörige Heizungsanlagenschema in der Codieradresse \$*04*% codiert.

Für weitergehende Einstellungen bitte die Nummern der Schemen beachten. Schrittfolge zum Aufrufen der Codierebene siehe Seite 52.

## Hinweis!

Wenn nur der Heizkreis B mit Mischer angeschlossen ist (also kein direkt angeschlossener Heizkreis), müssen die Codieradressen "<sup>044</sup>, 045 und 046<sup>"</sup> ieweils auf den Wert "001" eingestellt werden.

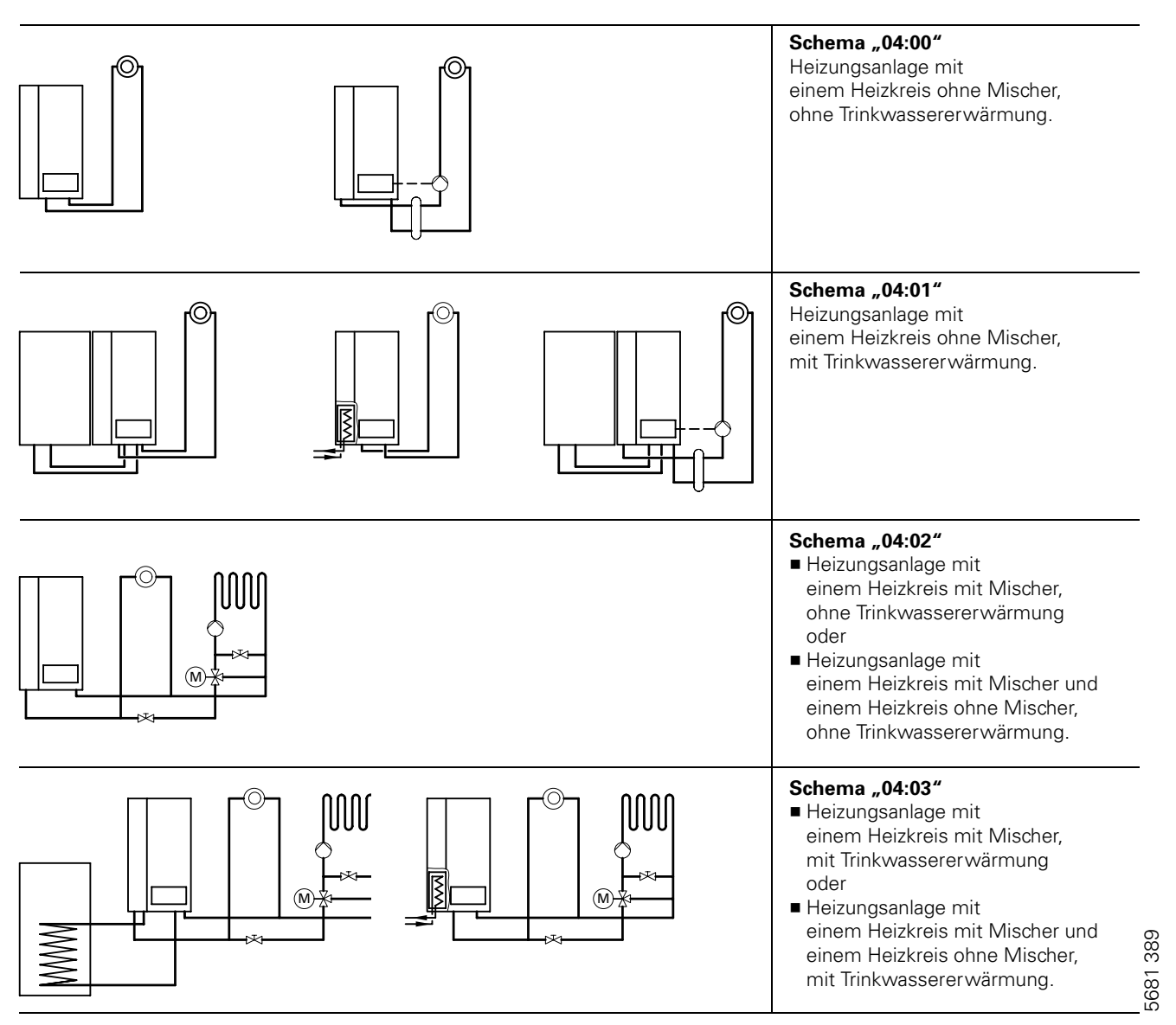

## Regelung für witterungsgeführten Betrieb mit Standard-Bedieneinheit (Fortsetzung)

## Heizungsanlagenschemen mit hydraulischer Weiche (Fortsetzung)

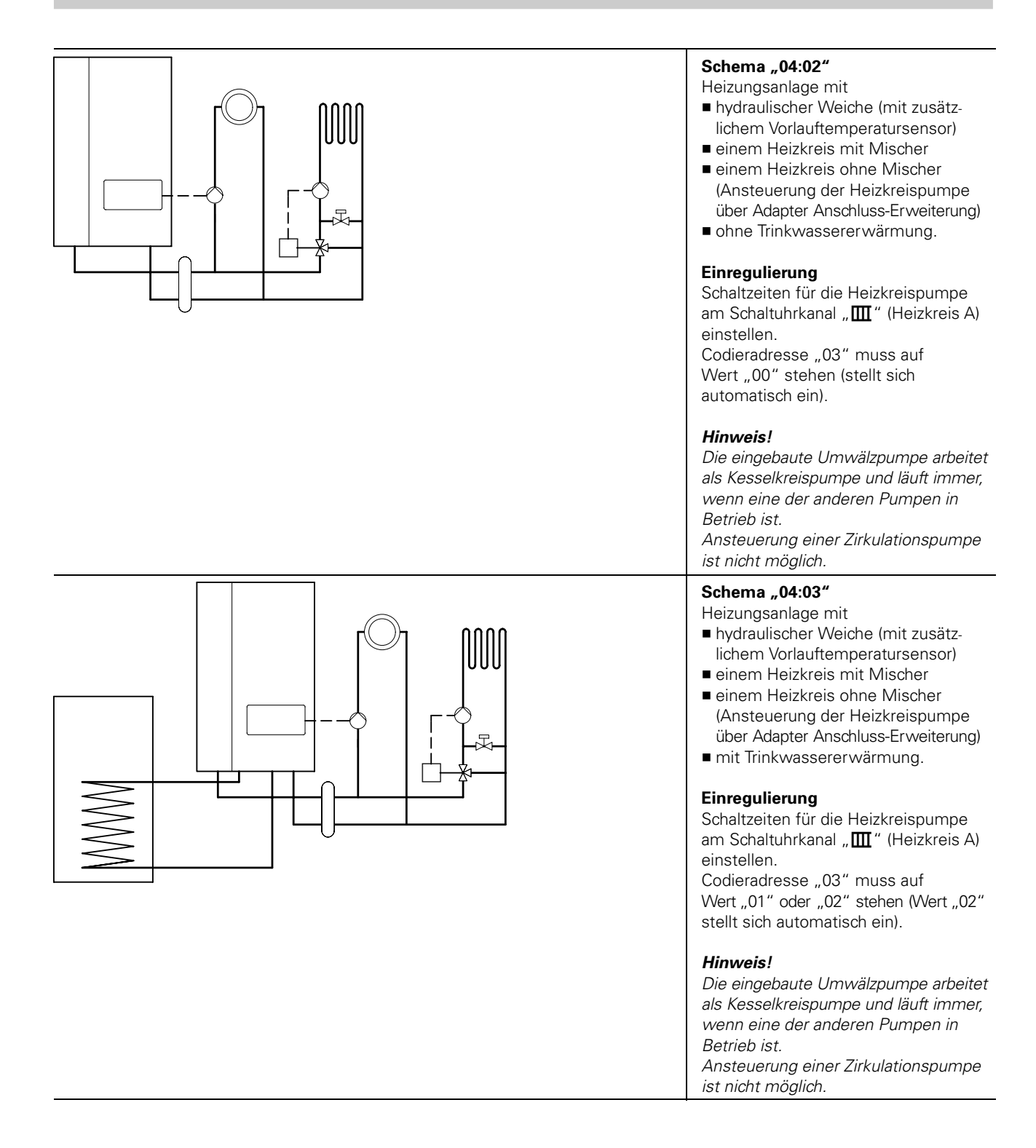

## Regelung für witterungsgeführten Betrieb mit Standard "Bedieneinheit (Fortsetzung)

## Codierebene 1 aufrufen (Beispiel: Heizungsanlagenschema codieren)

#### Hinweis!

Gesamtübersicht der Codieradressen in Codierebene 1 siehe Seite 57.

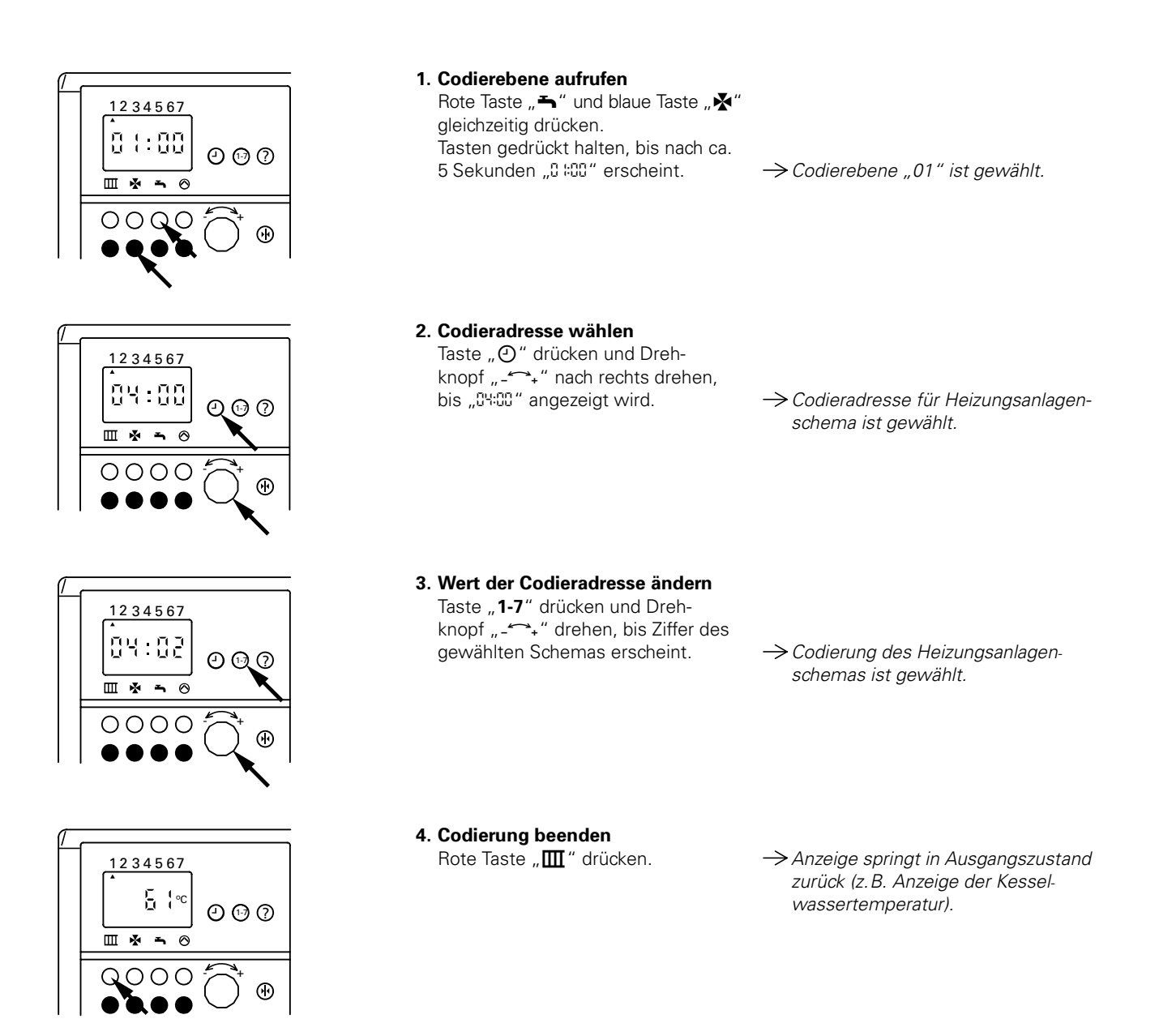

## Regelung für witterungsgeführten Betrieb mit Standard-Bedieneinheit (Fortsetzung)

## Heizkennlinie

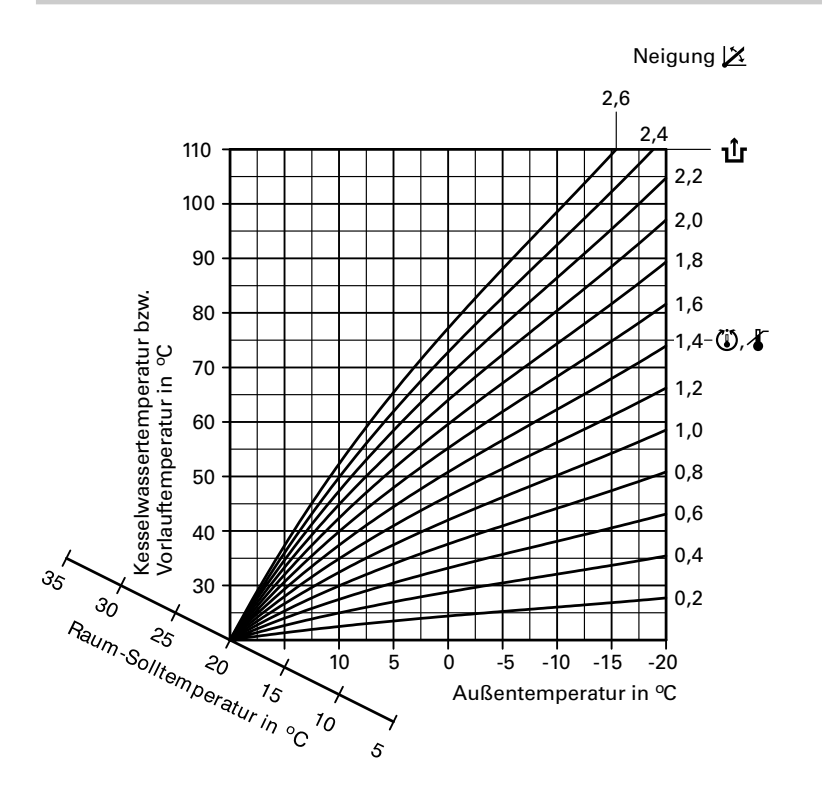

Die Heizkennlinien stellen den Zusammenhang zwischen Außentemperatur und Kesselwasser- bzw. Vorlauftemperatur dar.

Vereinfacht: je niedriger die Außen temperatur, desto höher die Kesselwasser- bzw. Vorlauftemperatur. Von der Kesselwasser- bzw. Vorlauftemperatur ist wiederum die Raumtemperatur abhängig.

Bei anderer Raumtemperatureinstellung werden die Kennlinien parallel zur Raum-Solltemperaturachse verschoben.

Im Anlieferungszustand eingestellt:

Neigung " $X'' = 1,4$ 

 $\blacksquare$  Niveau " $\mathbb{Z}$ " = 0

## Zusatzinformationen

## Regelung für witterungsgeführten Betrieb mit Standard "Bedieneinheit (Fortsetzung)

## Heizkennlinie für Schemen "04:00" und "04:01"

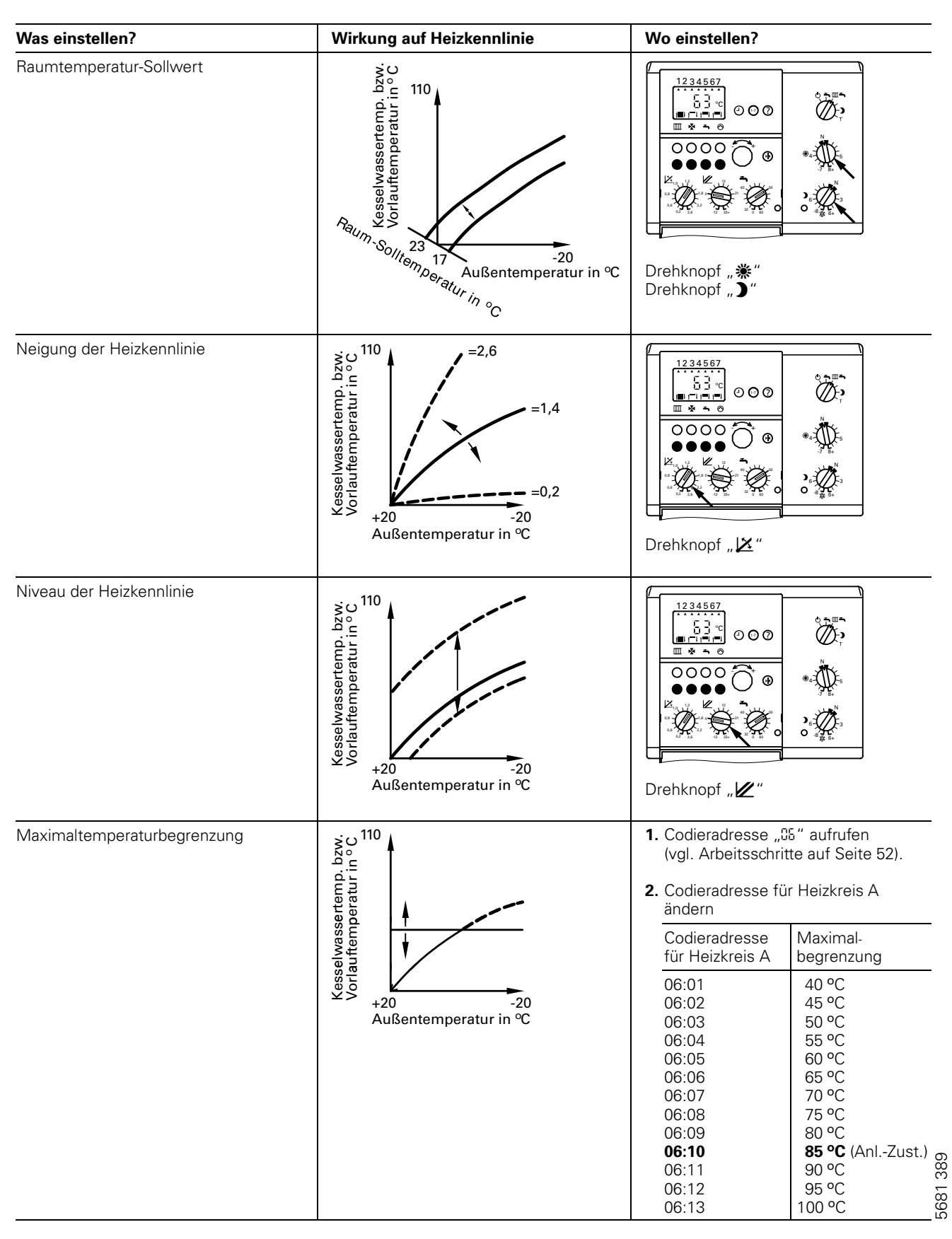

## Regelung für witterungsgeführten Betrieb mit Standard-Bedieneinheit (Fortsetzung)

## Heizkennlinie für Schemen "04:02" und "04:03"

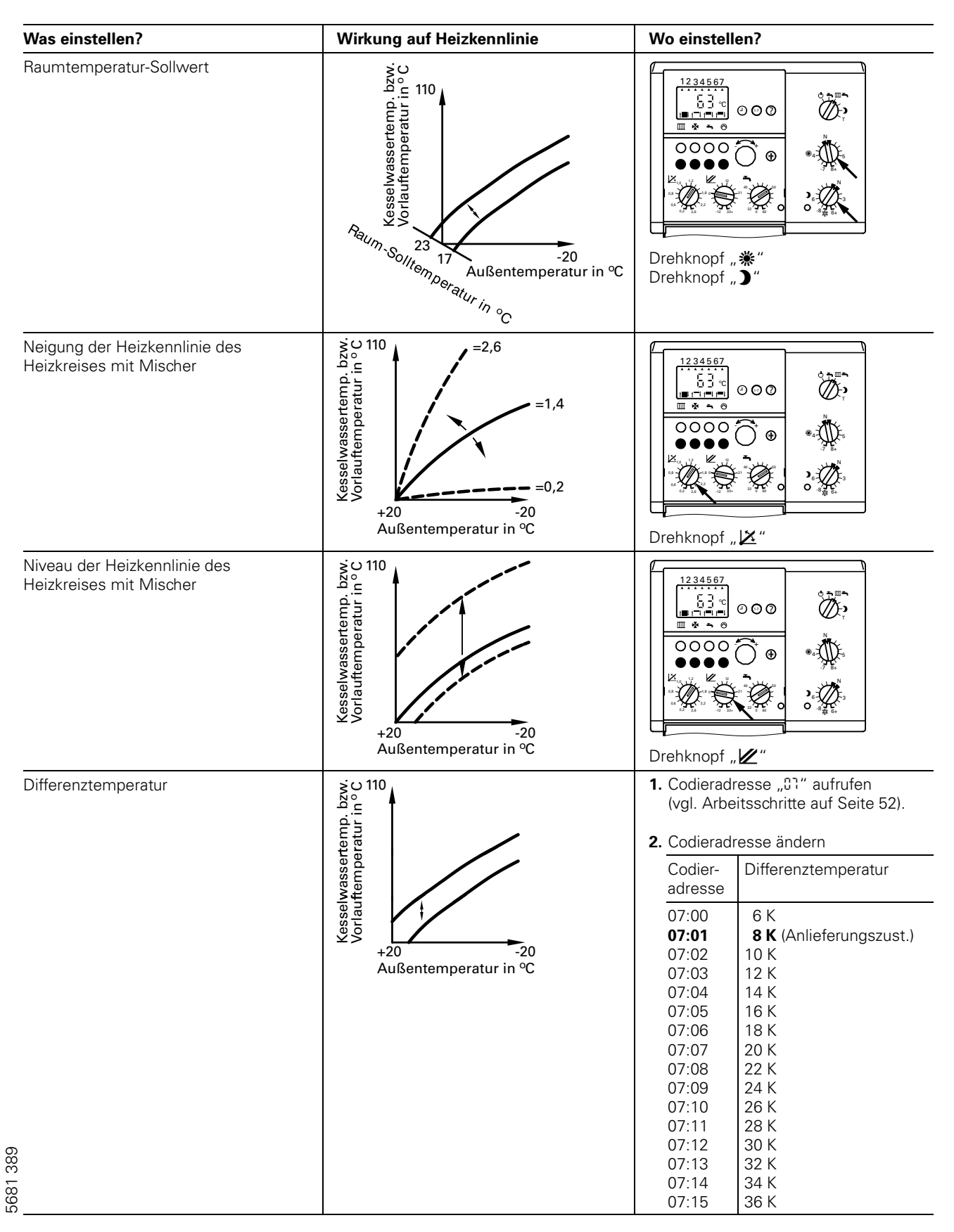

## Regelung für witterungsgeführten Betrieb mit Standard "Bedieneinheit (Fortsetzung)

## Heizkennlinie für Schemen "04:02" und "04:03" (Fortsetzung)

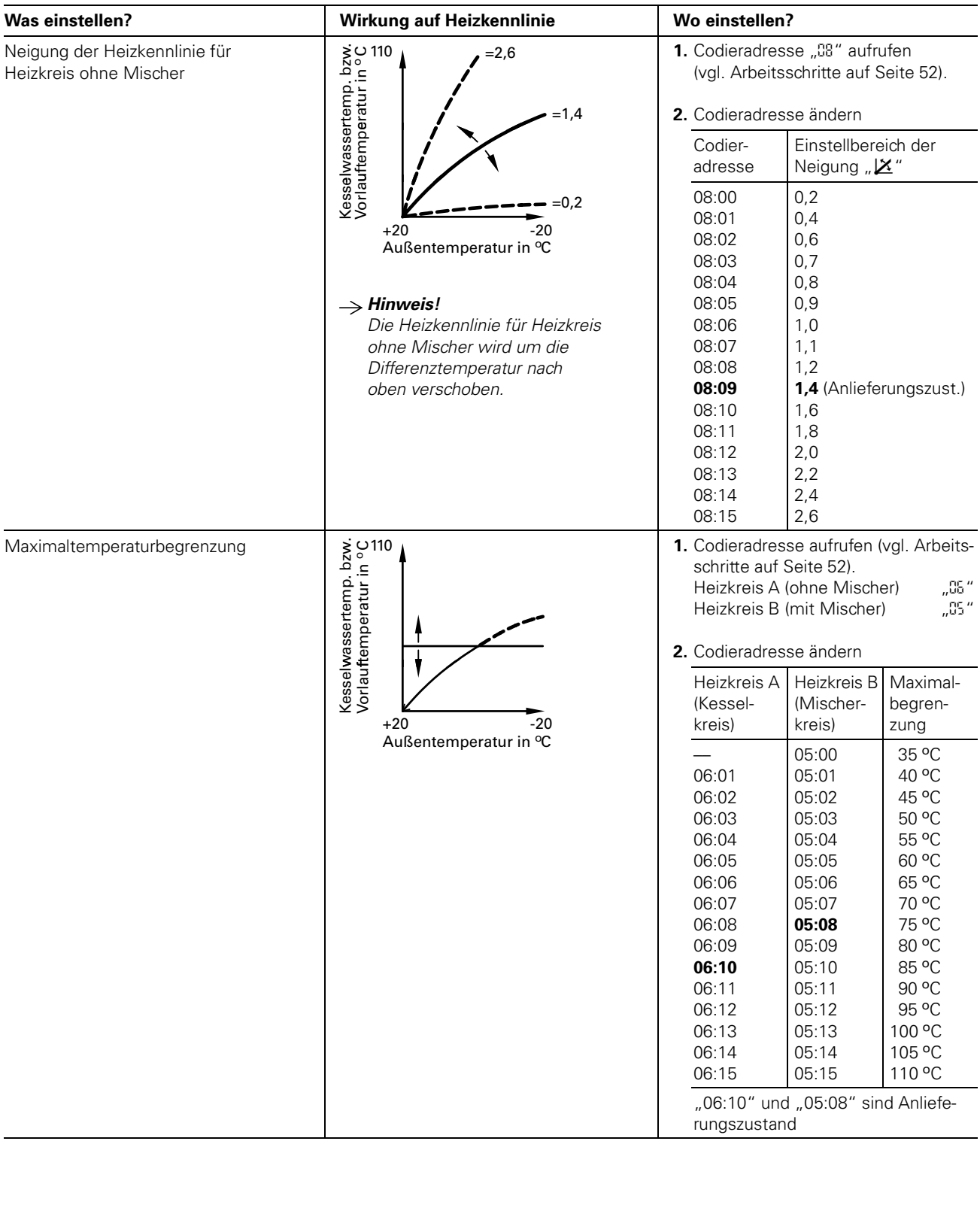

## Regelung für witterungsgeführten Betrieb mit Standard-Bedieneinheit (Fortsetzung)

## Gesamtübersicht Codierebene 1

## $\triangle$  Sicherheitshinweis!

Codieradressen, die hier nicht beschrieben sind, dürfen nicht umgestellt werden.

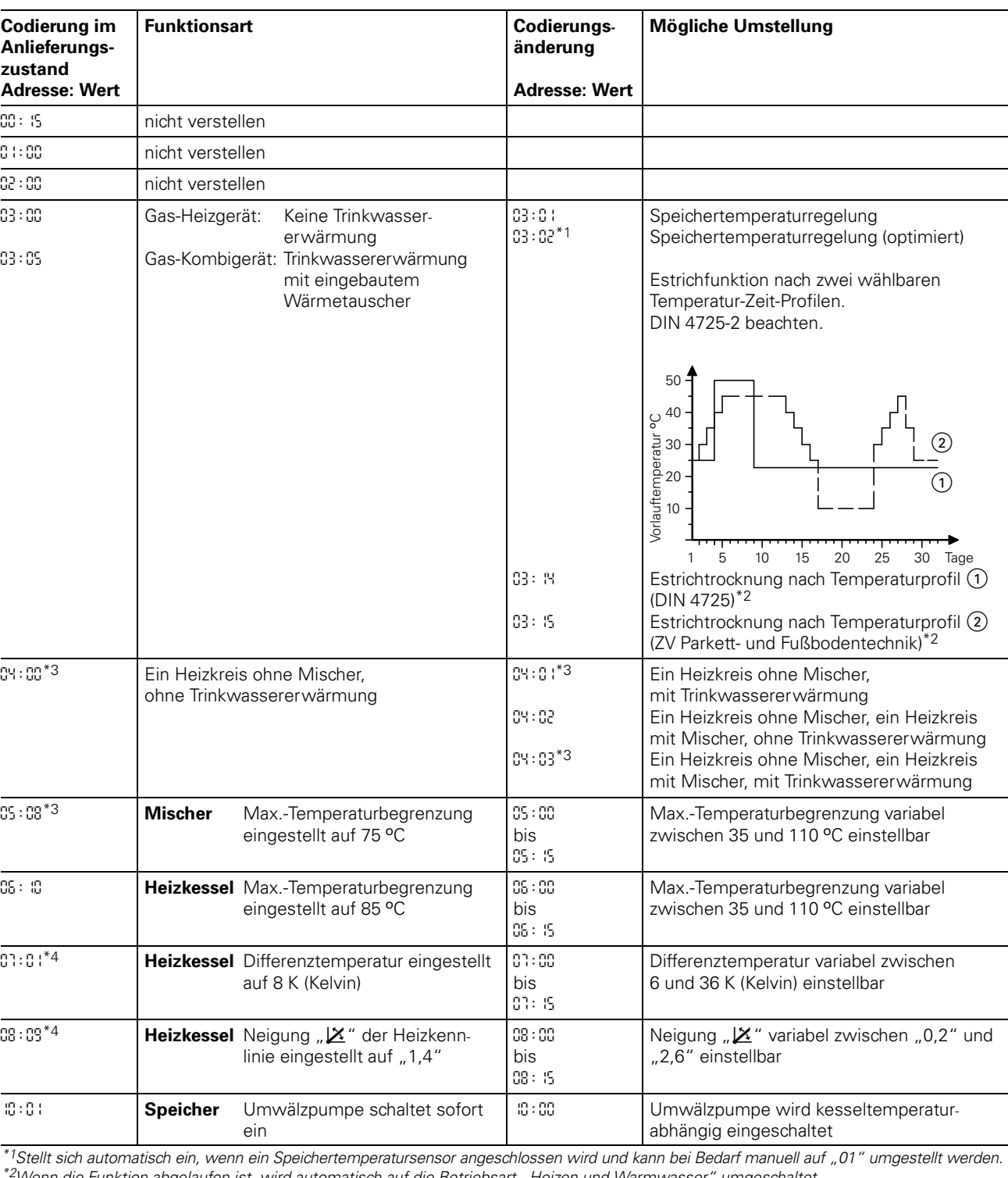

Arbeitsschritte zum Aufruf der Codierebene 1 siehe Seite 52.

⊗ \*<sup>2</sup>Wenn die Funktion abgelaufen ist, wird automatisch auf die Betriebsart "Heizen und Warmwasser" umgeschaltet.<br><u>≌ \*3Bei einer Anlage ohne Mischer wird die Adresse ohne Mischer und mit Erkennung der Trinkwassererwärmun</u>

<sup>&</sup>lt;del>co</del> muss daher manuell zurückgesetzt werden.<br>G \*<sup>4</sup>Nur bei Heizungsanlagenschemen "04:02" und "04:03".

## Regelung für witterungsgeführten Betrieb mit Standard "Bedieneinheit (Fortsetzung)

## Gesamtübersicht Codierebene 1 (Fortsetzung)

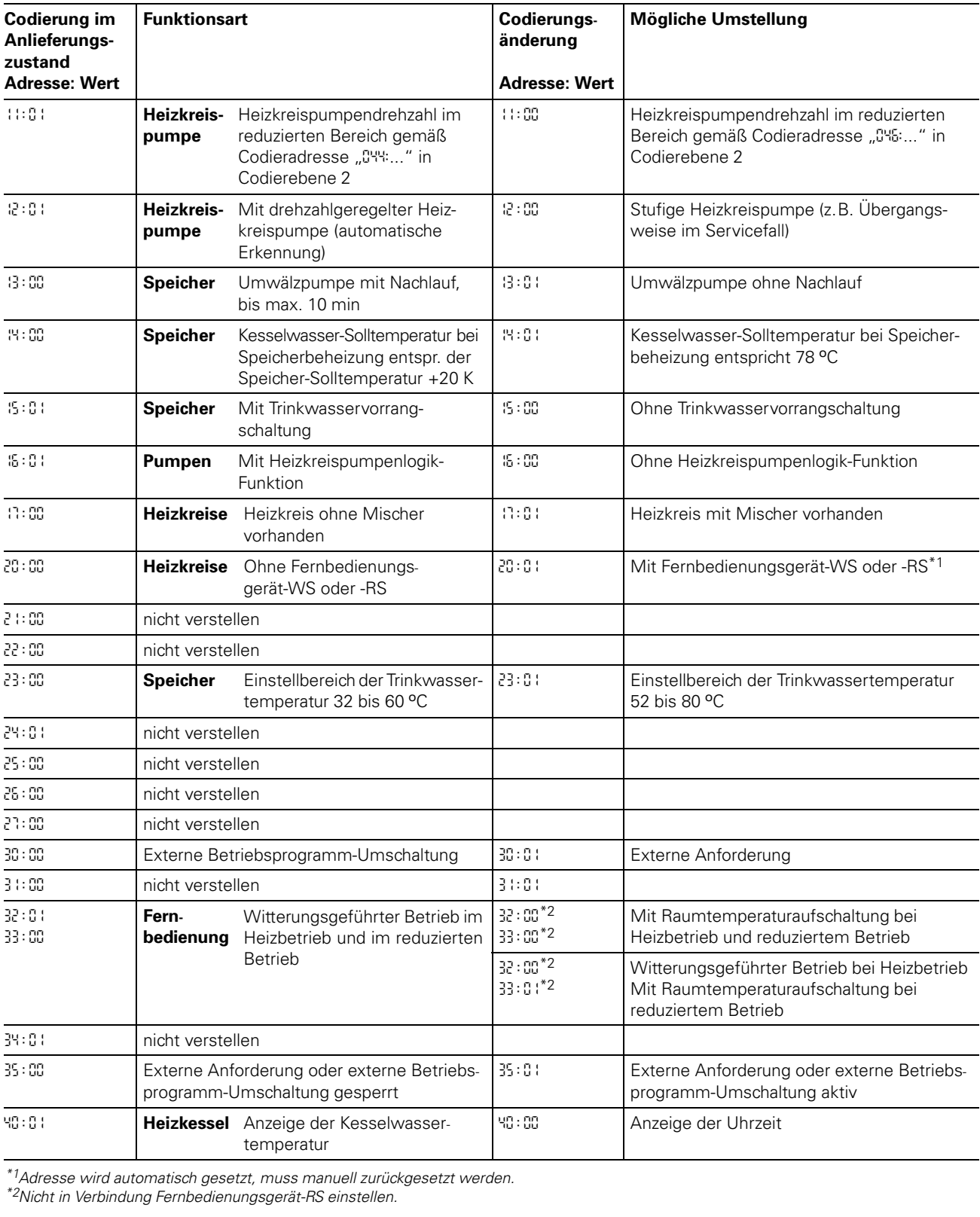

\*1Adresse wird automatisch gesetzt, muss manuell zurückgesetzt werden.

\*<sup>2</sup>Nicht in Verbindung Fernbedienungsgerät-RS einstellen.

## Regelung für witterungsgeführten Betrieb mit Standard-Bedieneinheit (Fortsetzung)

## Gesamtübersicht Codierebene 1 (Fortsetzung)

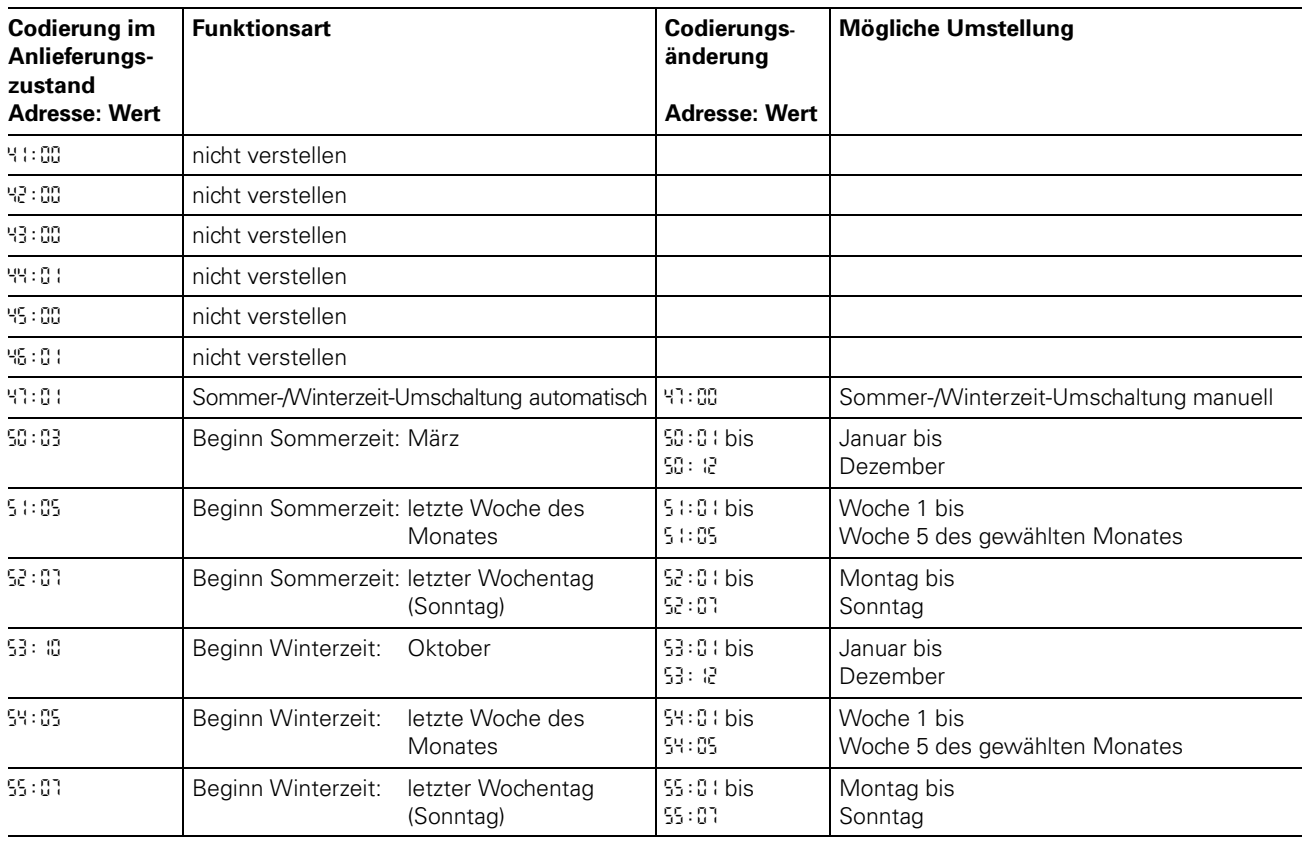

## Regelung für witterungsgeführten Betrieb mit Standard "Bedieneinheit (Fortsetzung)

## Codierebene 2 aufrufen

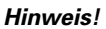

Die Bedieneinheit muss bei Anlagen mit Wandmontagesockel in die Regelung einge " steckt werden, wenn Codierungen in Codierebene 2 durchgeführt werden sollen. Gesamtübersicht der Codieradressen in Codierebene 2 siehe Seite 61.

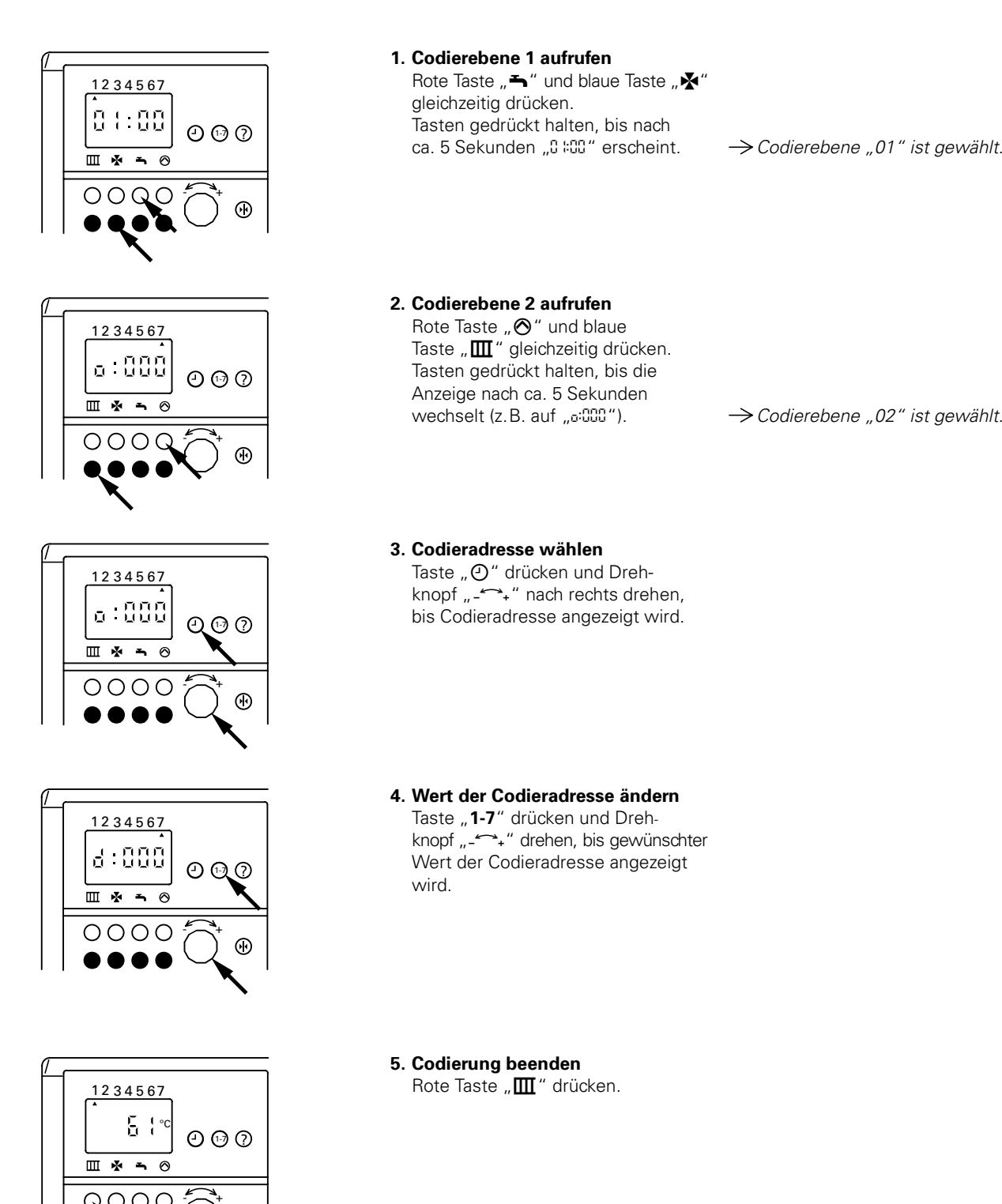

−

 $^{\circ}$ 

## Regelung für witterungsgeführten Betrieb mit Standard-Bedieneinheit (Fortsetzung)

## Gesamtübersicht Codierebene 2

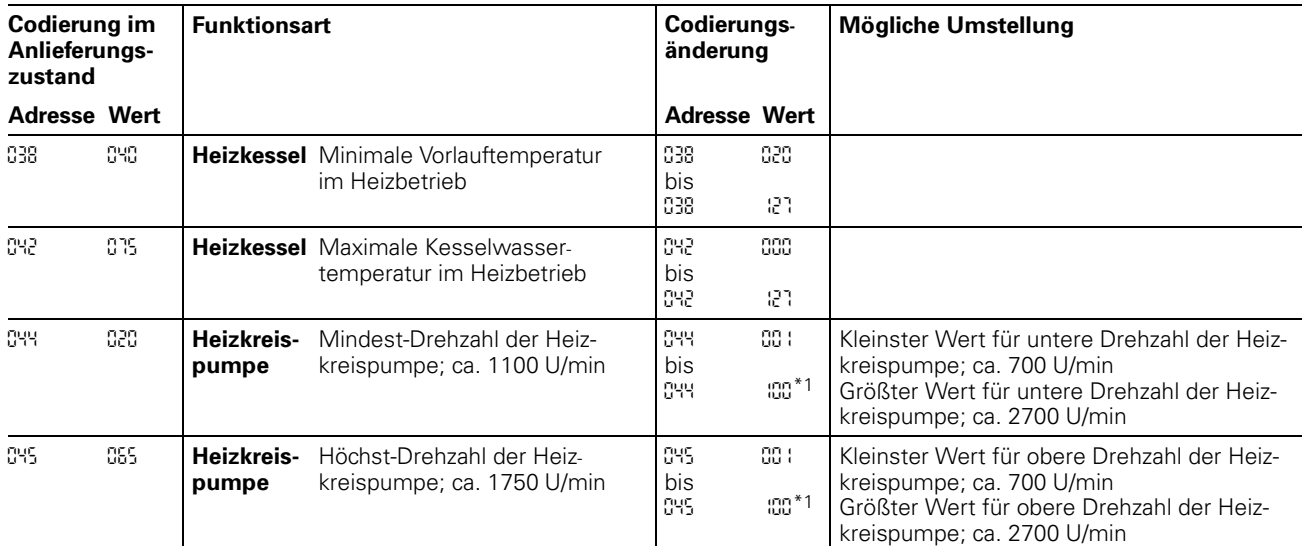

#### Arbeitsschritte zum Aufruf der Codierebene 2 siehe Seite 60.

\*1Ein Schritt entspricht ca. 20 U/min.

Codierungen *045.:. C* gemäß folgender Tabelle einstellen

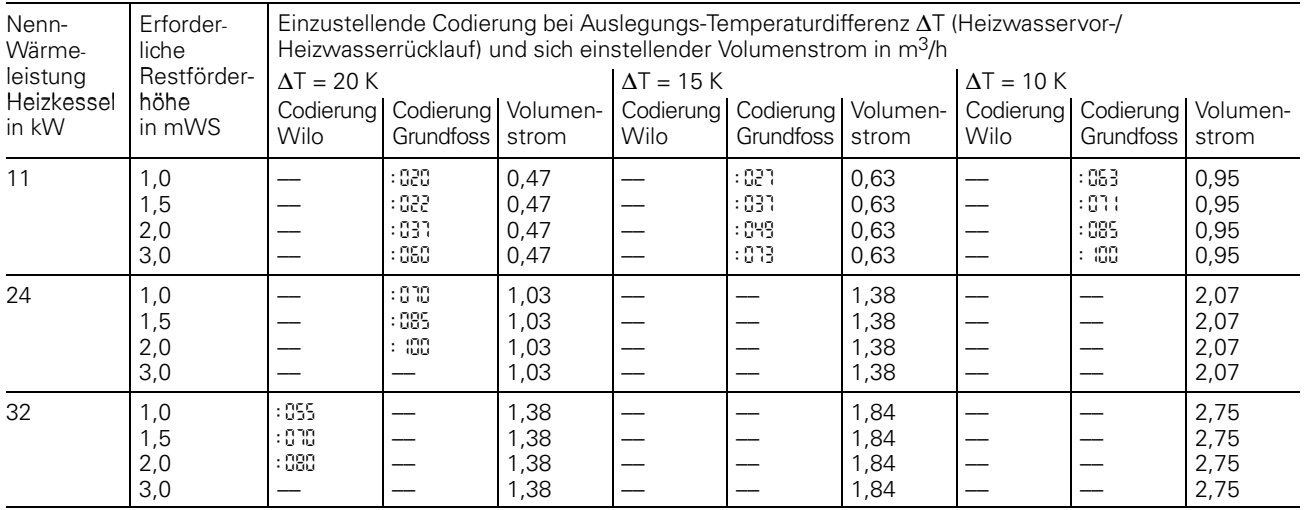

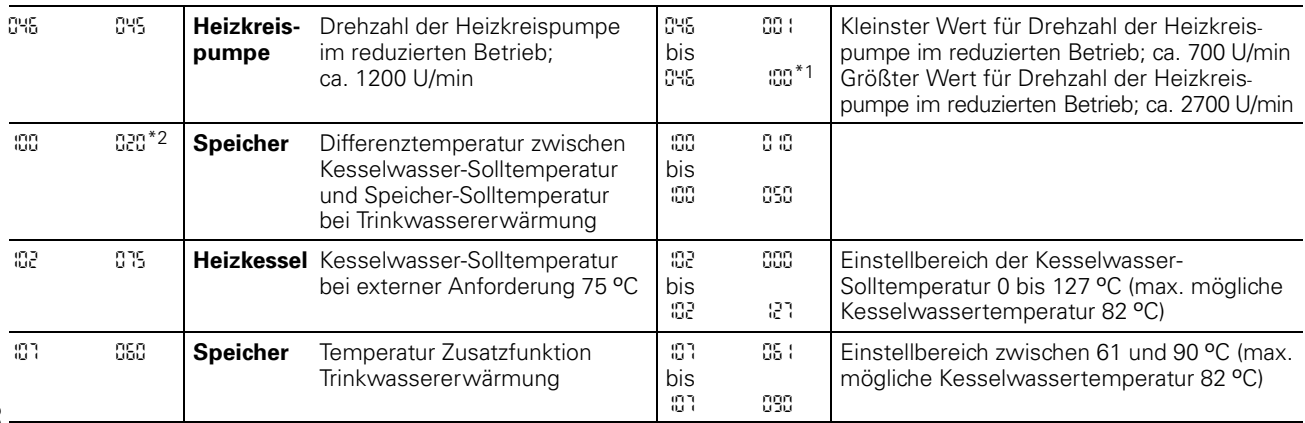

ත<br>∞ <u>\*1Ein Schritt entspricht ca. 20 U/min.</u>

5681

Hinweis! Bei allen nicht aufgeführten Codier-<br>adressen wird "¿55" angezeigt.

<sup>\*2</sup>Nur bei Codierung 14:00 wirksam.

## Zusatzinformationen

## Regelung für witterungsgeführten Betrieb mit Standard "Bedieneinheit (Fortsetzung)

## Gesamtübersicht Codierebene 2 (Fortsetzung)

## Arbeitsschritte zum Aufruf der Codierebene 2 siehe Seite 60.

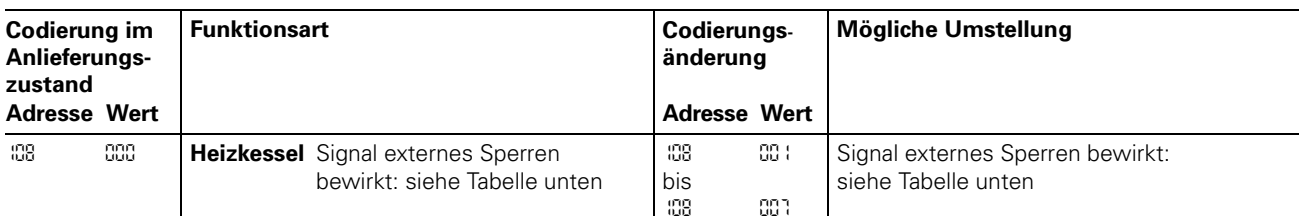

## Änderungsvarianten Codieradresse *108* #externes Sperren \$

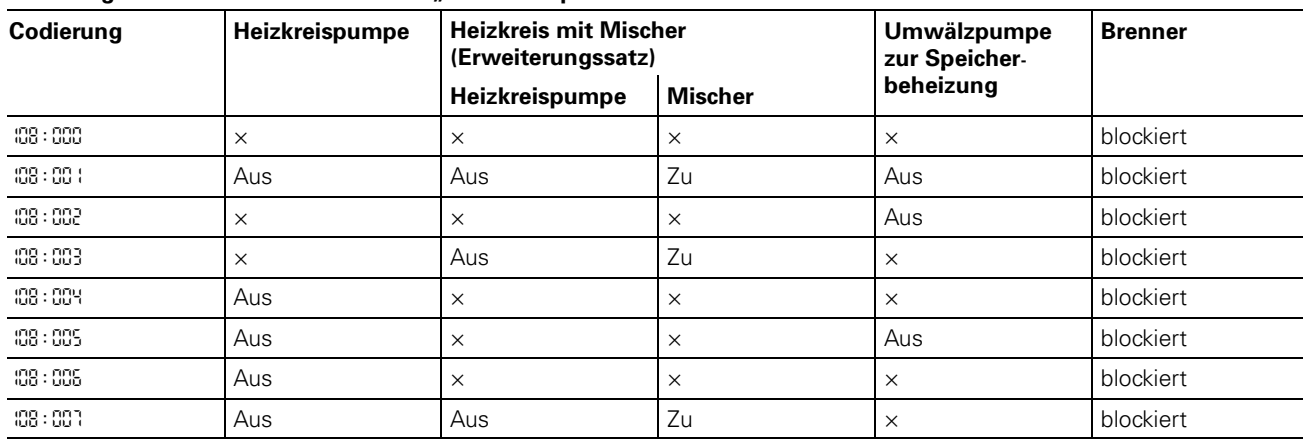

× = in normaler Regelfunktion

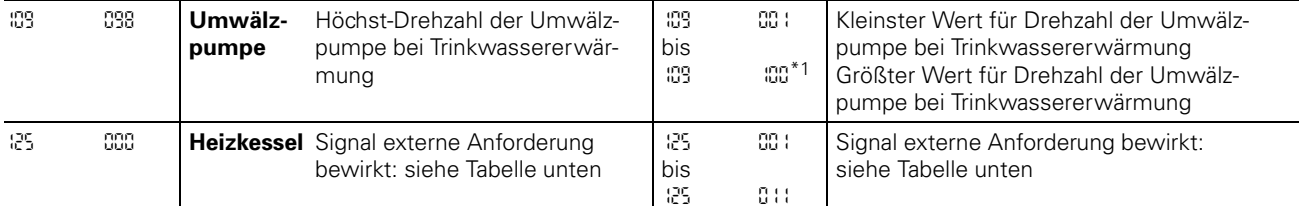

## Änderungsvarianten Codieradresse *125* #externe Anforderung \$

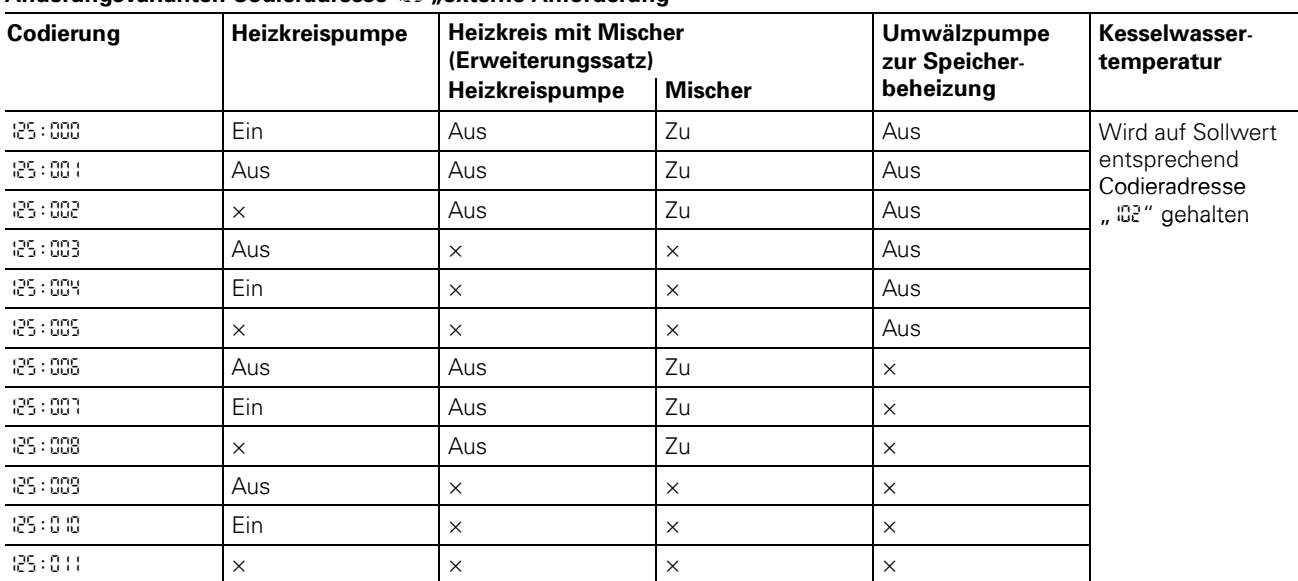

 $x =$  in normaler Regelfunktion

\*1Ein Schritt entspricht ca. 20 U/min.

## Regelung für witterungsgeführten Betrieb mit Standard-Bedieneinheit (Fortsetzung)

## Kurzabfrage

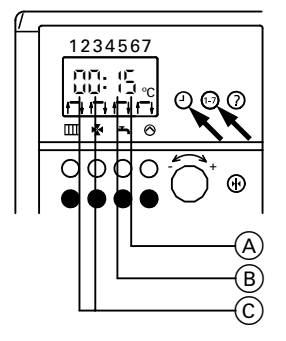

Tasten " $\Theta$ " und "1-7" gemeinsam drücken.

- A eingestelltes Trinkwasserschema in Codieradresse *03*\*1
- 
- (B) eingestelltes Heizkreisschema in<br>Codieradresse <sup>[14\*1</sup>]
- (C) K<sub>.</sub>M-BUS-Teilnehmer
- (Übersicht auf Seite 18)

\*1Die Bedieneinheit muss bei Anlagen mit Wandmontagesockel in die Regelung eingesteckt sein.

## Temperaturen abfragen

An der Bedieneinheit können die Temperaturen der angeschlossenen Sensoren als Soll- und Istwerte abgefragt werden.

## Isttemperaturen abfragen

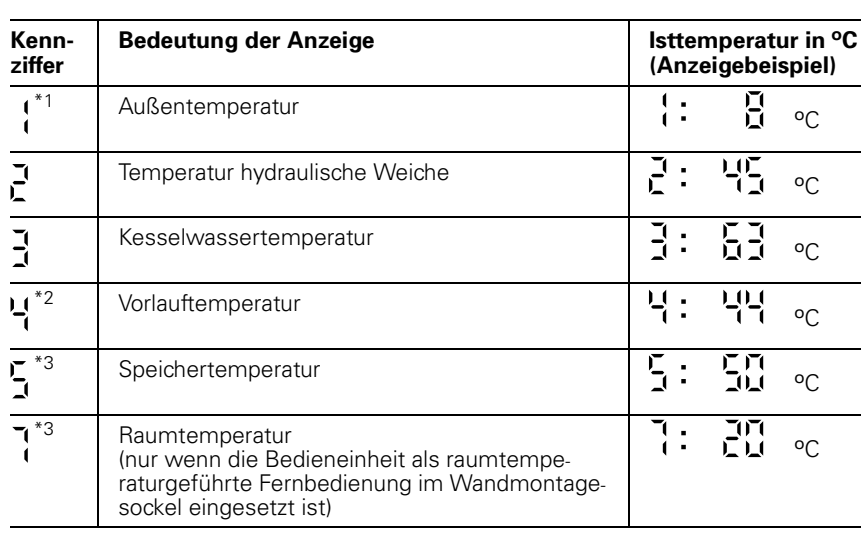

1. Kennziffer der entsprechenden Temperatur aus Tabelle auswählen.

\*1Der angezeigte Wert berücksichtigt die Witterungsverhältnisse wie Wind, Sonnen " einstrahlung sowie die Wandtemperatur des Gebäudes. \*2Nur in Verbindung mit Erweiterungssatz für einen Heizkreis mit Mischer.

\*3Nur, wenn der Sensor angeschlossen bzw. aktiviert ist.

 **2.** Taste "?" drücken und Drehknopf "-<->+" nach links oder rechts drehen, bis Kennziffer A der entsprechenden Temperatur im Anzeigefenster erscheint. Gleichzeitig erscheint die momentane Temperatur (B).

**3.** Taste "?

A<br>-B<br>-B

 $\rightarrow$  Temperaturabfrage ist beendet.

1 2 3 4 5 6 7ᄉ  $-53$  $\mathbf{I}$  $\overline{c}$  $\odot$   $\odot$   $\odot$ ك'<br>|-<br>|+  $\frac{1}{\sqrt{2}}$  $\overline{\mathbf{x}}$  $\overline{a}$  $\overline{\circ}$ 88<br>ෆ  $0000$ − 5681

## Regelung für witterungsgeführten Betrieb mit Standard "Bedieneinheit (Fortsetzung)

## Temperaturen abfragen (Fortsetzung)

## Hinweis!

Die Bedieneinheit muss bei Anlagen mit Wandmontagesockel in die Regelung eingesteckt werden, um die Solltemperaturen abfragen zu können.

#### Solltemperaturen abfragen

- 1. Betriebsprogramm-Wahlschalter auf "T" stellen.
- $\rightarrow$  Die Anzeige im Display, die LED "Abgesenkte Raumtemperatur" und die LED "Trinkwassererwärmung" blinken.
- 2. Kennziffer der entsprechenden Temperatur aus Tabelle auswählen.

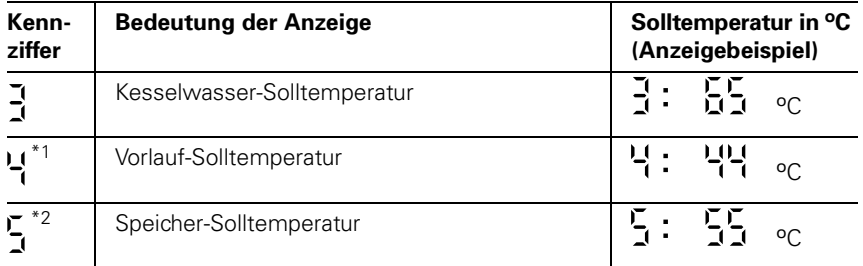

 $\displaystyle{ \raisebox{0.6ex}{\scriptsize{*}}}$ 1<br/>Nur in Verbindung mit Erweiterungssatz für einen Heizkreis mit Mischer. \*2Nur, wenn der Sensor angeschlossen bzw. aktiviert ist.

- $\frac{1|234567}{3:\overline{63}^{\circ}\circ}$ <br>  $\frac{1}{3}:\overline{63}^{\circ}\circ}$  000<br>
0000<sup>2</sup> A<br>B<br>B
	- 3. Taste "?" drücken und Drehknopf "-<->-" nach links oder rechts drehen, bis Kennziffer A der entsprechenden Temperatur im Anzeigefenster erscheint. Gleichzeitig erscheint die momentane Temperatur (B).
	- 4. Taste "?

 $\rightarrow$  Temperaturabfrage ist beendet.

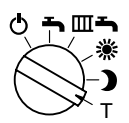

## Funktionsbeschreibung

## Heizbetrieb

Durch die Regelung wird eine Kesselwasser "Solltemperatur ermittelt in Abhängigkeit von der Außentemperatur bzw. Raumtemperatur (bei Anschluss einer raumtemperaturgeführten Fernbedienung) und von Neigung/Niveau der Heizkennlinie.

Die ermittelte Kesselwasser-Solltemperatur wird zum Brennersteuergerät übertragen.

Das Brennersteuergerät ermittelt aus Kesselwasser-Soll- und -Isttemperatur den Modulationsgrad und steuert dementsprechend den Brenner. Die Kesselwassertemperatur wird im Brennersteuergerät begrenzt:

■ durch den Temperaturregler auf 84 °C,

- durch den elektronischen Temperatur-
- wächter auf 82 ºC.

Der Thermoschalter der Sicherheitskette verriegelt das Brennersteuergerät bei 100 º C Kesselwassertemperatur.

## Warmwasserbereitung mit Gas-Kombigerät

Erkennt der Wasserschalter eine Warmwasserentnahme (> 3 l), schalten der Brenner und die Umwälzpumpe ein, und das 3-Wege-Ventil schaltet auf Warmwasserbereitung um. Der Brenner moduliert nach der Trinkwasserauslauf " temperatur und wird vom Temperaturwächter (82 ºC) kesselseitig begrenzt. Ist der Komfortbetrieb aktiv, wird der Plattenwärmetauscher auf einer Bereitschaftstemperatur von "42 °C Ein" und "46 °C Aus" gehalten.

## Warmwasserbereitung mit Gas-Heizgerät

Die Warmwasserbereitung wird aktiv, wenn die Speichertemperatur 2,5 K unter dem Speichertemperatur-Sollwert liegt.

Der Brenner und die Speicherladepumpe

werden eingeschaltet. Die Kessel-Solltemperatur liegt im Anlieferzustand 20 K über Speichertemperatur-Sollwert. Steigt die Speicher-Isttemperatur 2,5 K über Speichertemperatur-Sollwert, wird der Brenner ausgeschaltet und der Speicherladepumpen-Nachlauf aktiv.

#### Zusatzaufheizung Trinkwasser

Die Funktion Zusatzaufheizung wird aktiviert, wenn ein Schaltzeitraum von 10 Minuten (z.B. 22.10 bis 22.20 Uhr) eingestellt wird.

Dieser Zeitraum muss außerhalb der Schaltzeiten für die normale Trinkwassererwärmung liegen, damit das Signal von der Regelung erkannt wird. Der Temperatursollwert für die Zusatzaufheizung ist einstellbar in Codieradresse "0A7".

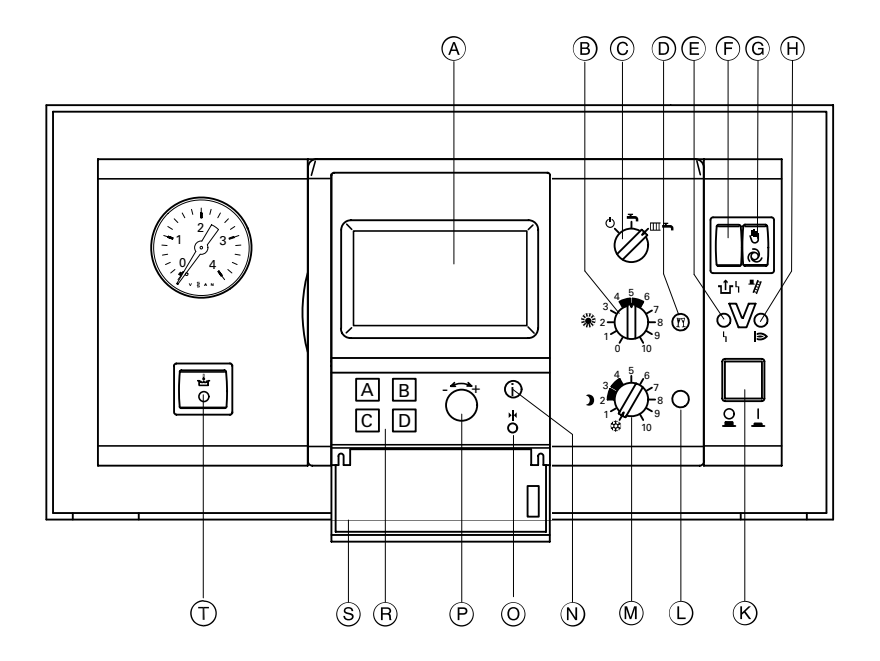

- A Display (B) ※ Drehknopf "Normale Raumtemperatur"
- (C) Betriebsprogramm-Wahlschalter 9 Abschaltbetrieb
	- Nur Warmwasser
- $\mathbb{m}$  Heizen und Warmwasser D Partytaste
- 
- E Anzeige Brennerstörung F Entriegelung Brennerstörung
- G Schornsteinfeger-Prüfschalter
- 
- (H) Anzeige Brennerbetrieb  $(K)$  Anlagenschalter
- L Spartaste
- (M) Drehknopf "Reduzierte Raumtemperatur"
- N Informationstaste
- O Taste Grundeinstellung
- (P) Einstell-Drehknopf
- (R) Auswahltasten
- S Klappe
- T Schalter Komfortfunktion (nur bei Gas-Kombigerät)

## Heizungsanlagenschemen

Die Regelung wird je nach Ausstattung der Anlage angepasst.

- Im Anlieferungszustand ist das Heizungsanlagenschema "000:000" codiert.
- Bei Anschluss eines Speichertemperatursensors (Betrieb mit Speicher-Wassererwärmer) wird die Codierung automatisch eingestellt.
- Bei Anschluss eines Vorlauftemperatursensors (Betrieb mit hydraulischer Weiche) wird die Funktion der eingebauten Umwälzpumpe automatisch auf Betrieb als Kesselkreispumpe umgestellt.
- Bei Anschluss eines Heizkreises mit Mischer muss die Regelung manuell umgestellt werden:

Dazu wird das zugehörige Heizungsanlagenschema in der Codieradresse \$000% codiert.

Für weitergehende Einstellungen bitte die Nummern der Schemen beachten. Schrittfolge zum Aufrufen der Codierebene siehe Seite 68.

#### Hinweis!

Wenn nur der Heizkreis B mit Mischer angeschlossen ist (also kein direkt angeschlossener Heizkreis), müssen die Codieradressen "044, 045 und 046" jeweils auf den Wert "001" eingestellt werden.

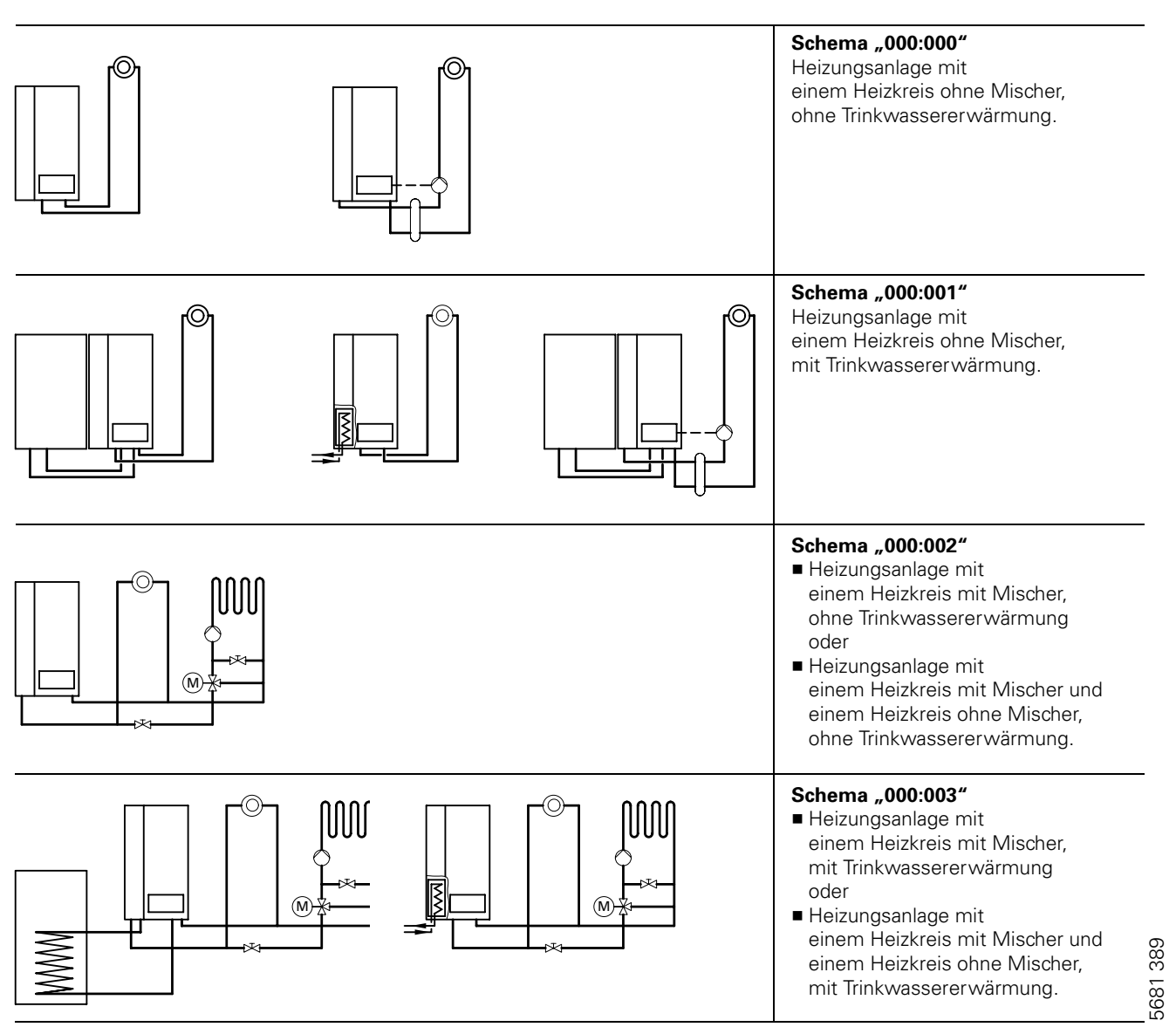

## Heizungsanlagenschemen mit hydraulischer Weiche (Fortsetzung)

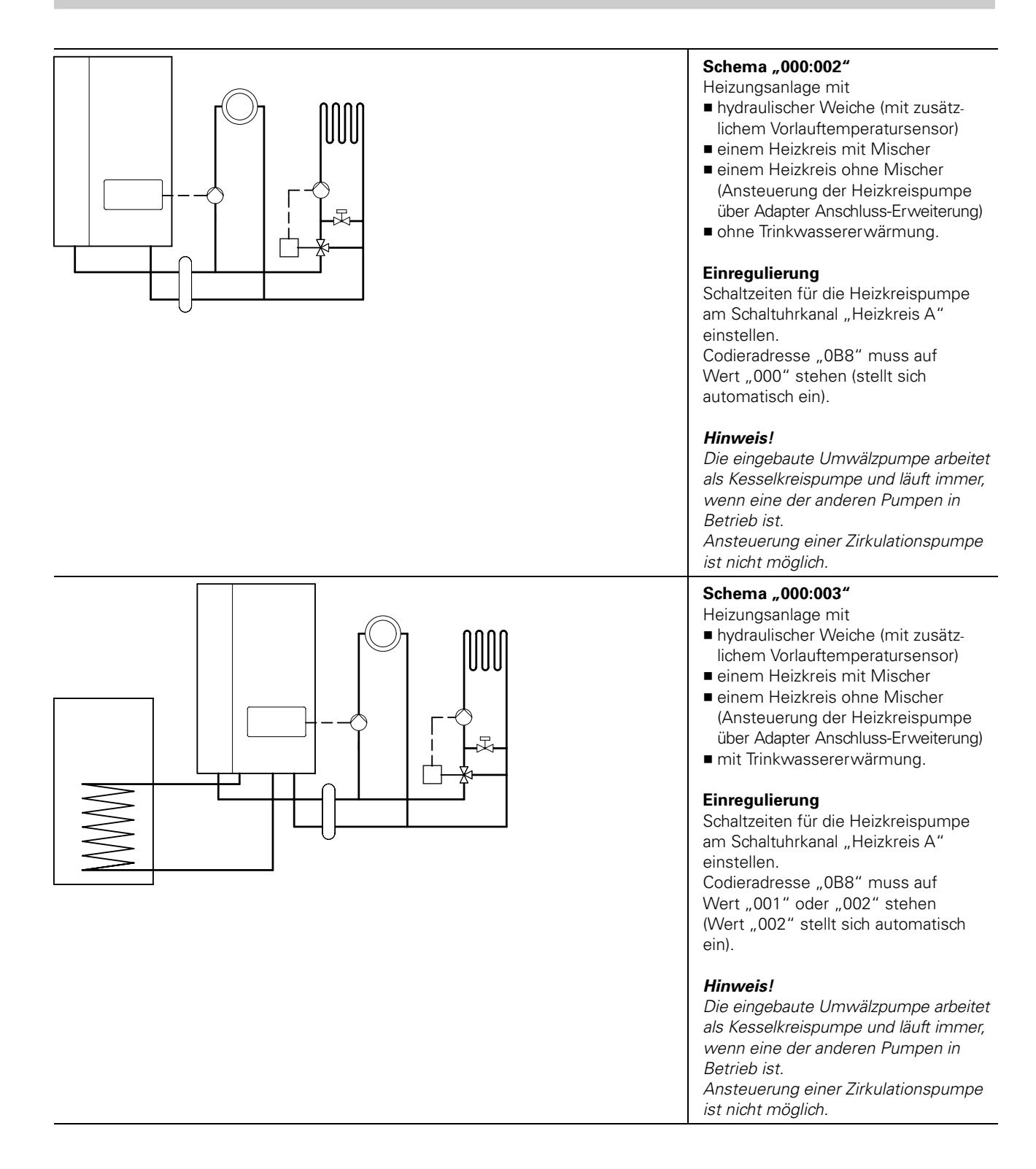

## Codieradressen aufrufen

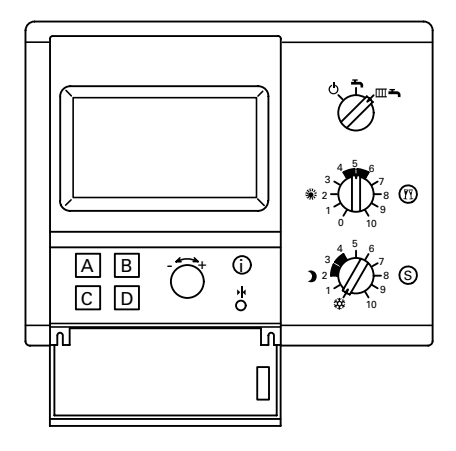

Die Codierung der Bedieneinheit Comfortrol wird mit den Tasten " $A^{\prime\prime}$ ,  $\mathsf{B}$ ",  $\mathsf{D}$ " und dem Einstell-Drehknopf "-< \*\* vorgenommen.

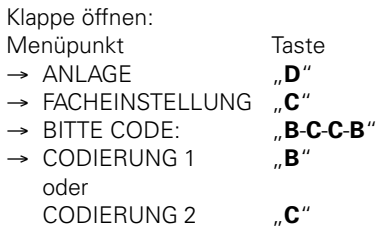

Durch Drücken der Taste "A" (WEITER) oder "B" (ZURUCK) gewünschte Codieradresse wählen. Mit Einstell-Drehknopf "-<-->+" (ANDERN) die jeweilige Codieradresse umstellen. Mit Taste "D" Umstellung bestätigen (Umstellung wird gespeichert).

## $\rightarrow$  Hinweis!

Alle Einstellungen werden im Menü "Facheinstellungen" durchgeführt, in dem sich "Codierung 1" (wichtigste Codieradressen in Klartext) und "Codierung 2" (alle Codieradressen) befinden.

Wenn Änderungen in Codierung 1 vorgenommen und bestätigt werden, werden diese automatisch in Codie " rung 2 übernommen und umgekehrt.

## Heizkennlinie

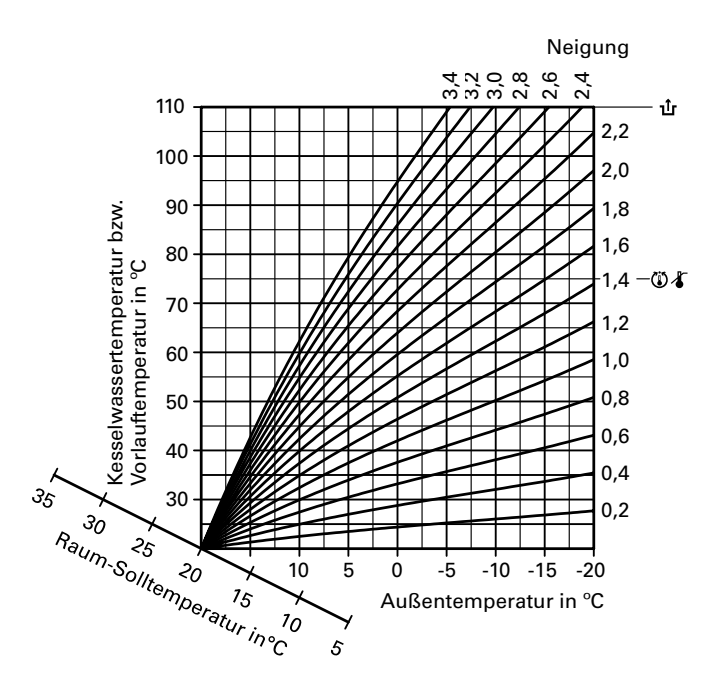

Die Heizkennlinien stellen den Zusammenhang zwischen Außentemperatur und Kesselwasser- bzw. Vorlauftemperatur dar.

Vereinfacht: je niedriger die Außen temperatur, desto höher die Kesselwasser- bzw. Vorlauftemperatur. Von der Kesselwasser- bzw. Vorlauftemperatur ist wiederum die Raumtemperatur abhängig.

Bei anderer Raumtemperatureinstellung werden die Kennlinien parallel der Raum-Solltemperaturachse verschoben.

Im Anlieferungszustand eingestellt:

Neigung " $X'' = 1,4$ 

 $\blacksquare$  Niveau " $\mathbb{Z}$ " = 0

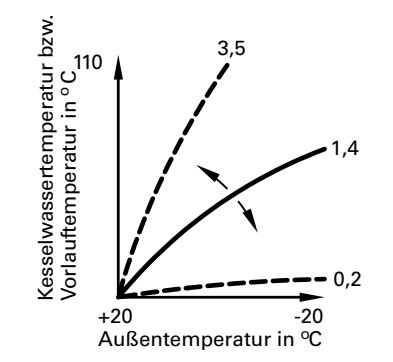

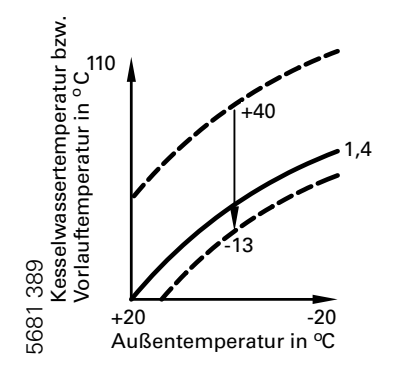

## 1. Neigung ändern

Nach Offnen der Klappe der Bedieneinheit folgenden Weg durch das Menü gehen: Menüpunkt Taste  $\rightarrow$  HEIZKREIS A  $\rightarrow$   $\rightarrow$ oder

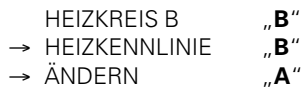

## 2. Niveau ändern

Nach Offnen der Klappe der Bedieneinheit folgenden Weg durch das Menü gehen:

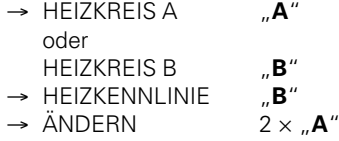

## Gesamtübersicht Codieradressen

## $\triangle$  Sicherheitshinweis!

Codieradressen, die hier nicht beschrieben sind, dürfen nicht umgestellt werden.

Arbeitsschritte zum Aufruf der Codieradressen siehe Seite 68.

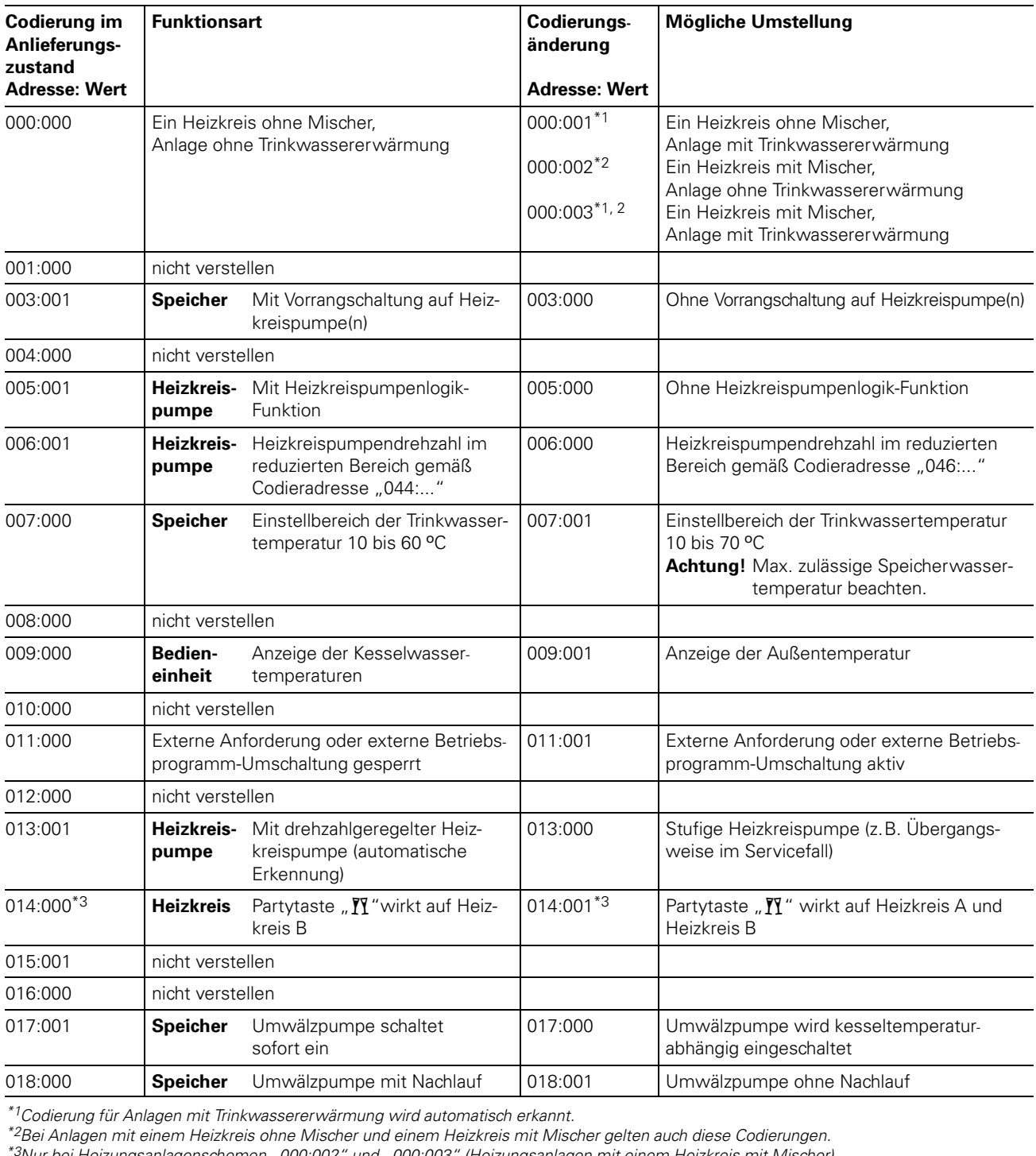

\*1Codierung für Anlagen mit Trinkwassererwärmung wird automatisch erkannt.

\*2Bei Anlagen mit einem Heizkreis ohne Mischer und einem Heizkreis mit Mischer gelten auch diese Codierungen.

\*3Nur bei Heizungsanlagenschemen "000:002" und "000:003" (Heizungsanlagen mit einem Heizkreis mit Mischer).

## Gesamtübersicht Codieradressen (Fortsetzung)

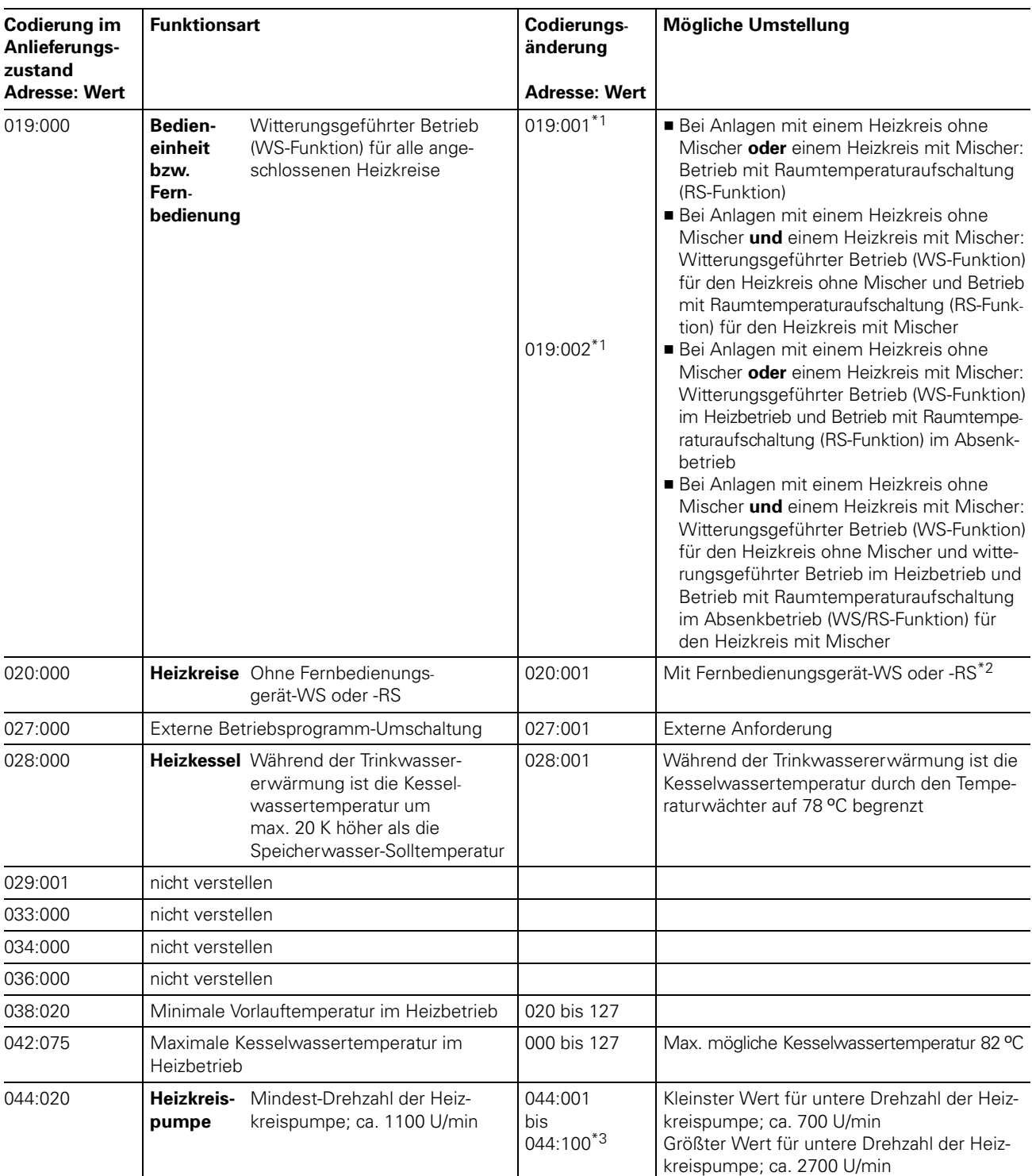

 $*1$ Umstellung nur sinnvoll, wenn die Bedieneinheit im Wandmontagesockel eingesetzt ist.

**CONSTEINING THE SIGNAL WARD AND HOT AN INTERFERITATION CONSTANT AUTOMOTIVE PROPERTY AUTOMOTIVE PROPERTY PROPERTY**<br> *Adresse wird automatisch gesetzt, muss manuell zurückgesetzt werden.***<br>
<sup>\*3</sup>Ein Schritt entspricht ca. 20** 

\*3Ein Schritt entspricht ca. 20 U/min.

## Gesamtübersicht Codieradressen (Fortsetzung)

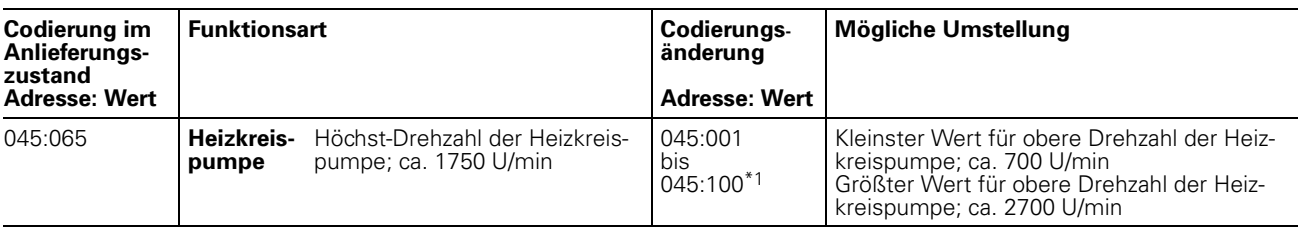

\*1Ein Schritt entspricht ca. 20 U/min.

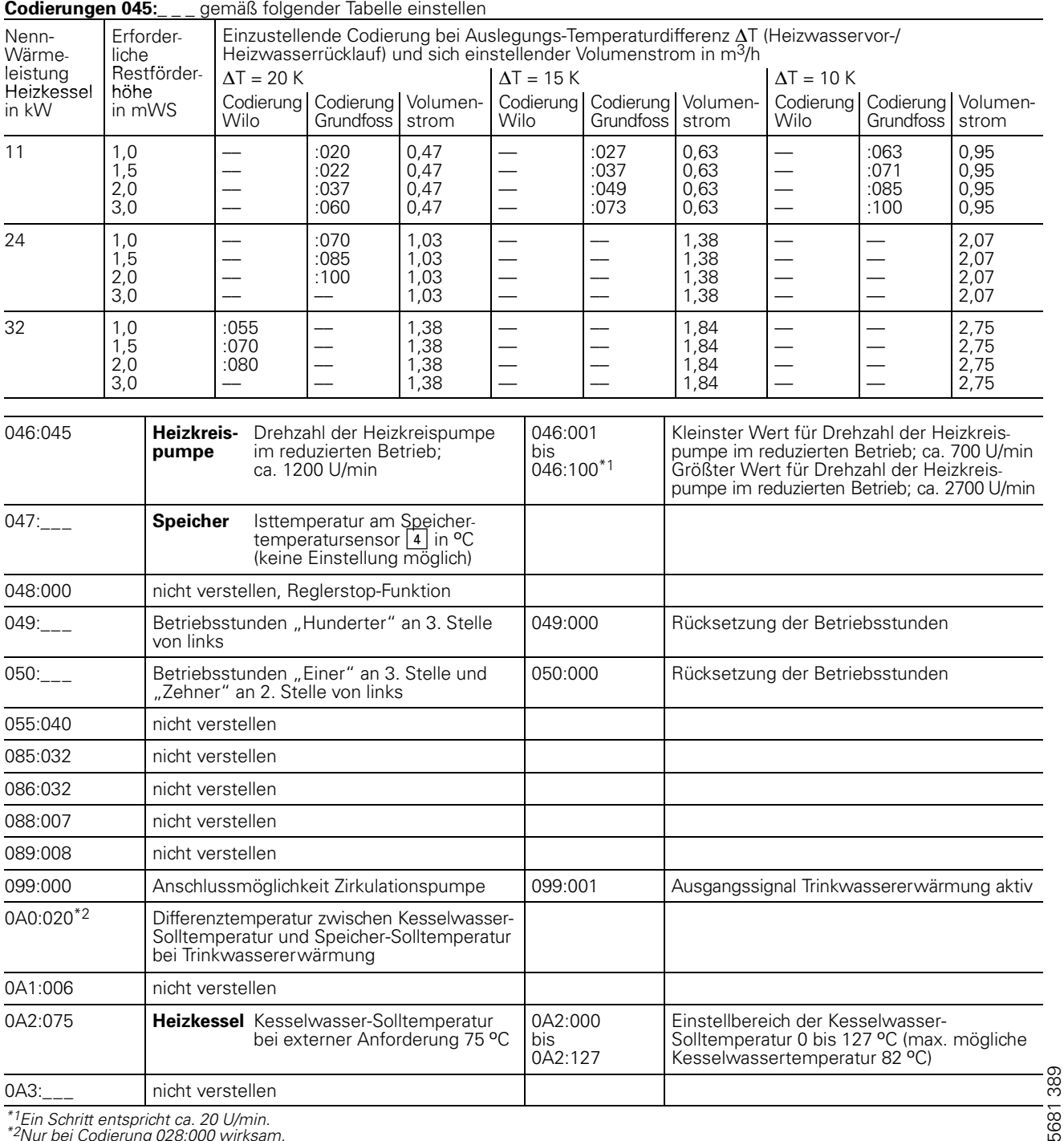

\*1Ein Schritt entspricht ca. <sup>20</sup> U/min. \*2Nur bei Codierung 028:000 wirksam.
### Gesamtübersicht Codieradressen (Fortsetzung)

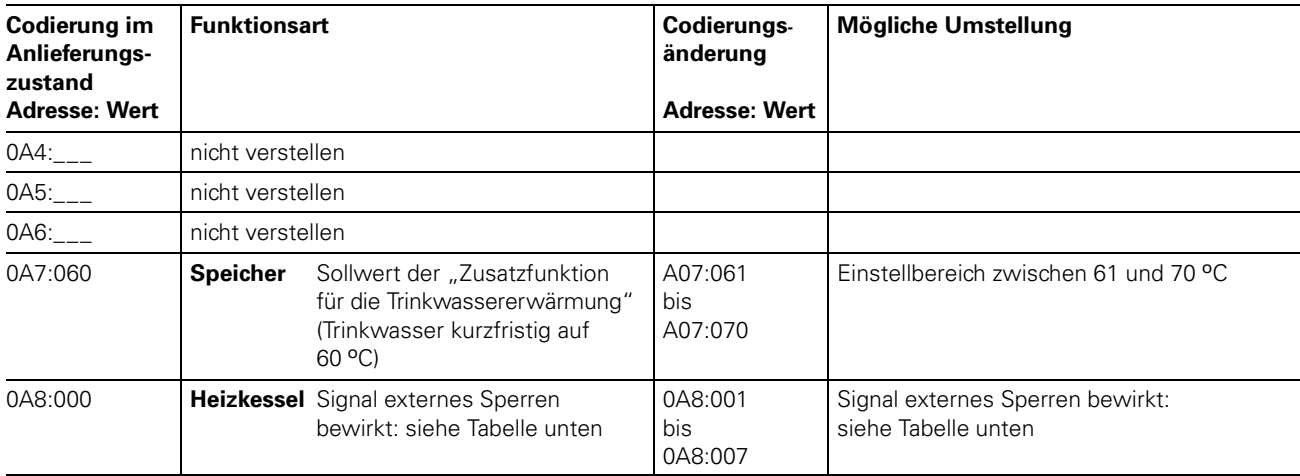

### Änderungsvarianten Codieradresse 0A8 "externes Sperren"

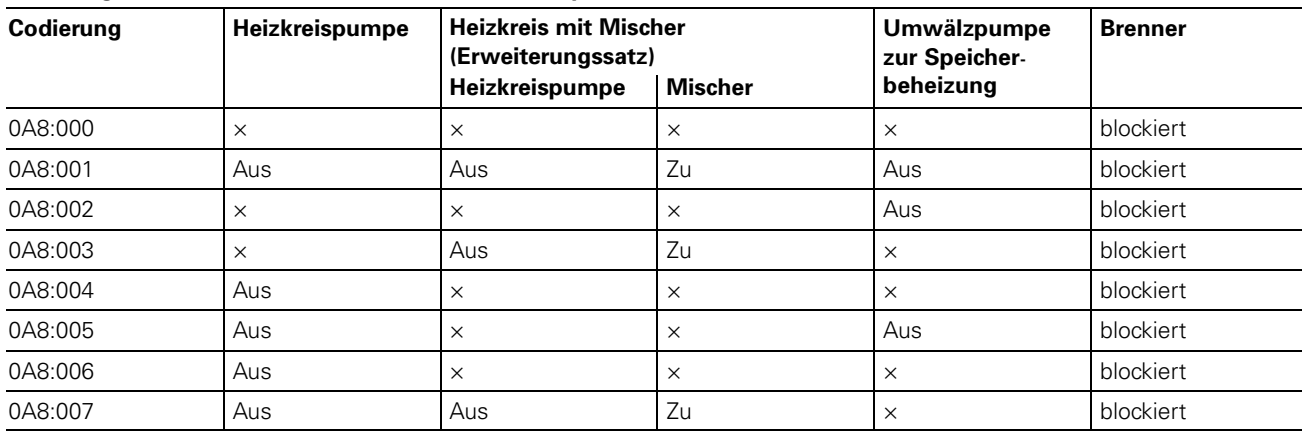

 $x =$  in normaler Regelfunktion

### Gesamtübersicht Codieradressen (Fortsetzung)

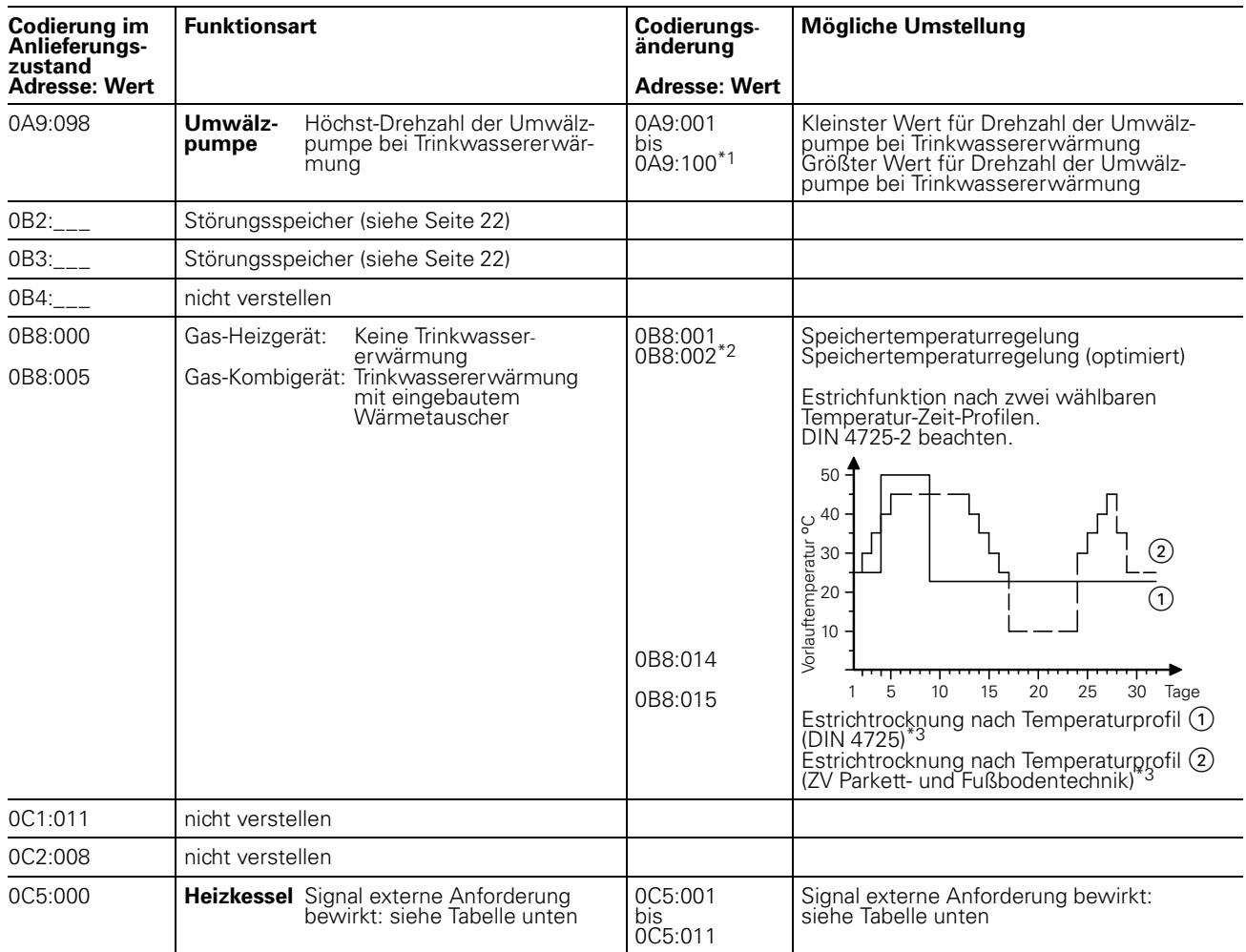

### Änderungsvarianten Codieradresse 0C5 "externe Anforderung"

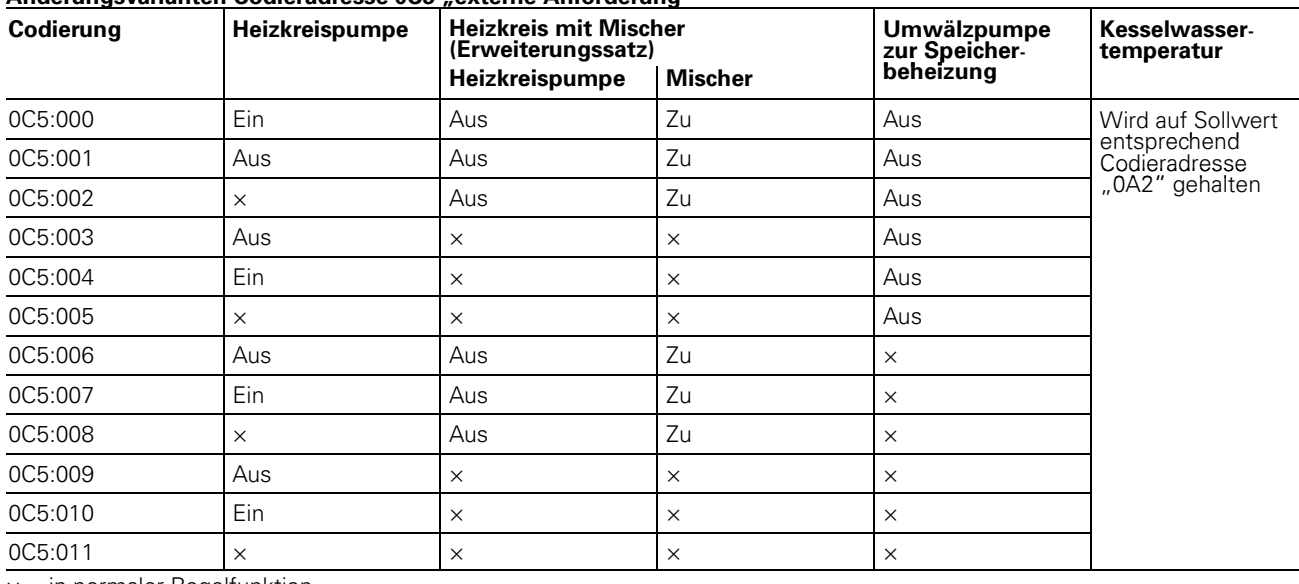

× = in normaler Regelfunktion

\*<sup>1</sup>Ein Schritt entspricht ca. 20 U/min.<br>\*2Stellt sich automatisch ein, wenn ein Speichertemperatursensor angeschlossen wird und kann bei Bedarf manuell auf "001" umgestellt werden.<br>\*<sup>3</sup>Wenn die Funktion abgelaufen ist, wi

### Gesamtübersicht Codieradressen (Fortsetzung)

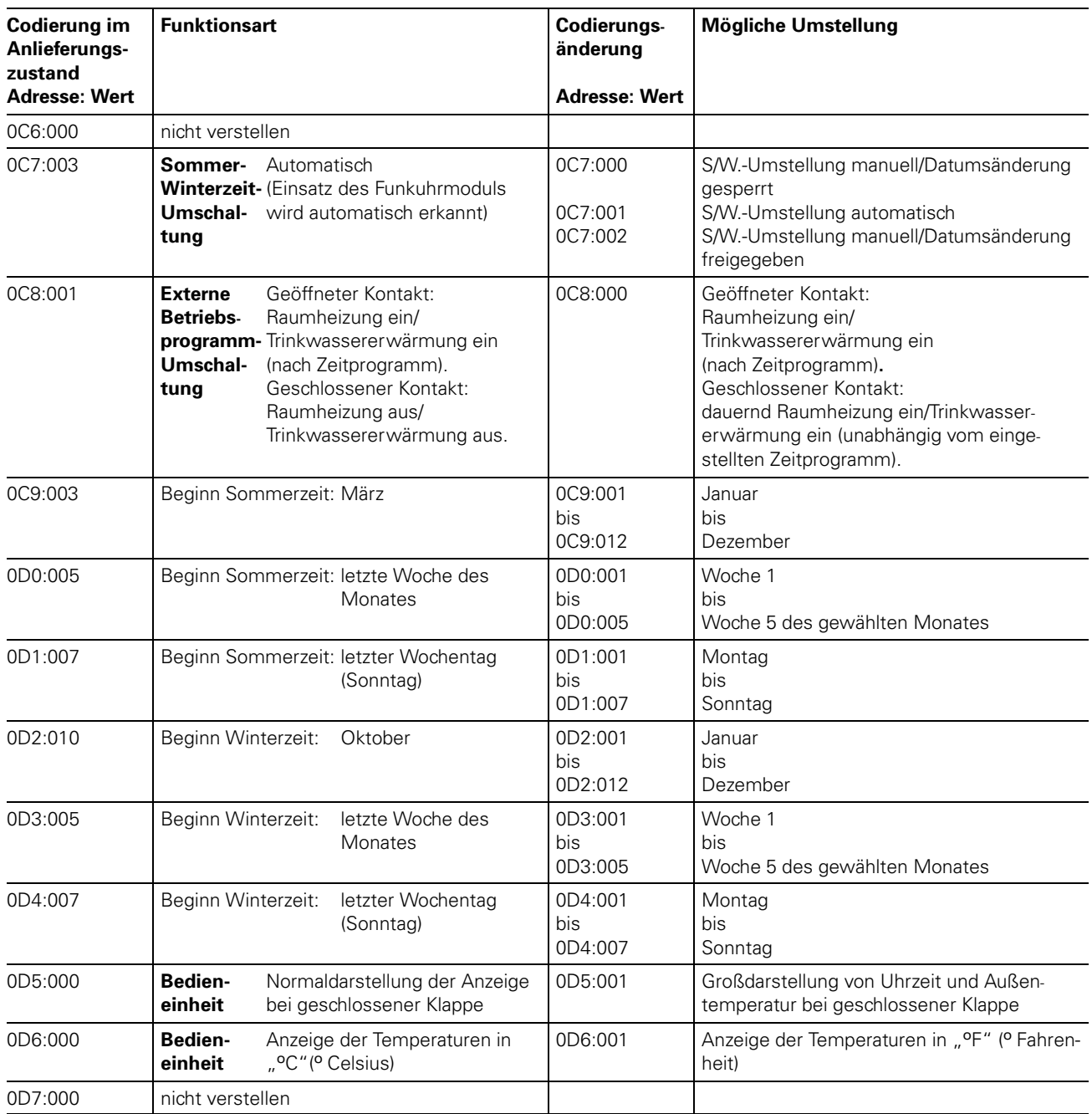

### Temperaturen abfragen

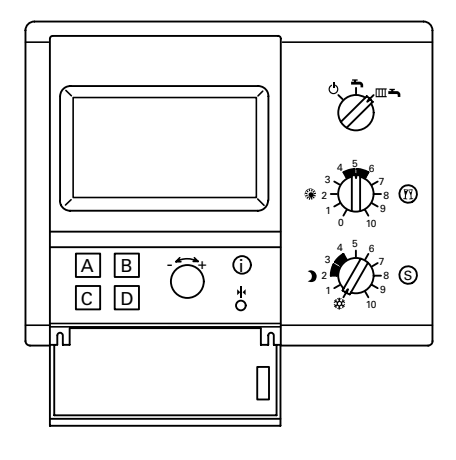

Im Display der Bedieneinheit Comfortrol  $\rightarrow$  **Hinweis!** können die folgenden Soll- und Istwerte abgefragt werden:

■ Außentemperatur

Klappe öffnen:

ANLAGE

 $\rightarrow$  WEITER

- Kesselwassertemperatur
- Vorlauftemperatur des Erweiterungssatzes für den Heizkreis mit Mischer
- Raumtemperatur (wenn Bedieneinheit Comfortrol mit Wandmontagesockel als Fernbedienung eingesetzt ist).

 $\rightarrow$  BETRIEBSZUSTAND "C" oder "B"

 $\mathsf{B}''$ 

\$ D %

 $n^{\prime\prime}$ 

Menüpunkt Taste<br>→ HEIZKREIS A oder "A"  $\rightarrow$  HEIZKREIS A oder HEIZKREIS B oder

Je nach Codierung wird im Display die Kesselwassertemperatur oder die Außentemperatur im ersten Menü angezeigt.

■ Trinkwassertemperatur

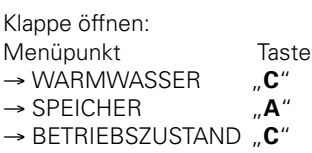

## Steckbrückenbelegung und Codierungen

### Steckbrückenbelegung auf Leiterplatte VR20

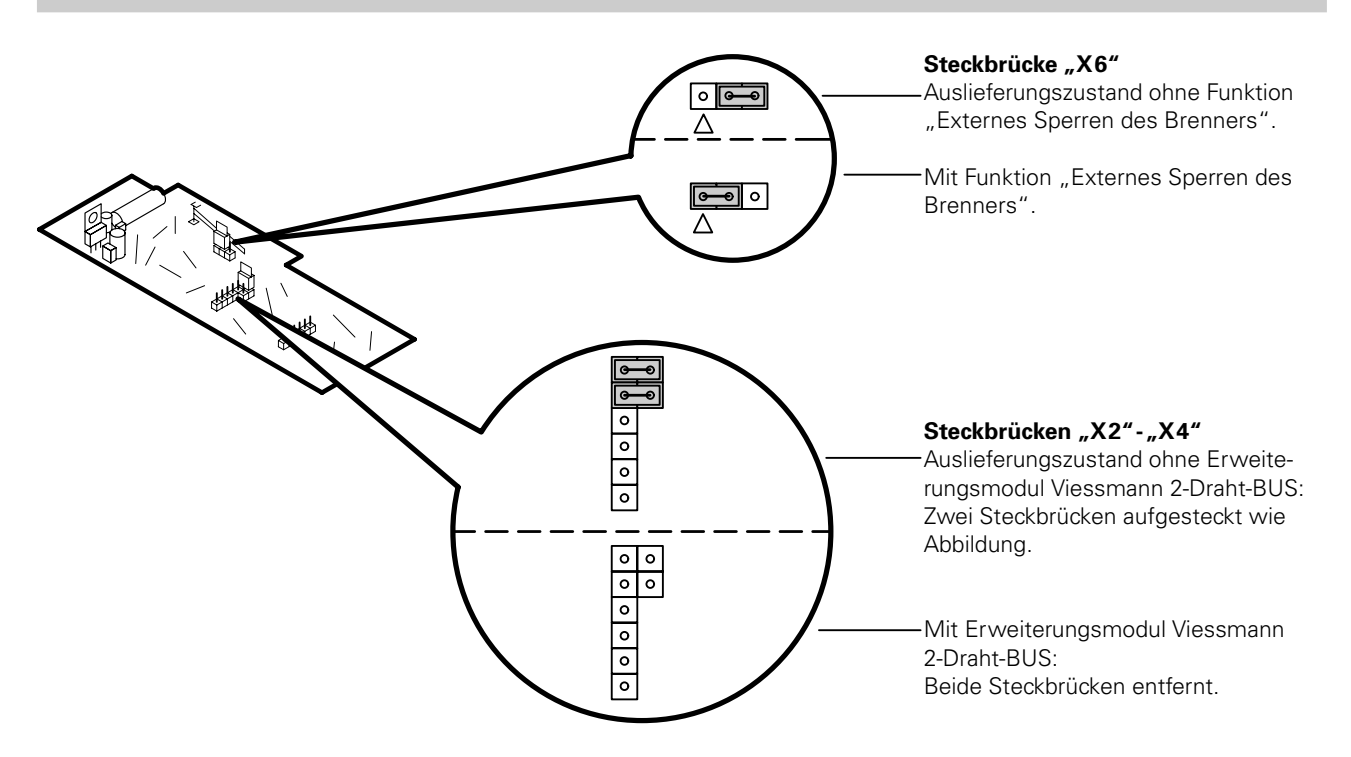

### Externe Betriebsprogramm-Umschaltung (Telefonkontakt)

#### Mit Standard-Bedieneinheit

Codieradresse "35:00" auf "35:01" umstellen.

#### Mit Bedieneinheit Comfortrol

Codieradresse "011:000" auf "011:001" umstellen.

### Externe Anforderung bauseits

### Mit Standard-Bedieneinheit

Codieradresse "30:00" auf "30:01" und \$*35:00* % auf \$*35:01* % umstellen.

### Mit Bedieneinheit Comfortrol

Codieradresse "011:000" auf "011:001" und "027:000" auf "027:001" umstellen.

### $\rightarrow$  Hinweis!

Die Inbetriebsetzung des Heizkessels erfolgt entsprechend der Einstellung der Codieradresse "125" (Standard-Bedieneinheit) bzw. "0C5" (Bedieneinheit Comfortrol). Kesselwassertemperatur wird auf Sollwert entsprechend der Einstellung der Codieradresse "102" (Standard-Bedieneinheit) bzw. "0A2" (Bedieneinheit Comfortrol) gehalten.

# Steckbrückenbelegung und Codierungen (Fortsetzung)

### Externes Sperren bauseits and the control of the control of the control of the control of the control of the control of the control of the control of the control of the control of the control of the control of the control

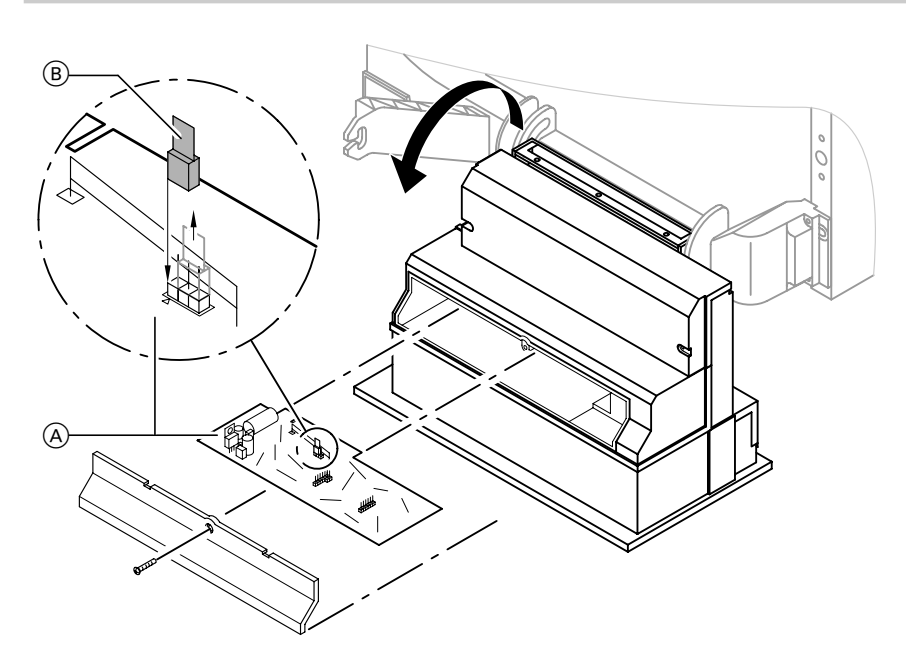

- 1. Leiterplatte VR20 (A) herausziehen.
- 2. Steckbrücke "X6" (B) umstecken.
- 3. Leiterplatte A wieder einstecken.

### Hinweis!

Die Außerbetriebsetzung des Heizkessels erfolgt entsprechend der Einstellung der Codieradresse "108" (Standard-Bedieneinheit) bzw. #0A8\$ (Bedieneinheit Comfortrol).

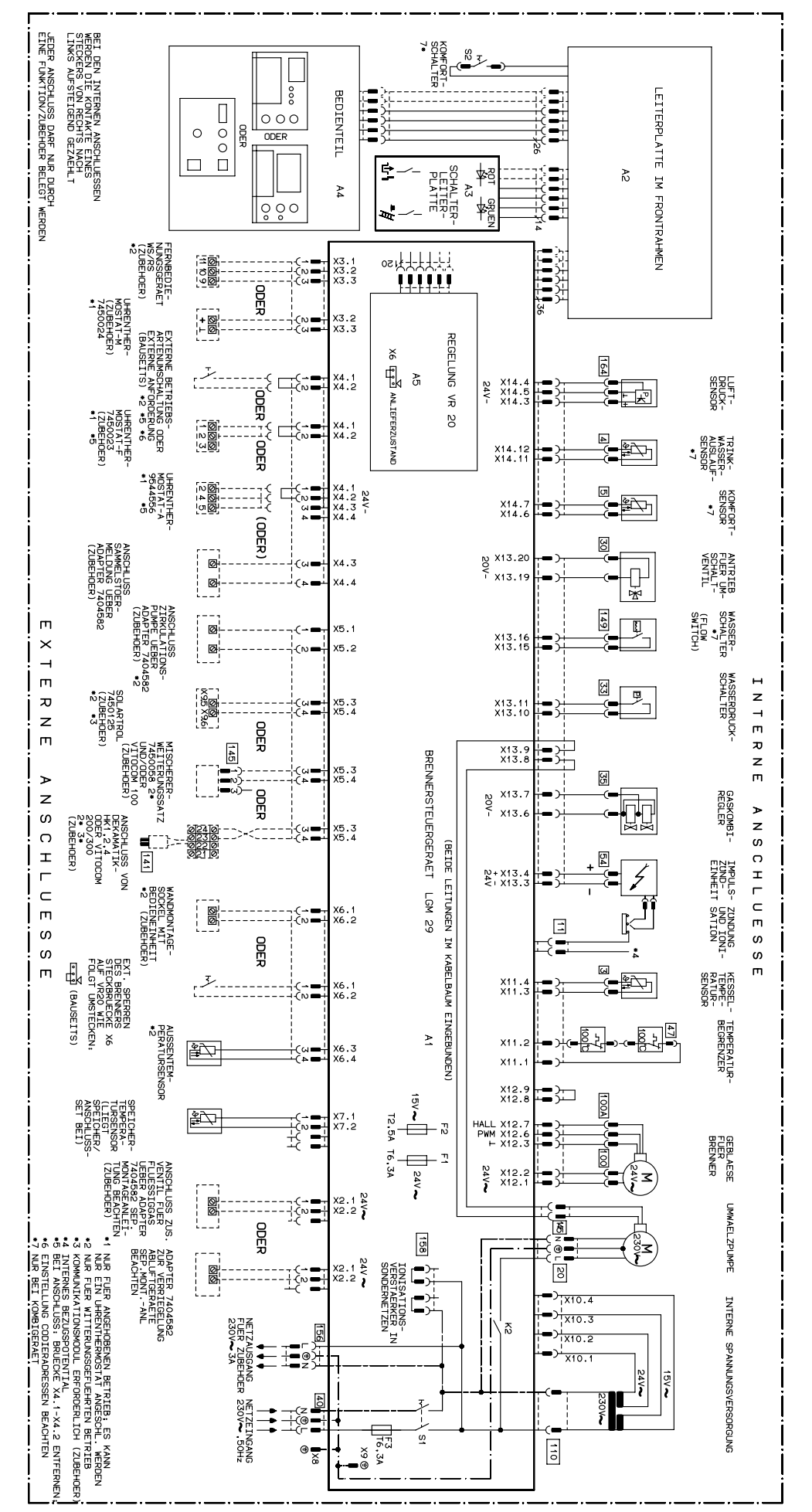

Anschluss.<br>Bun Verdrahtungsschema

> Zusatzinformationen Zusatzinformationen

79/80

 $\vdash$ 

Zusatzinformationen Zusatzinformationen

# **Einzelteilliste** Einzelteilliste

# Hinweise für Ersatzbestellungen! Ersatzbestellungen!

Fachhandel erhältlich. Fachhandel angeben. schild) Hinweise Handelsübliche Einzelteiles Best."Nr. sowie a erhältlich. (aus die Herstell"Nr. Teile dieser Positionsnummer sind Einzelteilliste) im (siehe örtlichen Typen" des

# Einzelteile

005 Beipack Dichtungssatz 007 Profildichtung links a<br>B rechts 0<br>5 10<br>5 10 Profildichtung Wandhalterung oben a unten 026028 Vorderblech, Abdeckklappe  $\frac{1}{2}$ 035 Brenner, 034<br>034 Brennerdichtung Abdeckblech  $\frac{1}{2}$ 03<br>03<br>03 Flammkörper, Zündeinheit Zsb. 04<br>042<br>042 Gasanschluss Gasarmatur Differenzdrucksensor Radiallüfter Schlauch (mit Dichtungen) 044 Gasblende für Erdgas E 045 Gasblende für Erdgas LL 046 Gasblende für Flüssiggas 055 Kesselanschluss"Stück 059 Beipack Schriftzüge Einzelteile ohne Abbildung 0<br>021<br>082 Bedienungsanleitung Wartungsset Wärmeleitpaste Spezialschmierfett für angehobenen angehobenen Betrieb 057 Bedienungsanleitung für Betrieb witterungsgeführten mit<br>I StandardBedieneinheit 058 Bedienungsanleitung für Betrieb witterungsgeführten mit Bedieneinheit Comfortrol Bedieneinheit Comfortrol 183 Lackstift, 181<br>181 Serviceanleitung Montageanleitung reinweiß

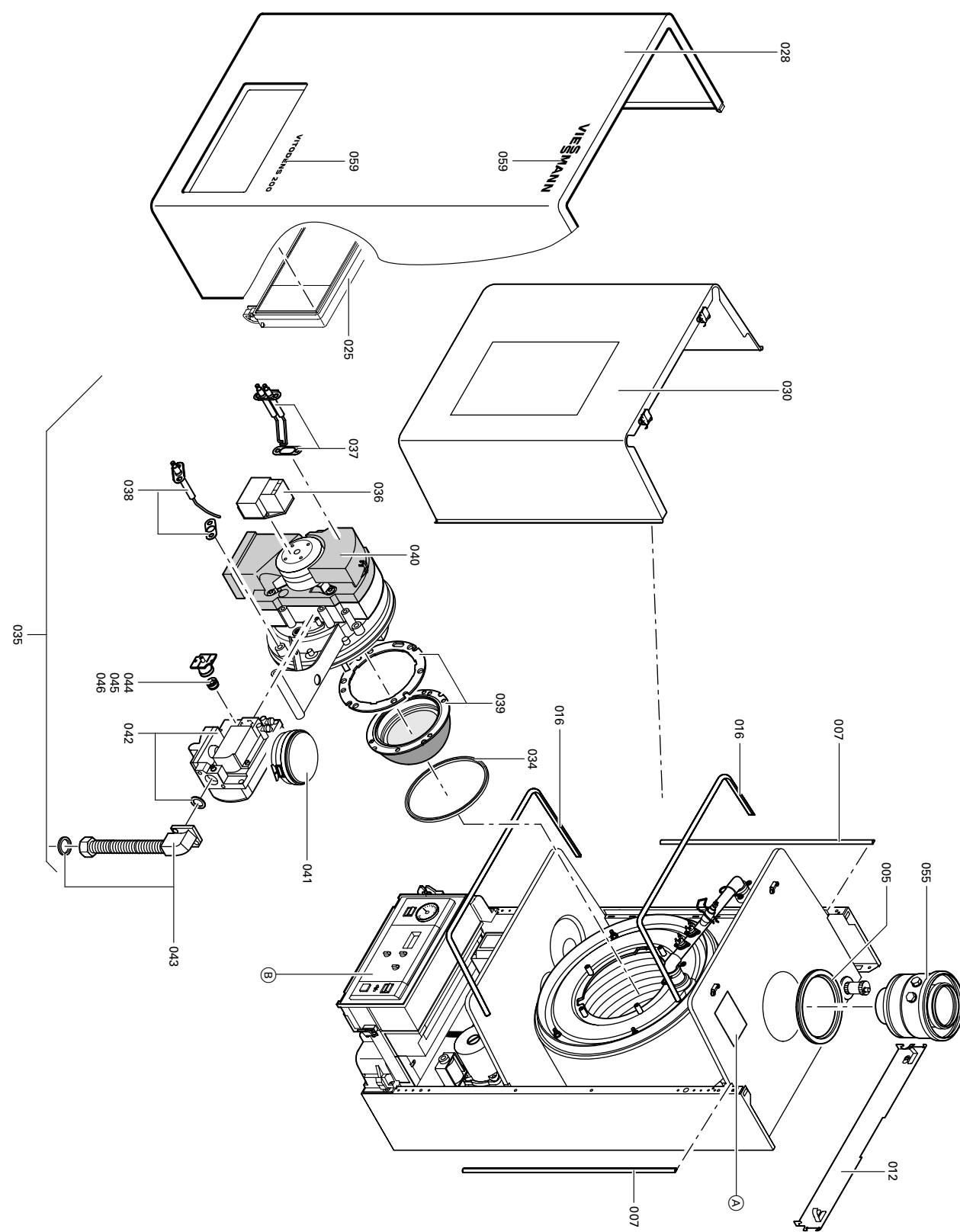

 $\vdash$ 

184

 $\circledcirc$ 

Seite 85/86

Typenschild Einzelteile der Regelung

Typenschild

siehe

Sprühdosenlack,

reinweiß

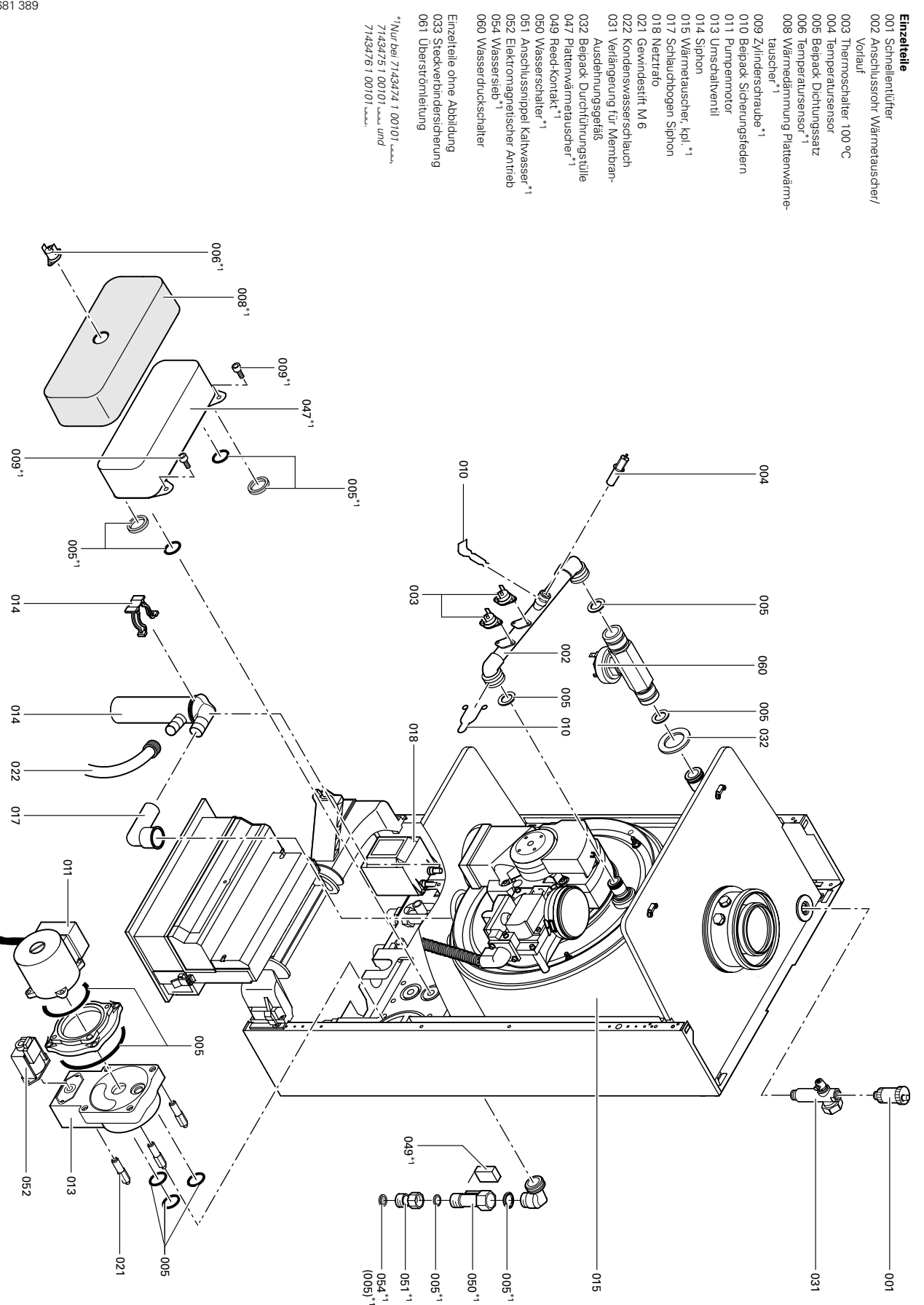

Einzelteilliste

Einzelteilliste (Fortsetzung)

(Fortsetzung)

 $\vdash$ 

Zusatzinformationen Zusatzinformationen

# Einzelteilliste (Fortsetzung) Einzelteilliste (Fortsetzung)

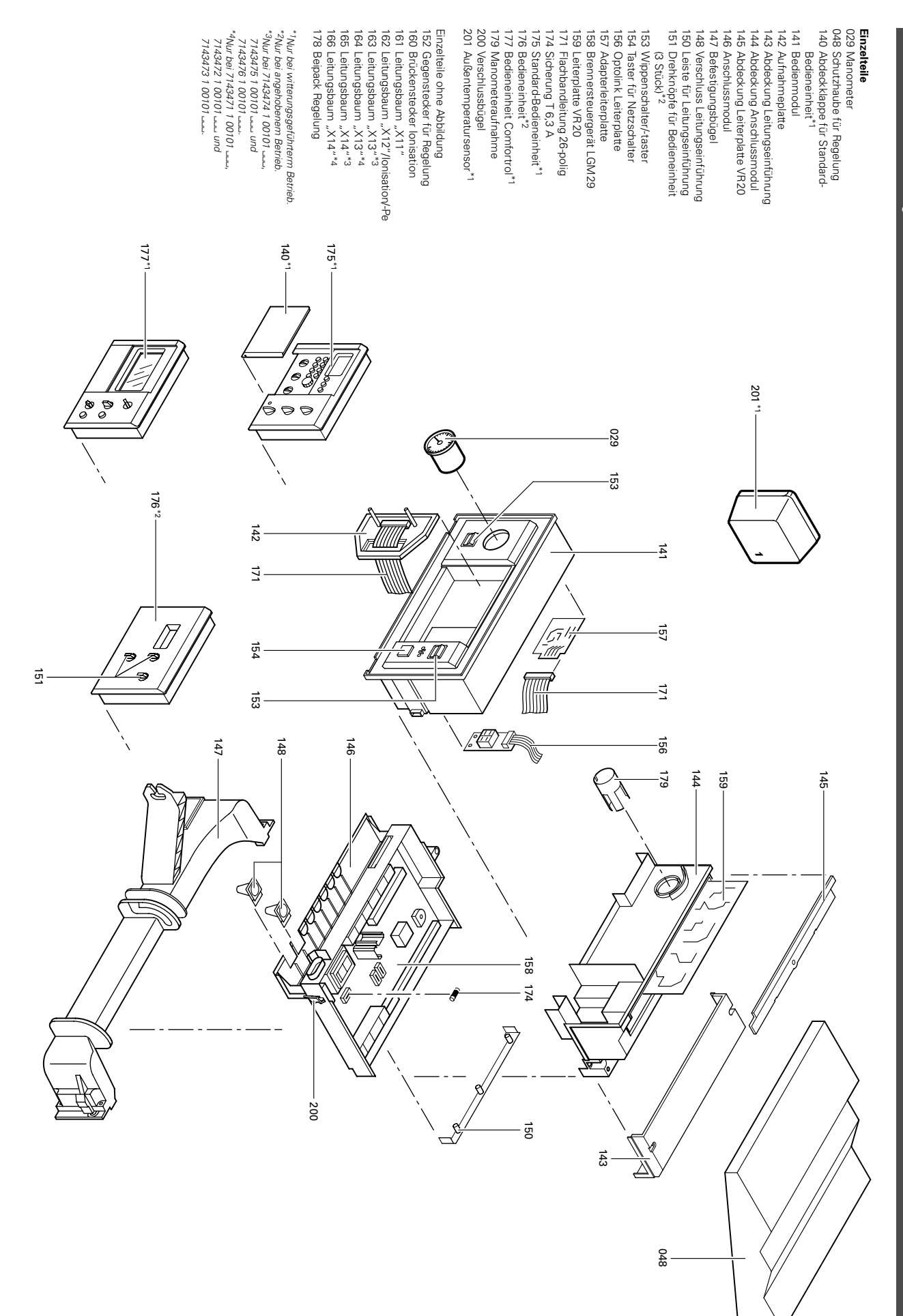

 $\vdash$ 

### Zusatzinformationen

# Konformitätserklärung für Vitodens 200

Wir, die Viessmann Werke GmbH&Co KG, D-35107 Allendorf, erklären in alleiniger Verantwortung, dass das Produkt

### Vitodens 200

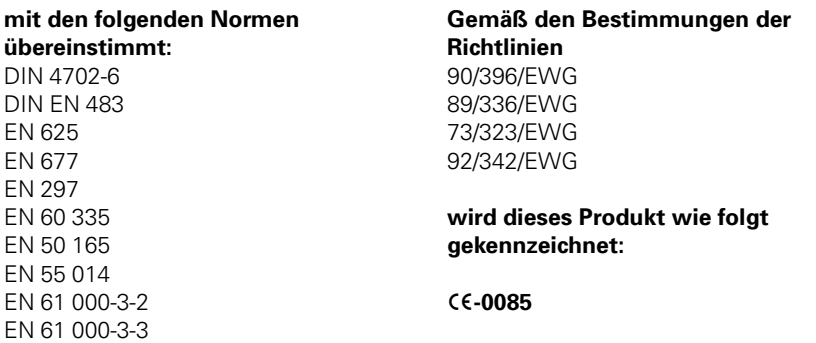

Dieses Produkt erfüllt die Anforderungen der Wirkungsgradrichtlinie (92/42/EWG) für: Brennwertkessel

# Herstellerbescheinigung gemäß 1. BImSchV

Wir, die Viessmann Werke GmbH&Co KG, D-35107 Allendorf, bestätigen, dass das folgende Produkt die nach 1. BImSchV §7 (2) geforderten NO<sub>x</sub>-Grenzwerte einhält:

### Vitodens 200

Allendorf, den 1. Februar 2001

Viessmann Werke GmbH&Co KG

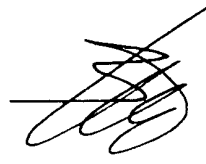

Prof. Dr.-Ing. Helmut Burger

### **Stichwortverzeichnis**

### A

Adresseingabe Heizungsfachbetrieb, 6 Anschlussdruck,!! 8 Anschluss- und Verdrahtungsschema, 79 Ausdehnungsgefäß, 16 Außentemperatur abfragen, 63, 76 Außentemperatursensor, 32

### B

Betriebsablauf Brennersteuergerät LGM29, 42 Brenner ausbauen, 13 Brenner einbauen, 15 Brennersteuergerät LGM29, 42 Brennkammer reinigen, 15

### C

Codieradressen allgemein, 17 Codieradressen aufrufen (mit Bedieneinheit Comfortrol), 68 Codierebene 1 aufrufen (mit Standard-Bedieneinheit), 52 Codierebene 2 aufrufen (mit Standard-Bedieneinheit), 60 CO<sub>2</sub>-Einstellung, 10

### D

Dekamatik-HK prüfen, 19 ■ mit Standard-Bedieneinheit, 19  $m$  mit Bedieneinheit Comfortrol, 20 Diagnose zu den Regelungen, 24 Differenzdrucksensor, 34

### E

Einzelteilliste, 81 Elektrischer Netzanschluss,!! 5 Elektrodenblock, 14 Erstinbetriebnahme, 5 Erweiterungsmodul Viessmann 2-Draht-BUS, 19  $m$ it Standard-Bedieneinheit, 19  $m$  mit Bedieneinheit Comfortrol, 20 Erweiterungssatz für einen Heizkreis mit Mischer, 18  $m$  mit Standard-Bedieneinheit, 18  $m$ it Bedieneinheit Comfortrol, 18 Estrichtrocknung, 57, 74 Externe Anforderung, 77 Externe Betriebsprogramm-Umschaltung, 77 Externes Sperren des Brenners, 78

### F

Fernbedienungsgerät-RS, 39 Fernbedienungsgerät-WS, 39 Flammkörper, 13

### G

Gasanschlussdruck,!! 9 Gasart,!! 8 Gasblenden, 41 Gaskombiregler, 8 Gesamtübersicht Codieradressen (mit Bedieneinheit Comfortrol), 70 Gesamtübersicht Codierebene 1 (mit Standard-Bedieneinheit), 57 Gesamtübersicht Codierebene 2 (mit Standard-Bedieneinheit), 61 Gültigkeit der Anleitung, 2

H

Heizflächen reinigen, 15 Heizkennlinie ■ mit Standard-Bedieneinheit, 53  $m$  mit Bedieneinheit Comfortrol, 69 Heizungsanlagenschemen  $m$  mit Standard-Bedieneinheit, 50  $m$  mit Bedieneinheit Comfortrol, 66 Herstellerbescheinigung, 89 Herstell-Nummern, 2 Hydraulische Weiche, 51, 67

I

Ionisationsstrom, 17 Isttemperaturen abfragen (Regelung für angehobenen Betrieb), 48

K

Kesseltemperatursensor, 32 Kesselwassertemperatur abfragen, 63, 76 Kondenswasserablauf, 14 Konformitätserklärung,!!89 Kurzabfrage, 63

L Leiterplatte VR20, 77, 78

# **M**<br>Me M

Membran-Ausdehnungsgefäß, 16

### N

Netzanschluss, 5 Neutralisationseinrichtung, 15

### P

Plattenwärmetauscher, 35 Programmablauf, 42 Protokoll, 91

### R

Reinigungsmittel, 15 Relaistest, 36 Ruhedruck,!! 8

### S

Schaltplan, 79 Servicestellungen, 44 Sicherheitshinweise, 2 Sicherheitskette, 38 Sicherheitsventile, 16 Sicherung, 38 Solltemperaturen abfragen und ändern (Regelung für angehobenen Betrieb), 48 Speichertemperatursensor, 34 Speicherwassertemperatur abfragen, 63, 76 Sprachumstellung, 6 Steckadapter Flüssiggas, 17 Störungsbehebung, 21 Störungsmeldung, 22 Störungsspeicher, 22, 23

### T

Technische Daten, 41 Temperaturen abfragen  $m$ it Standard-Bedieneinheit, 63  $m$  mit Bedieneinheit Comfortrol, 76 Teststellungen, 44 Thermostatische Heizkörperventile,!!38

### W

Wärmetauscher, 35 Wartung, 2 Witterungsgeführter Betrieb, 50

### Z

Zündung, 14 Zusatzinformationen, 40

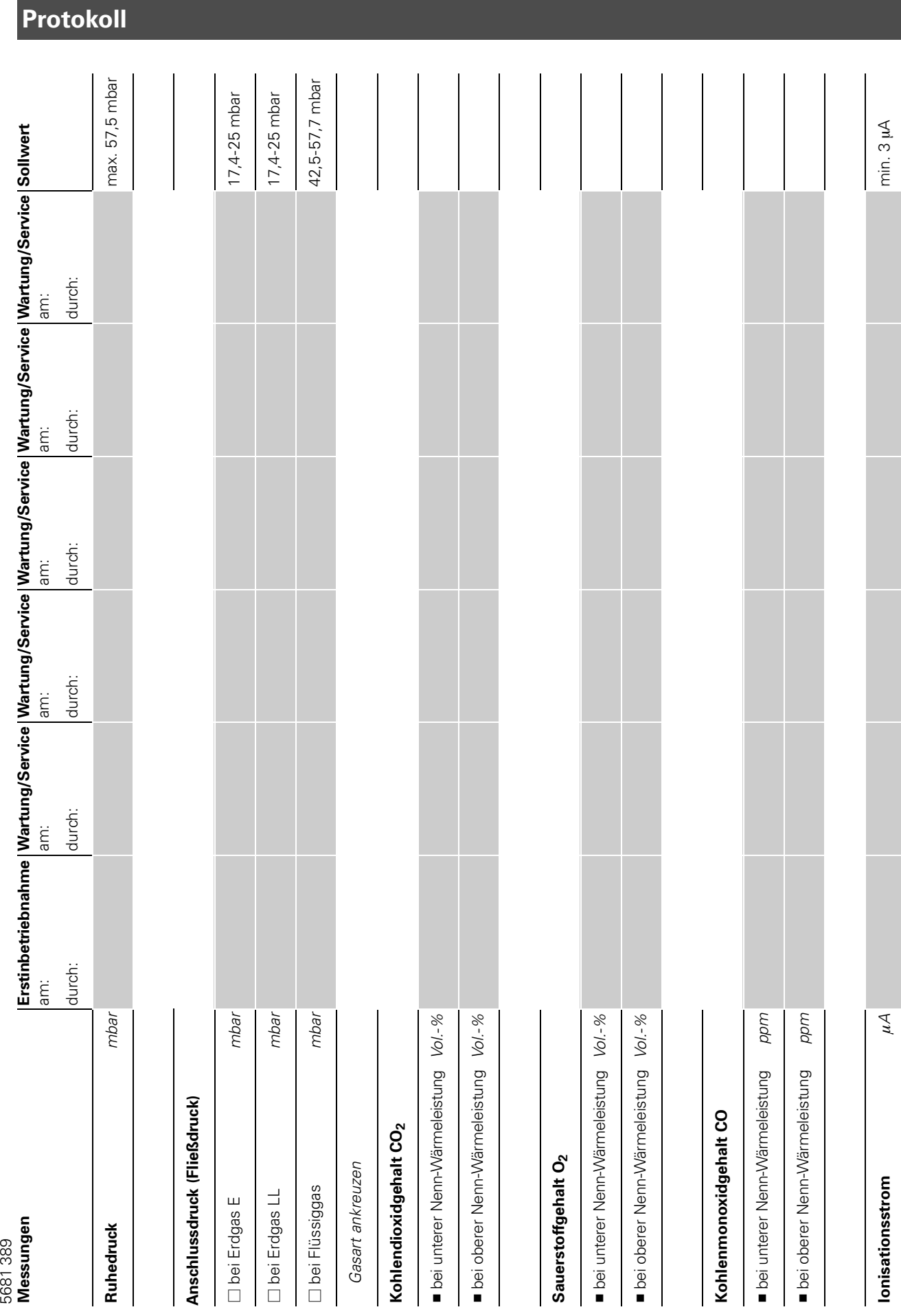

# Zusatzinformationen

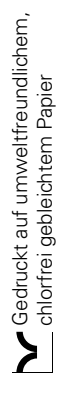

5681 389 Technische Änderungen vorbehalten! Viessmann Werke GmbH&Co KG 5681389 D-35107 Allendorf Telefon: 06452 70-0 Telefax: 06452 70-2780 www.viessmann.de